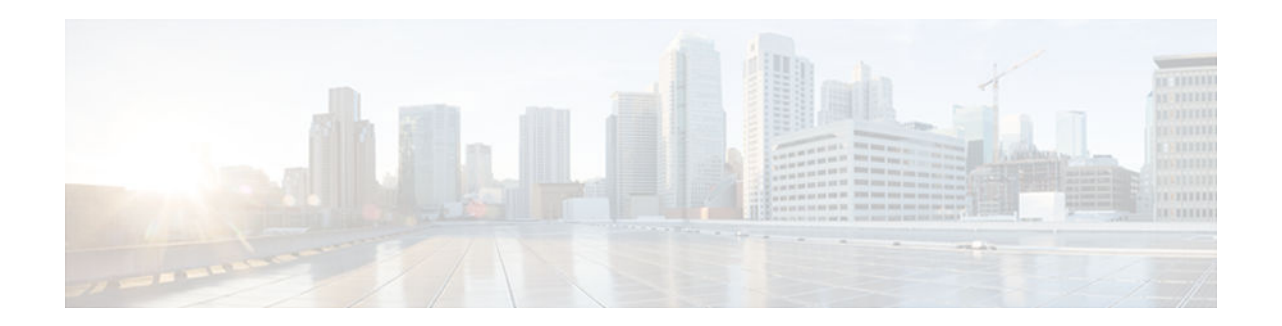

# **N through P**

- [non-tcp, page 3](#page-2-0)
- [non-tcp contexts, page 5](#page-4-0)
- [oam-bundle, page 7](#page-6-0)
- [platform ip features sequential, page 10](#page-9-0)
- [platform ipsec llq, page 13](#page-12-0)
- [platform punt-police queue, page 14](#page-13-0)
- [platform qos marker-statistics, page 17](#page-16-0)
- [platform qos match-statistics per-filter, page 19](#page-18-0)
- [platform vfi dot1q-transparency, page 21](#page-20-0)
- [plim qos input, page 23](#page-22-0)
- [plim qos input map, page 26](#page-25-0)
- [plim qos input map cos \(classify CoS values for VLAN\), page 31](#page-30-0)
- [police, page 35](#page-34-0)
- [police \(EtherSwitch\), page 44](#page-43-0)
- [police \(percent\), page 47](#page-46-0)
- [police \(policy map\), page 56](#page-55-0)
- [police \(two rates\), page 64](#page-63-0)
- [police rate \(control-plane\), page 71](#page-70-0)
- [police rate pdp, page 77](#page-76-0)
- [policy-map, page 81](#page-80-0)
- [policy-map copp-peruser, page 88](#page-87-0)
- [precedence, page 89](#page-88-0)
- [precedence \(WRED group\), page 92](#page-91-0)
- [preempt-priority, page 95](#page-94-0)
- [priority, page 97](#page-96-0)
- [priority \(10000 series\), page 101](#page-100-0)
- [priority \(SIP400\), page 104](#page-103-0)
- [priority-group, page 107](#page-106-0)
- [priority level, page 110](#page-109-0)
- [priority-list default, page 112](#page-111-0)
- [priority-list interface, page 114](#page-113-0)
- [priority-list protocol, page 116](#page-115-0)
- [priority-list queue-limit, page 121](#page-120-0)
- [priority-queue cos-map, page 123](#page-122-0)
- [priority-queue queue-limit, page 125](#page-124-0)

# $\mathbf{d}$   $\mathbf{d}$   $\mathbf{d}$ **CISCO**

Americas Headquarters: Cisco Systems, Inc., 170 West Tasman Drive, San Jose, CA 95134-1706 USA

 $\mathbf l$ 

• [pvc-bundle, page 127](#page-126-0)

### <span id="page-2-0"></span>**non-tcp**

To enable non-Transmission-Control-Protocol (non-TCP) header compression within an IP Header Compression (IPHC) profile, use the **non-tcp**command in IPHC-profile configuration mode. To disable non-TCP header compression within an IPHC profile, use the **no** form of this command. **non-tcp no non-tcp** This command has no arguments or keywords. Non-TCP header compression is enabled. IPHC-profile configuration **Release Modification** 12.4(9)T This command was introduced. **Intended for Use with IPHC Profiles** The **non-tcp**command is intended for use as part of an IPHC profile. An IPHC profile is used to enable and configure header compression on a network. For more information about using IPHC profiles to configure header compression, see the "Header Compression" module and the "Configuring Header Compression Using IPHC Profiles" module of the *Cisco IOS Quality of Service Solutions Configuration Guide*, Release 12.4T. The following example shows how to configure an IPHC profile called profile2. In this example, non-TCP header compression is configured. Router> **enable** Router# **configure terminal** Router(config)# **iphc-profile profile2 ietf** Router(config-iphcp)# **non-tcp** Router(config-iphcp)# **end Syntax Description Command Default Command Modes Command History Usage Guidelines Examples**

 $\mathbf l$ 

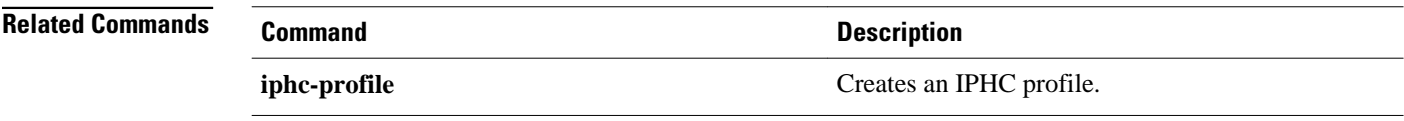

## <span id="page-4-0"></span>**non-tcp contexts**

To set the number of contexts available for non-Transmission-Control-Protocol (TCP) header compression, use the **non-tcpcontexts** command in IPHC-profile configuration mode. To remove the number of previously configured contexts, use the **no** form of this command.

**non-tcp contexts** {**absolute** *number-of-connections* | **kbps-per-context** *kbps*}

**no non-tcp contexts**

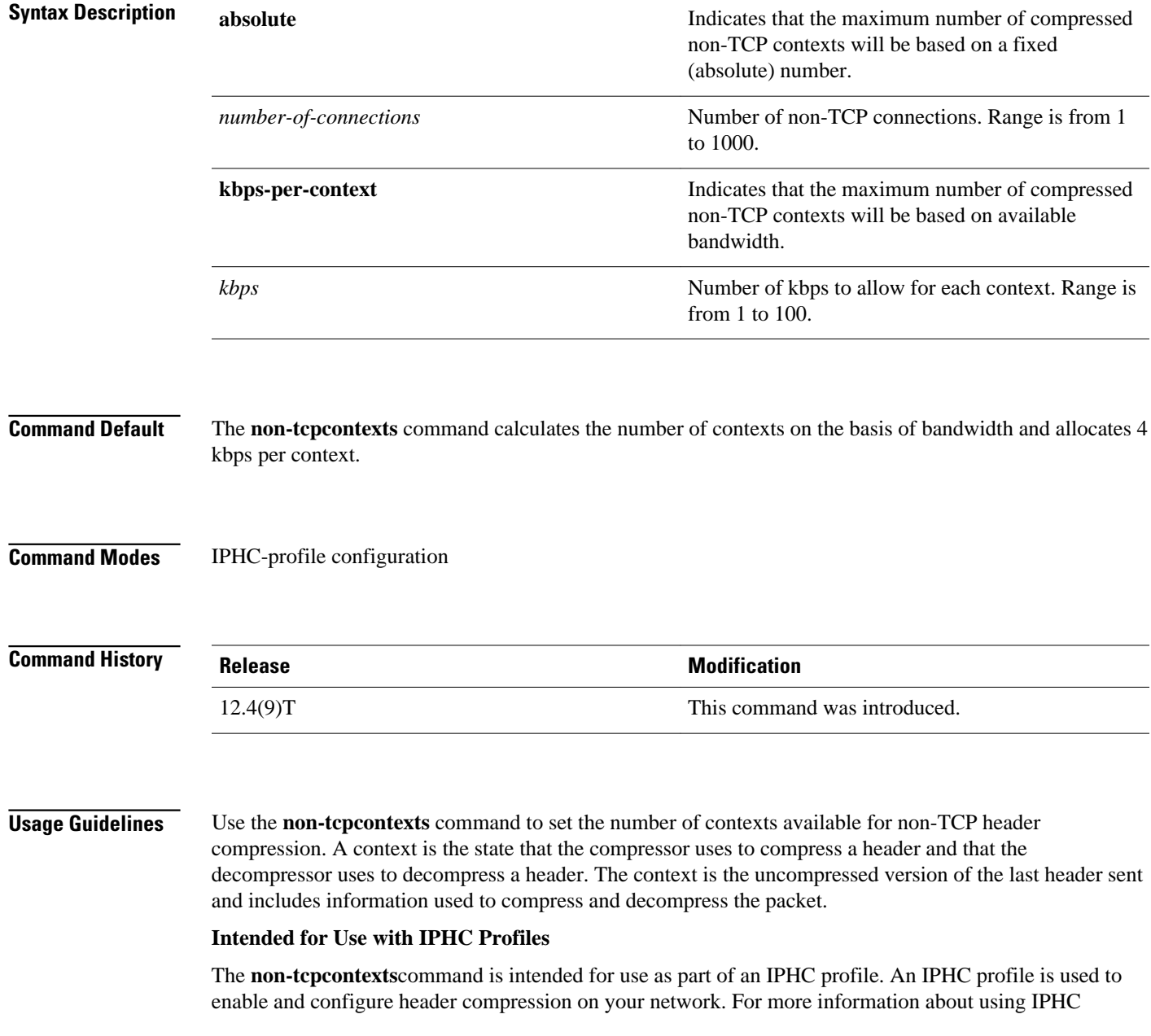

profiles to configure header compression, see the "Header Compression" module and the "Configuring Header Compression Using IPHC Profiles" module of the *Cisco IOS Quality of Service Solutions Configuration Guide* , Release 12.4T.

#### **Setting the Number of Contexts as an Absolute Number**

The **non-tcpcontexts**command allows you to set the number of contexts as an absolute number. To set the number of contexts as an absolute number, enter a number between 1 and 1000.

#### **Calculating the Number of Contexts on the Basis of Bandwidth**

The **non-tcpcontexts**command can calculate the number of contexts on the basis of the bandwidth available on the network link to which the IPHC profile is applied.

To have the number of contexts calculated on the basis of the available bandwidth, enter the **kbps-percontext**keyword followed by a value for the *kbps* argument. The command divides the available bandwidth by the kbps specified. For example, if the bandwidth of the network link is 3000 kbps, and you enter 5 for the *kbps* argument, the command calculates 600 contexts.

#### **Examples**

The following is an example of an IPHC profile called profile2. In this example, the number of non-TCP contexts has been set to 75.

```
Router> enable
Router# configure terminal
Router(config)# iphc-profile profile2 ietf
Router(config-iphcp)# non-tcp contexts absolute 75
Router(config-iphcp)# end
```
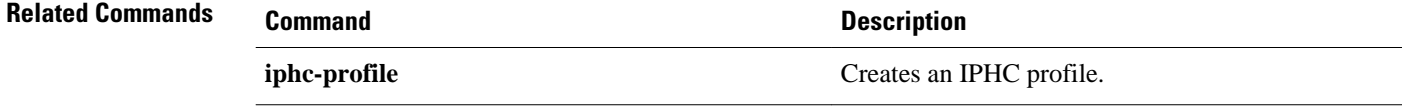

### <span id="page-6-0"></span>**oam-bundle**

To enable end-to-end F5 Operation, Administration, and Maintenance (OAM) loopback cell generation and OAM management for all virtual circuit (VC) members of a bundle or a VC class that can be applied to a VC bundle, use the **oam-bundle** command in SVC-bundle configuration mode or VC-class configuration mode. To remove OAM management from the bundle or class configuration, use the **no** form of this command.

To enable end-to-end F5 OAM loopback cell generation and OAM management for all VC members of a bundle, use the **oam-bundle** command in bundle configuration mode. To remove OAM management from the bundle, use the **no** form of this command.

**oam-bundle** [**manage**] [*frequency*]

**no oam-bundle** [**manage**] [*frequency*]

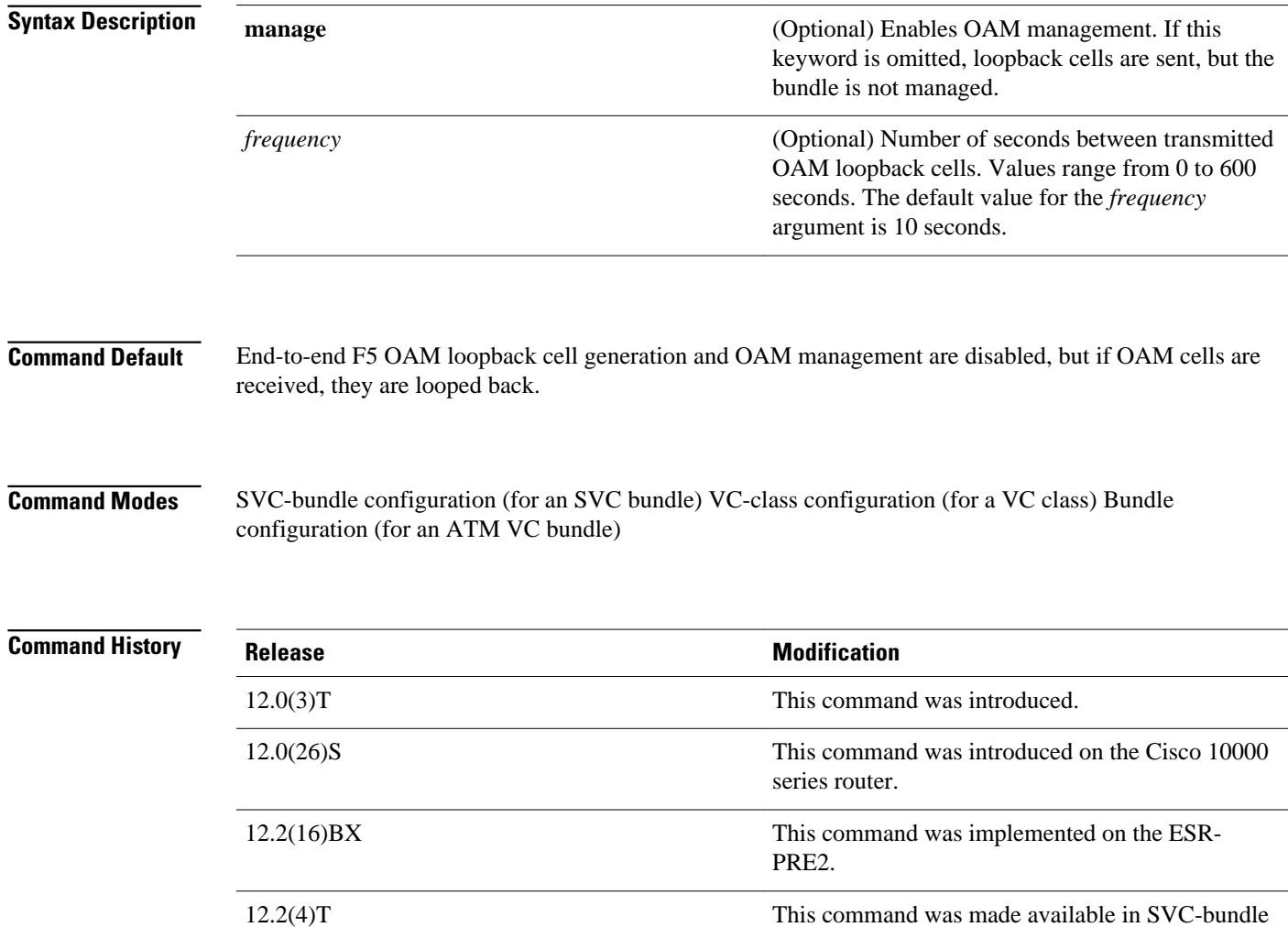

configuration mode.

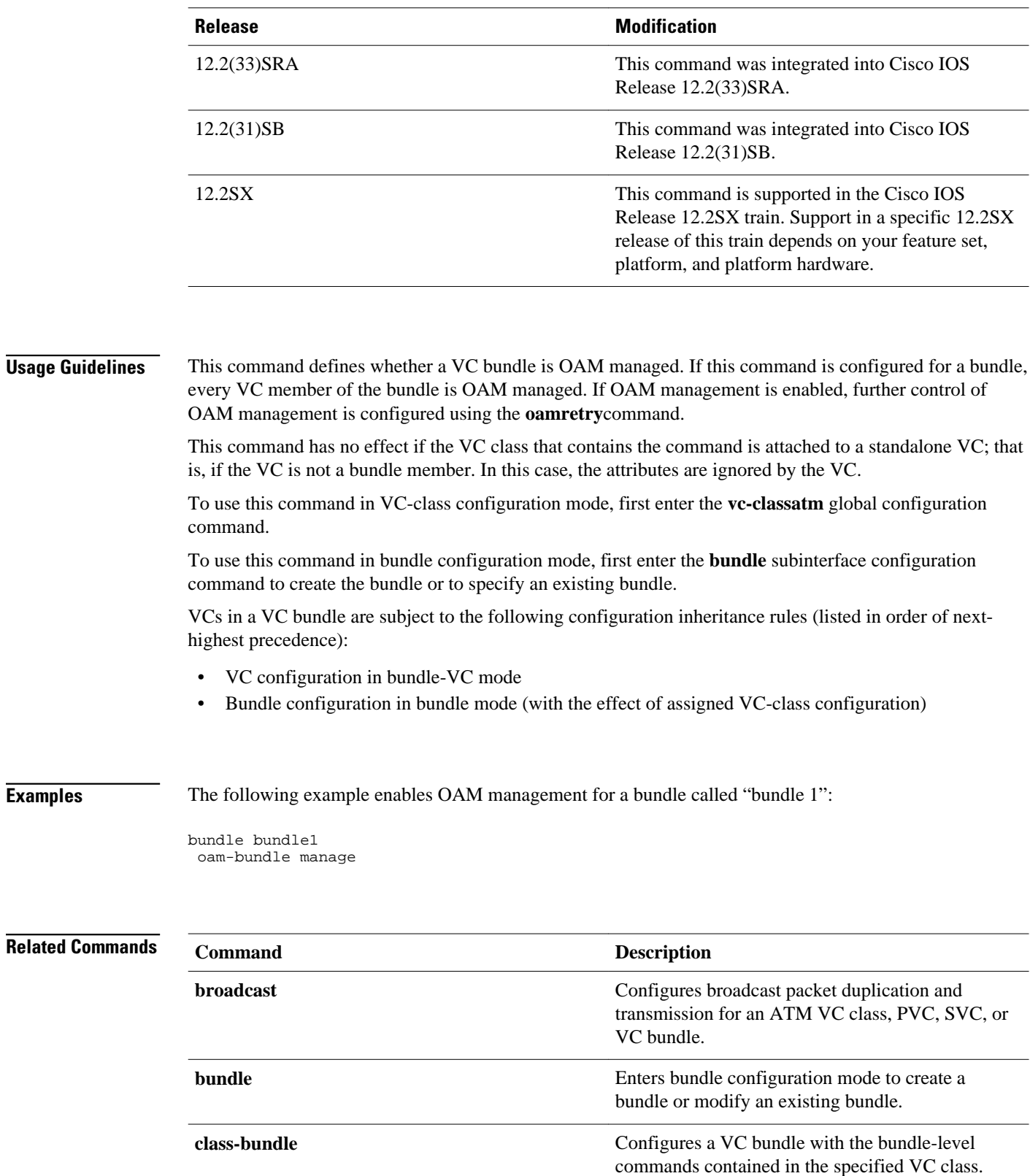

**Examples**

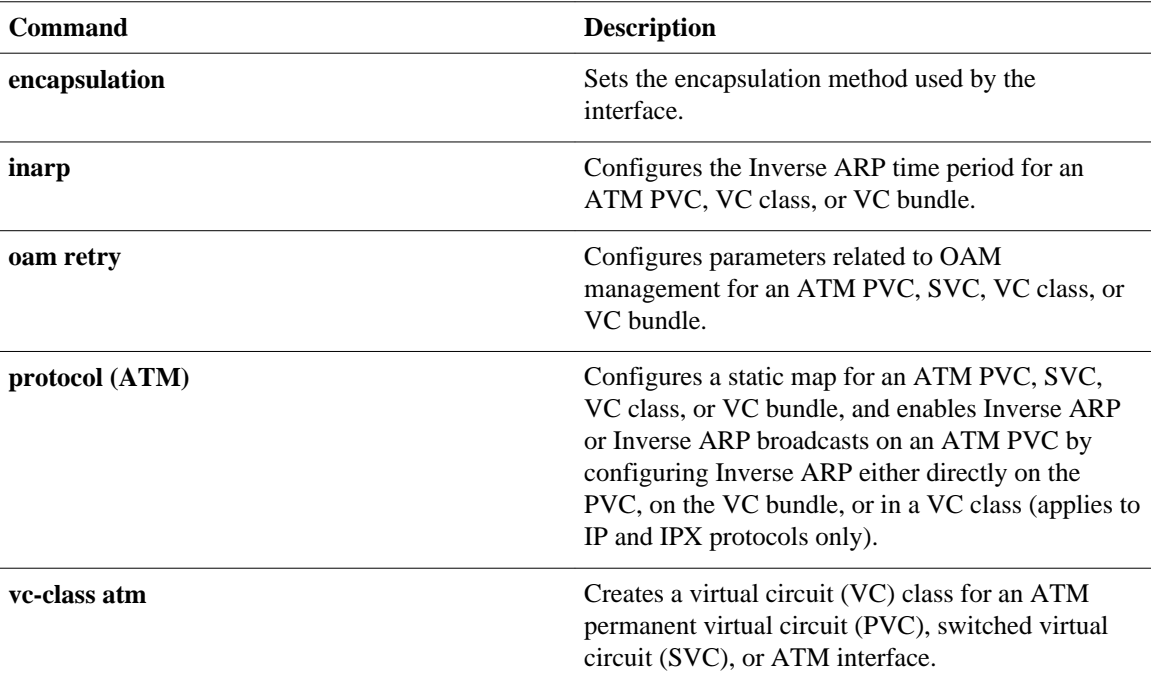

### <span id="page-9-0"></span>**platform ip features sequential**

To enable Internet Protocol (IP) precedence-based or differentiated services code point (DSCP)-based egress quality of service (QoS) filtering to use any IP precedence or DSCP policing or marking changes made by ingress policy feature card (PFC) QoS, use the **platformipfeaturessequential** command in interface configuration mode. To return to the default settings, use the **no** form of this command.

**platform ip features sequential** [**access-group** {*ip-acl-name* | *ip-acl-number*}] **no platform ip features sequential** [**access-group** {*ip-acl-name* | *ip-acl-number*}]

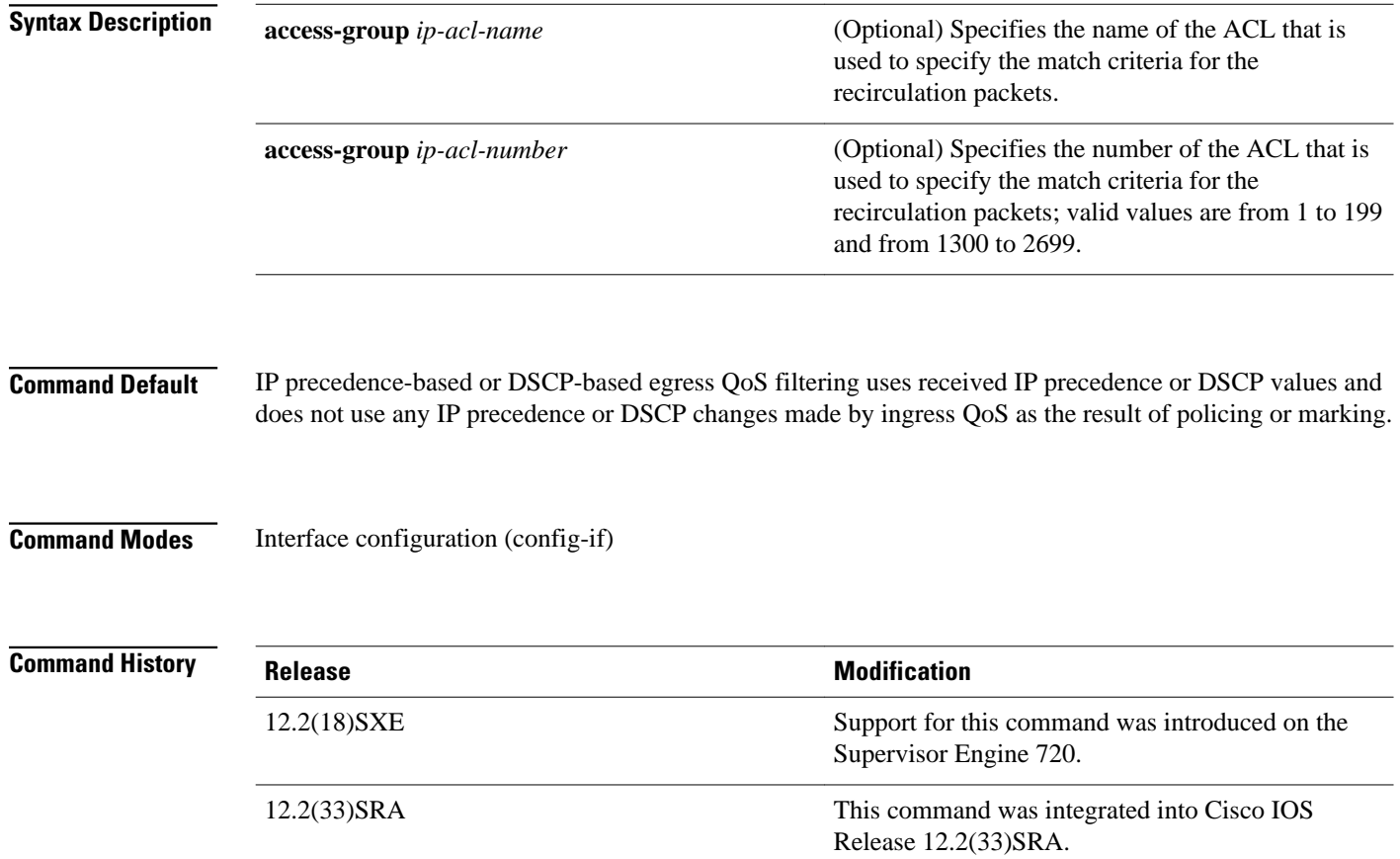

### **Usage Guidelines**

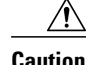

**Caution** If the switch is operating in PFC3A mode with egress ACL support for remarked DSCP configured, when the PFC3 processes traffic to apply ingress PFC QoS, it applies ingress PFC QoS filtering and ingress PFC QoS, and incorrectly applies any egress QoS filtering and egress PFC QoS configured on the ingress interface, which results in unexpected behavior if QoS filtering is configured on an interface where egress ACL support for remarked DSCP is enabled. This problem does not occur in other PFC3 modes.

The enhanced egress-QoS filtering enables the IP precedence-based or DSCP-based egress-QoS filtering to use any IP precedence or DSCP policing or marking changes made by ingress QoS.

The nonenhanced egress-QoS filtering behavior is the normal Cisco 7600 series router or the Catalyst 6500 series switch behavior when QoS is applied in the hardware.

The PFC3 provides egress PFC QoS only for Layer 3-switched and routed traffic on egress Layer 3 interfaces (either LAN ports configured as Layer 3 interfaces or VLAN interfaces).

You configure enhanced egress QoS filtering on ingress Layer 3 interfaces (either LAN ports configured as Layer 3 interfaces or VLAN interfaces).

To enable enhanced egress QoS filtering only for the traffic filtered by a specific standard, extended named, or extended numbered IP ACL, enter the IP ACL name or number.

If you do not enter an IP ACL name or number, enhanced egress QoS filtering is enabled for all IP ingress IP traffic on the interface.

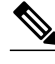

**Note** When you configure enhanced egress-QoS filtering, the PFC3A processes traffic to apply ingress PFC QoS. The PFC3A applies ingress-QoS filtering and Cisco 7600 series router or the Catalyst 6500 series switch hardware ingress QoS. The PFC3A incorrectly applies any egress-QoS filtering and Cisco 7600 series router or the Catalyst 6500 series switch hardware egress QoS that is configured on the ingress interface.

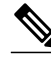

**Note** If you configure enhanced egress-QoS filtering on an interface that uses Layer 2 features to match the IP precedence or DSCP as modified by ingress-QoS marking, the packets are redirected or dropped and prevented from being processed by egress QoS.

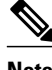

**Note** If you enable enhanced egress-QoS filtering, the hardware acceleration of NetFlow-based features such as reflexive ACL, NAT, and TCP intercept are disabled.

To verify configuration, use the **showrunning-configinterface** command.

#### **Examples**

The following example shows how to enable enhanced egress-QoS filtering:

Router(config-if)# **platform ip features sequential**

Router(config-if)#

The following example shows how to disable enhanced egress-QoS filtering:

Router(config-if)# **no platform ip features sequential** Router(config-if)#

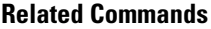

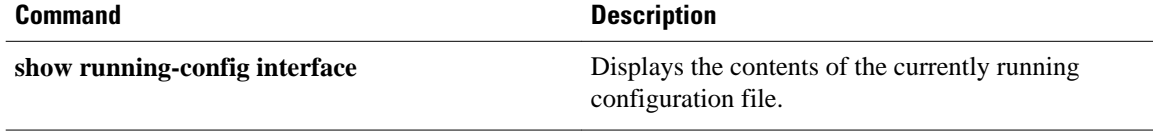

# <span id="page-12-0"></span>**platform ipsec llq**

To enable low latency queuing (LLQ) for quality of service (QoS) groups, use the **platform ipsec llq** command in global configuration mode. To disable LLQ use the **no** version of this command.

**platform ipsec llq qos-group** *group-number*

**no platform ipsec llq qos-group** *group-number*

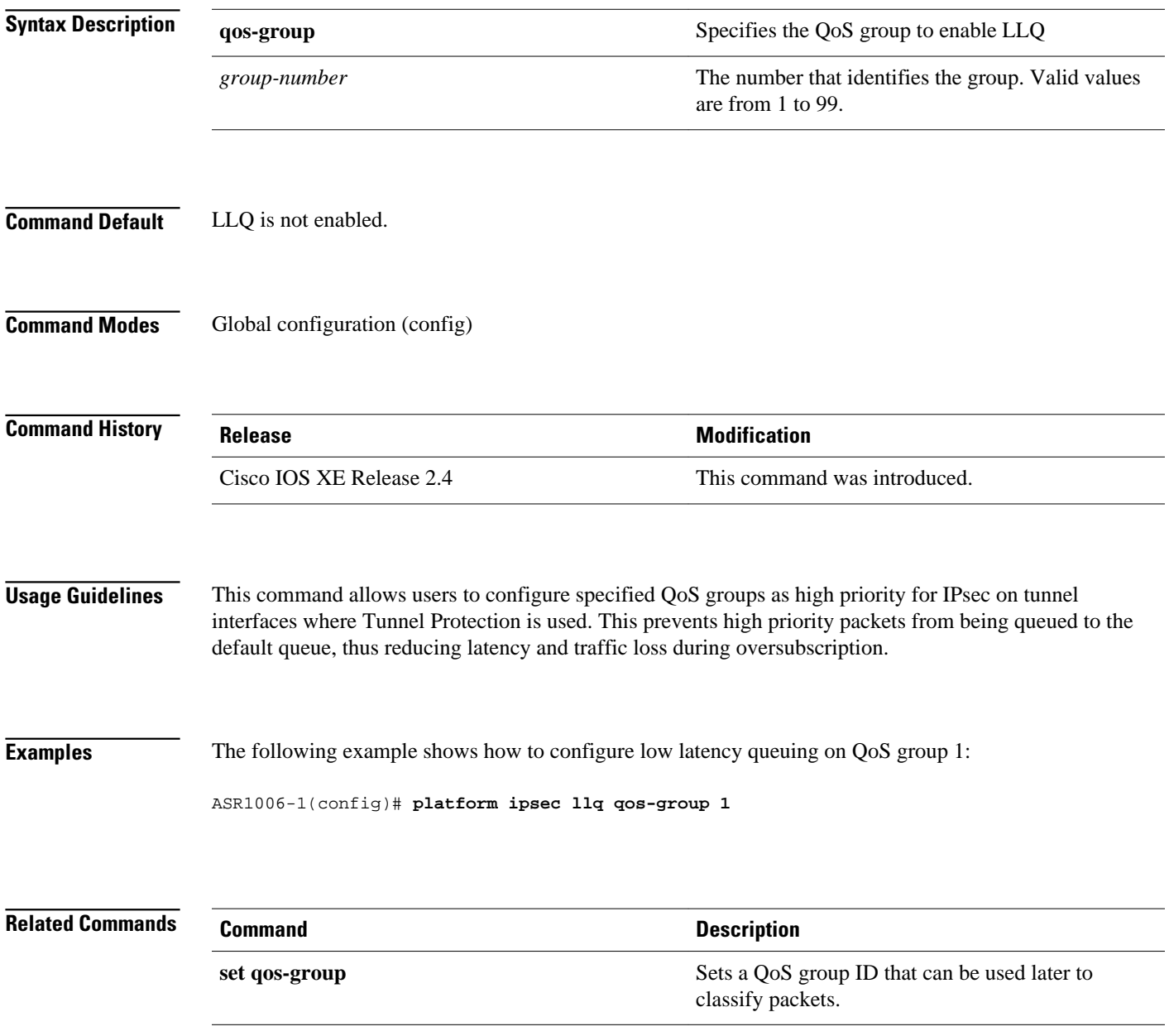

### <span id="page-13-0"></span>**platform punt-police queue**

To enable punt policing on a queue, and to specify the maximum punt rate and burst rate on a per-queue basis, use the **platform punt-police queue** command in global configuration mode. To return to the default settings, use the **no** form of this command.

**platform punt-police queue** *queue-id max-punt-rate max-burst-rate*

**no platform punt-police queue** *queue-id*

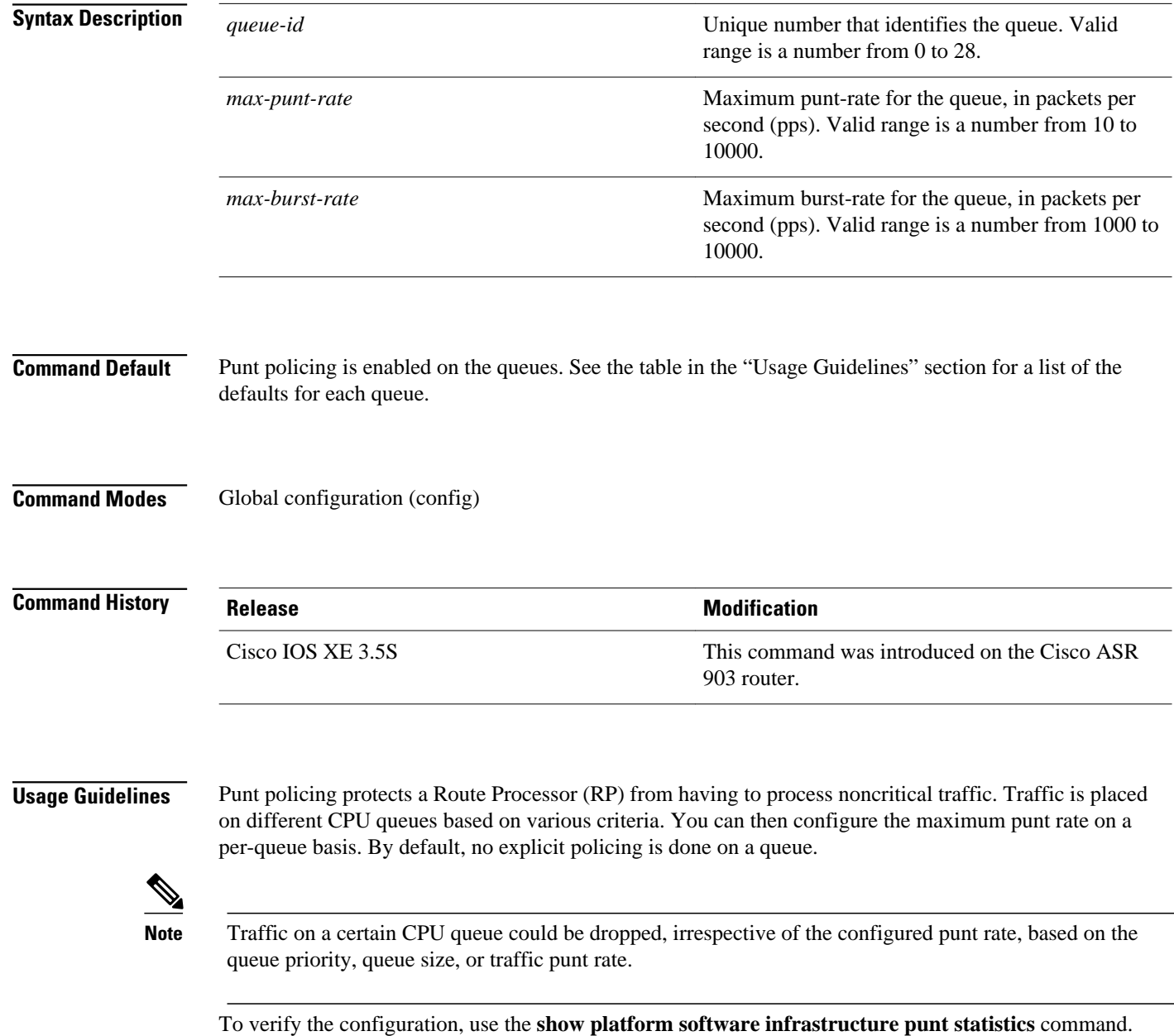

Punt policing is enabled by default. The following table shows the default punt policing settings for each queue:

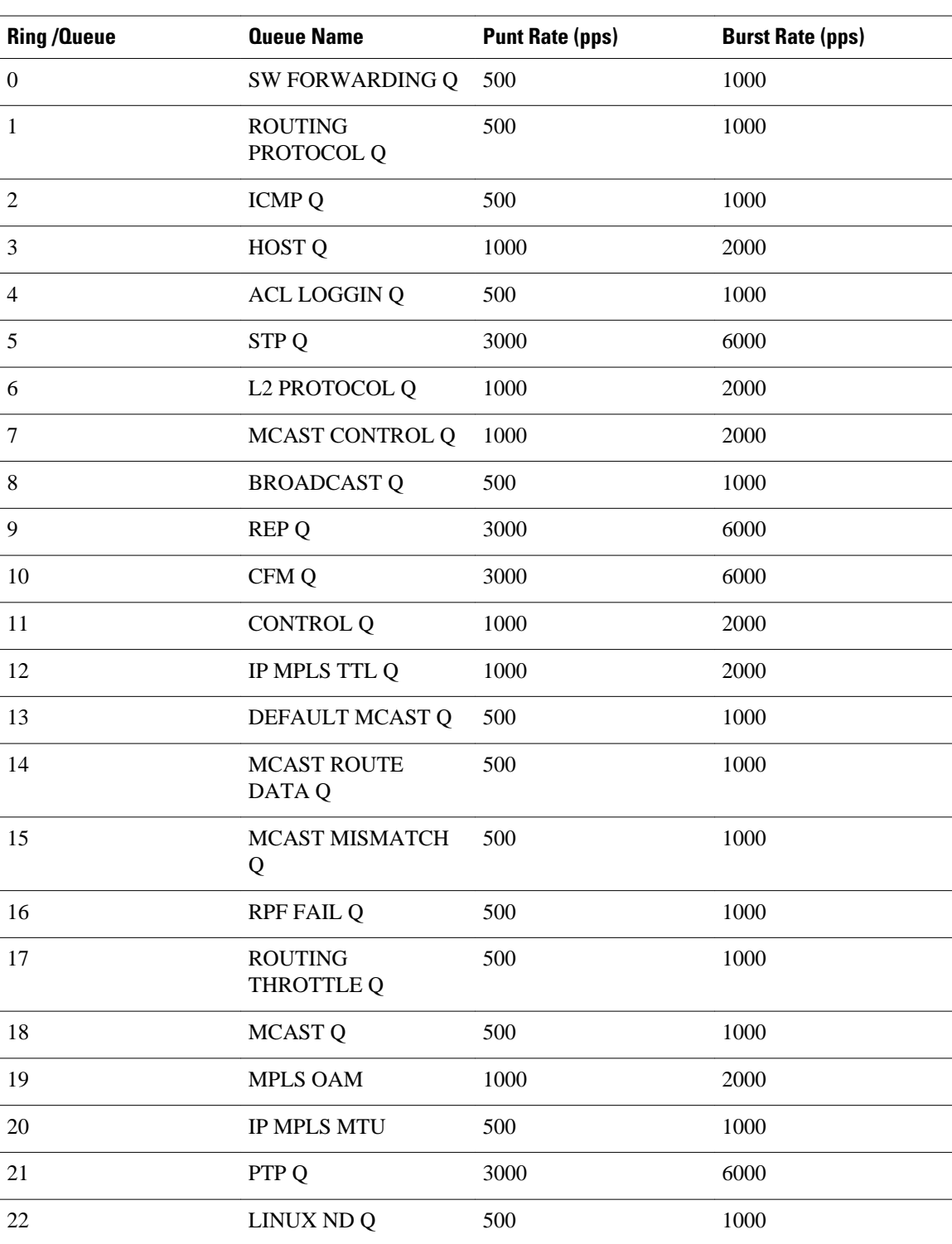

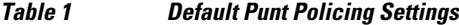

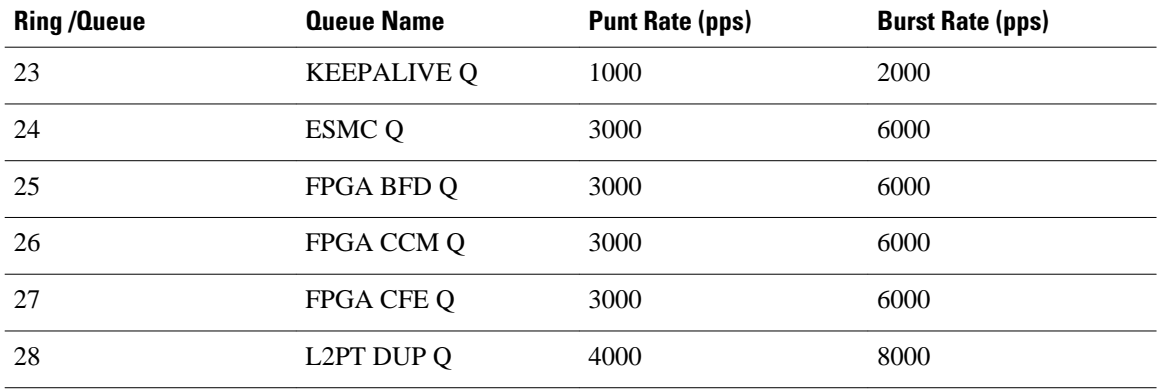

### **Examples**

The following example shows how to enable punt policing on queue 20, set the maximum punt rate to 9000 pps, and set the maximum burst rate to 10000 pps:

Router(config)# **platform punt-police queue 20 9000 10000**

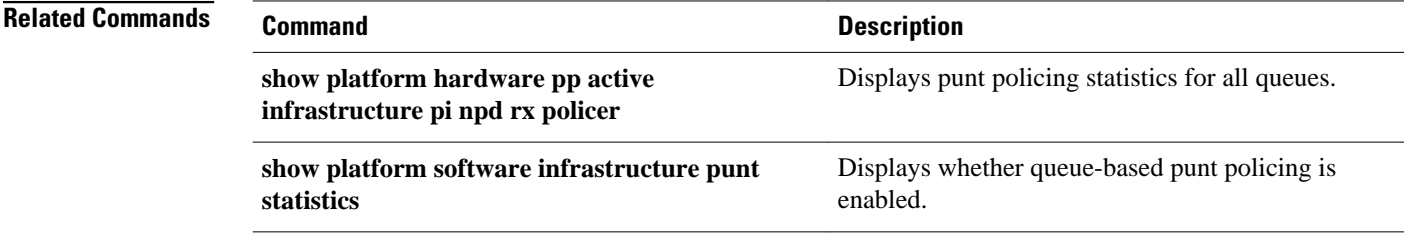

### <span id="page-16-0"></span>**platform qos marker-statistics**

To display the number of packets that have modified headers and have been classified into a category for local router processing at a system-wide (platform) level, use the **platformqosmarker-statistics** command in global configuration mode. To disable displaying the QoS: Packet Marking Statistics feature, use the **no** form of this command.

**platform qos marker-statistics**

**no platform qos marker-statistics**

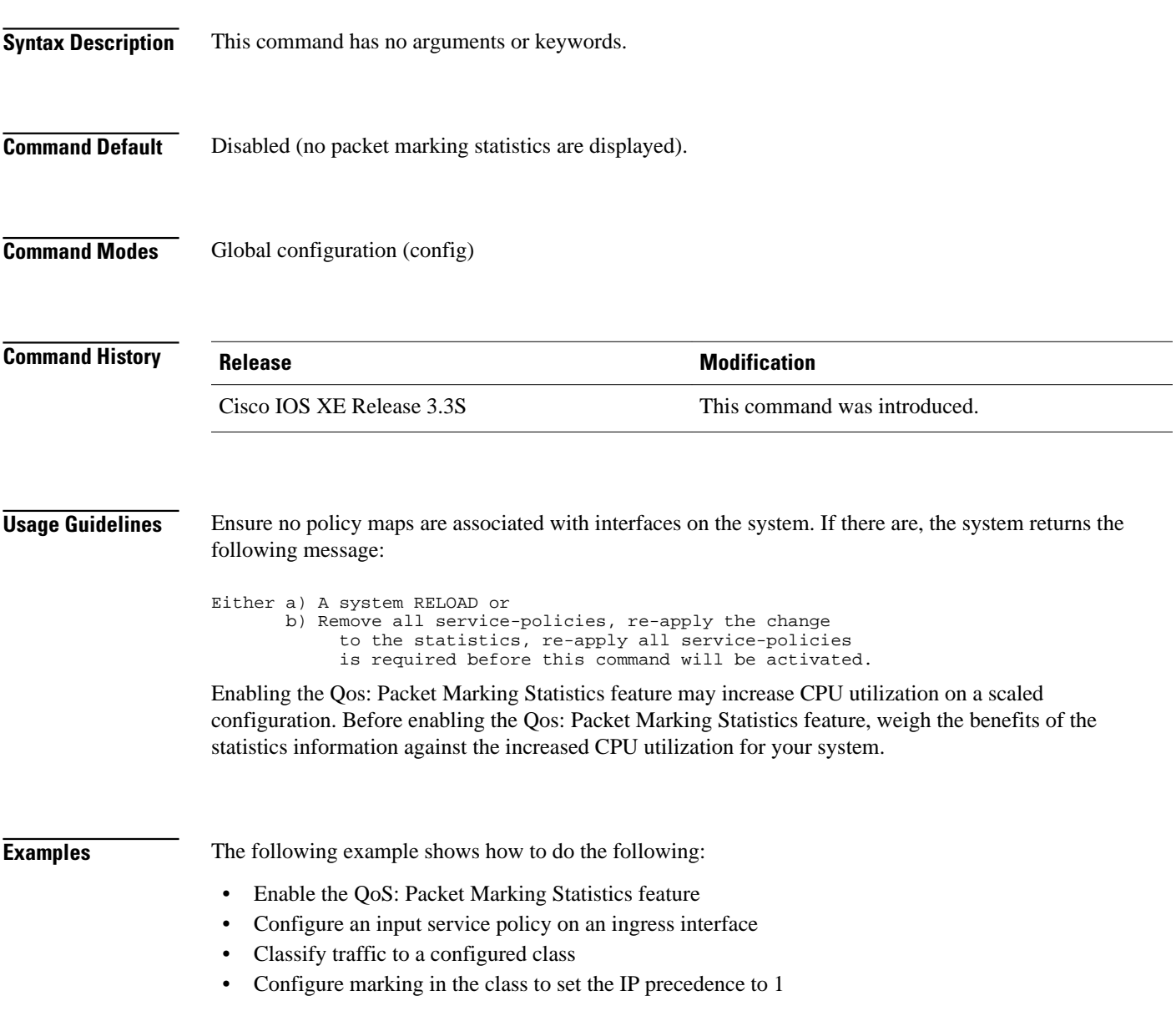

• Display the **showpolicy-mapinterface** command output

```
Router# 
platform qos marker-statistics
class-map test_class
    match access-group 101
  policy-map test_policy
     class test_class
 set ip precedence 1
Interface POS2/0/1
   service-policy input test_policy
Router# 
show policy-map interface
POS2/0/1 
   Service-policy input: test_policy
 Class-map: test_class (match-all) 
 6644560 packets, 757479840 bytes
       5 minute offered rate 8720000 bps, drop rate 0000 bps
       Match: precedence 5 
       QoS Set
         precedence 1
           Packets marked 6644560
     Class-map: class-default (match-any) 
       18 packets, 1612 bytes
       5 minute offered rate 0000 bps, drop rate 0000 bps
       Match: any
```
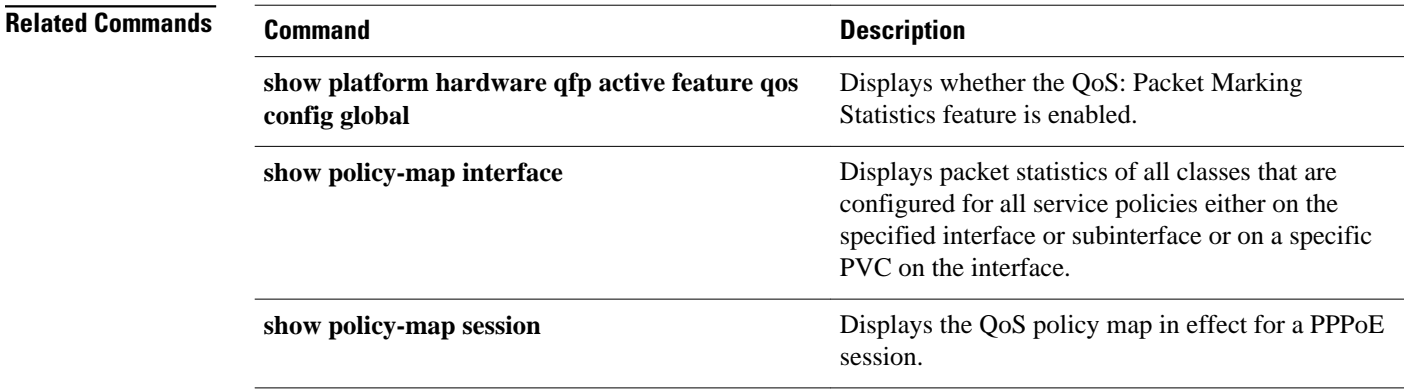

# <span id="page-18-0"></span>**platform qos match-statistics per-filter**

To define a QoS packet filter at the system-wide (platform) level, then display the number of packets and bytes matching that filter, use the **platformqosmatch-statisticsper-filter** command in global configuration mode. To stop filtering, use the **no** form of this command.

**platform qos match-statistics per-filter**

**no platform qos match-statistics per-filter**

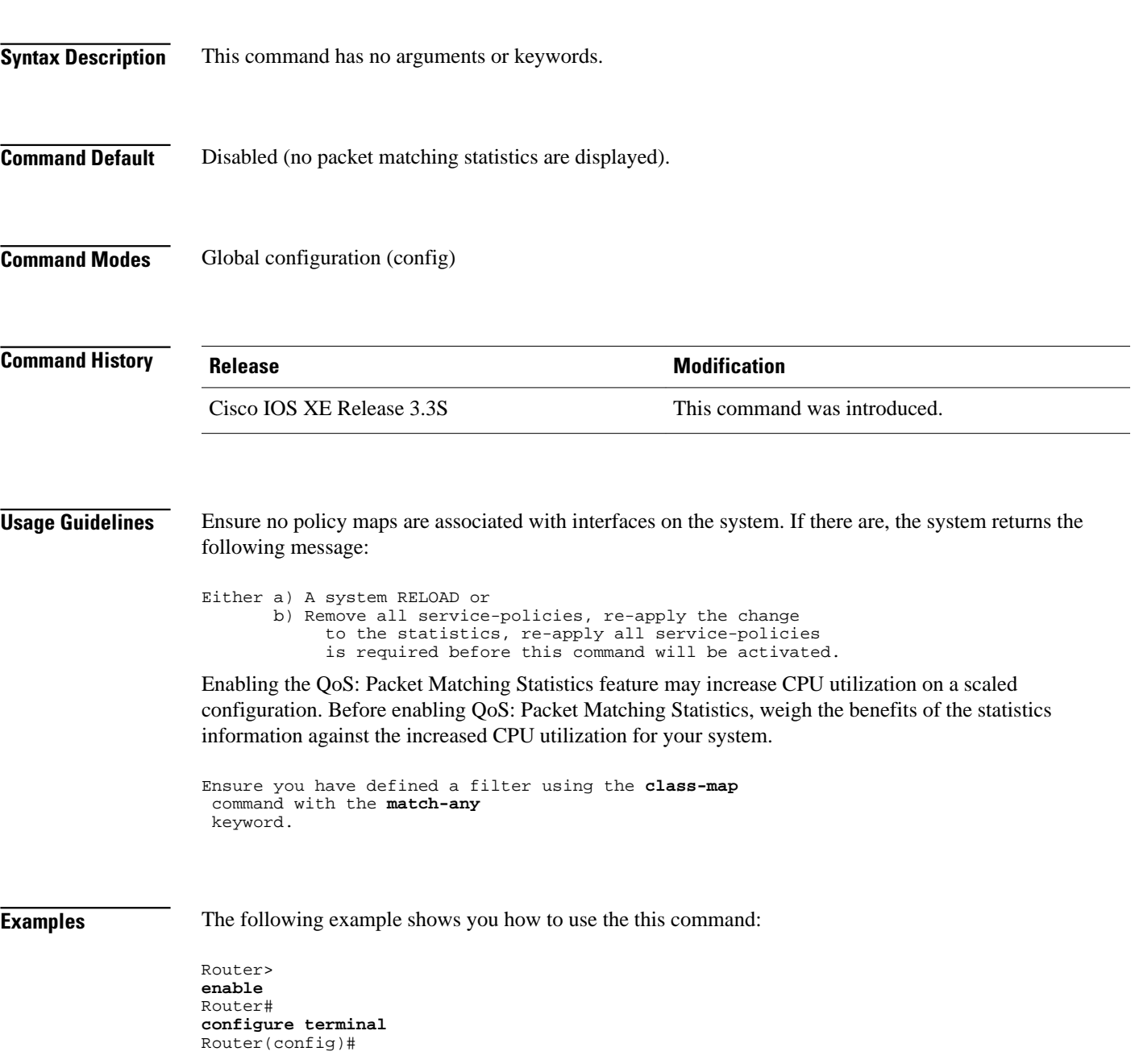

 $\overline{\phantom{a}}$ 

**platform qos match-statistics per-filter** Router# **end**

### **Related Commands**

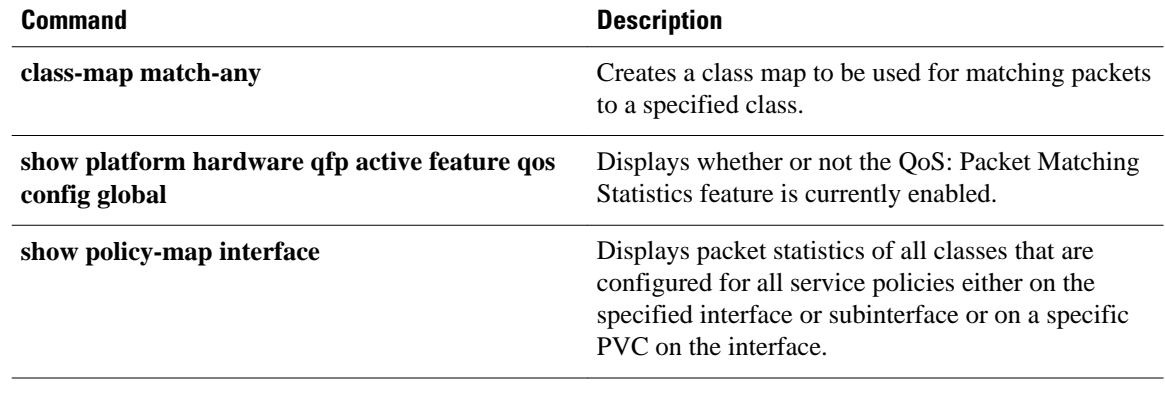

### <span id="page-20-0"></span>**platform vfi dot1q-transparency**

To enable 802.1Q transparency mode, use the**platformvfidot1q-transparency** command in global configuration mode. To disable 802.1Q transparency, use the **no** form of this command.

**platform vfi dot1q-transparency**

**no platform vfi dot1q-transparency**

- This command has no arguments or keywords. **Syntax Description**
- 802.1Q transparency mode is disabled. **Command Default**
- Global configuration **Command Modes**

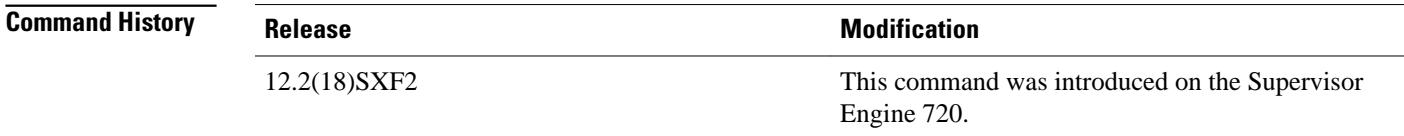

**Usage Guidelines**

This command is supported on Optical Services Modules (OSMs) only.

802.1Q transparency allows a service provider to modify the Multiprotcol Label Switching Experimental bits (MPLS EXP) bits for core-based QoS policies while leaving any Virtual Private LAN Service (VPLS) customer 802.1p bits unchanged.

With releases before Cisco IOS Release 12.2(18)SXF1, application of a service policy to a VLAN interface that matches all and sets the MPLS EXP bits had an effect on both the Interior Gateway Protocol (IGP) label and the VC label. Because the 802.1p bits were rewritten on the egress Provider Edge (PE) based on the received Virtual Circuit (VC) MPLS EXP bits, the VPLS customer's 802.1p bits were changed.

The Dot1q Transparency for EoMPLS feature causes the VLAN-applied policy to affect only the IGP label (for core QoS) and leaves the VC label EXP bits equal to the 802.1p bits. On the egress PE, the 802.1p bits are still rewritten based on the received VC EXP bits; however, because the EXP bits now match the ingress 802.1p bits, a VPLS customer's 802.1p bits do not change.

Global configuration applies to all virtual forwarding instance (VFI) and switched virtual interface (SVI) EoMPLS VCs configured on the Cisco 7600 series routers.

To ensure interoperability, apply the Dot1q Transparency for EoMPLS feature to all participating PE routers.

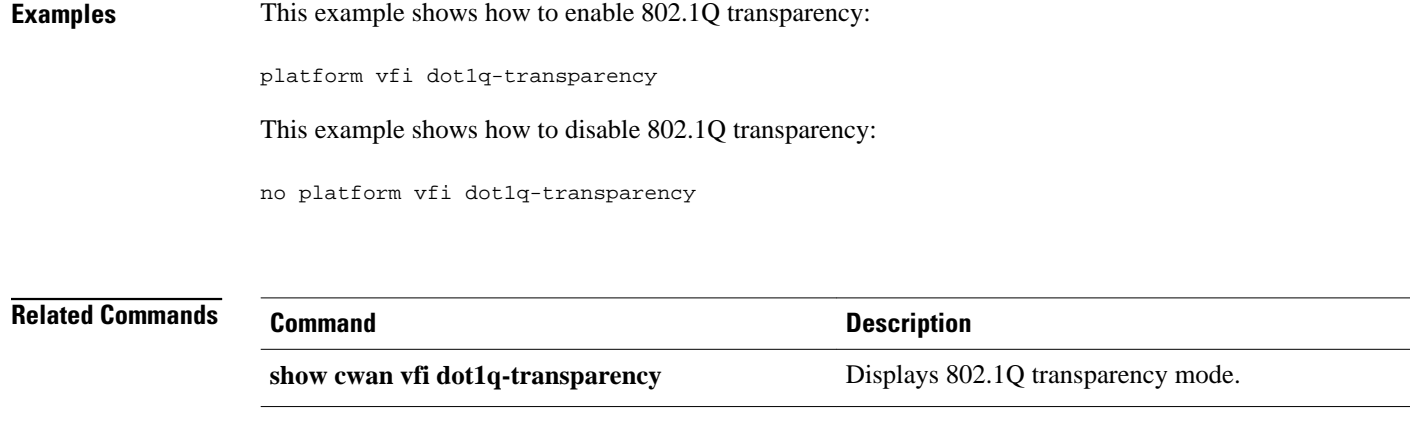

### <span id="page-22-0"></span>**plim qos input**

To attach an ingress classification template to an interface of Packet over SONET (POS), channelized, and clear-channel SPAs, use the **plim qos input class-map** *class-map index*commandin interface configuration mode. To assign excess weight value to the low-priority packets on an interface for a clear-channel SPA, use the **plim qos input** *weight weight-value* command. To remove the ingress classification template assignment for a specified index, use the **no**form of the **plim qos input class-map**command. To remove excess scheduling of low-priority packets from an interface, use the **no** form of **plim qos input weight** command.

**plim qos input** {**class-map** *class-map index* | **weight** *weight-value*} **no plim qos input** {**class-map** *class-map index* | **weight**}

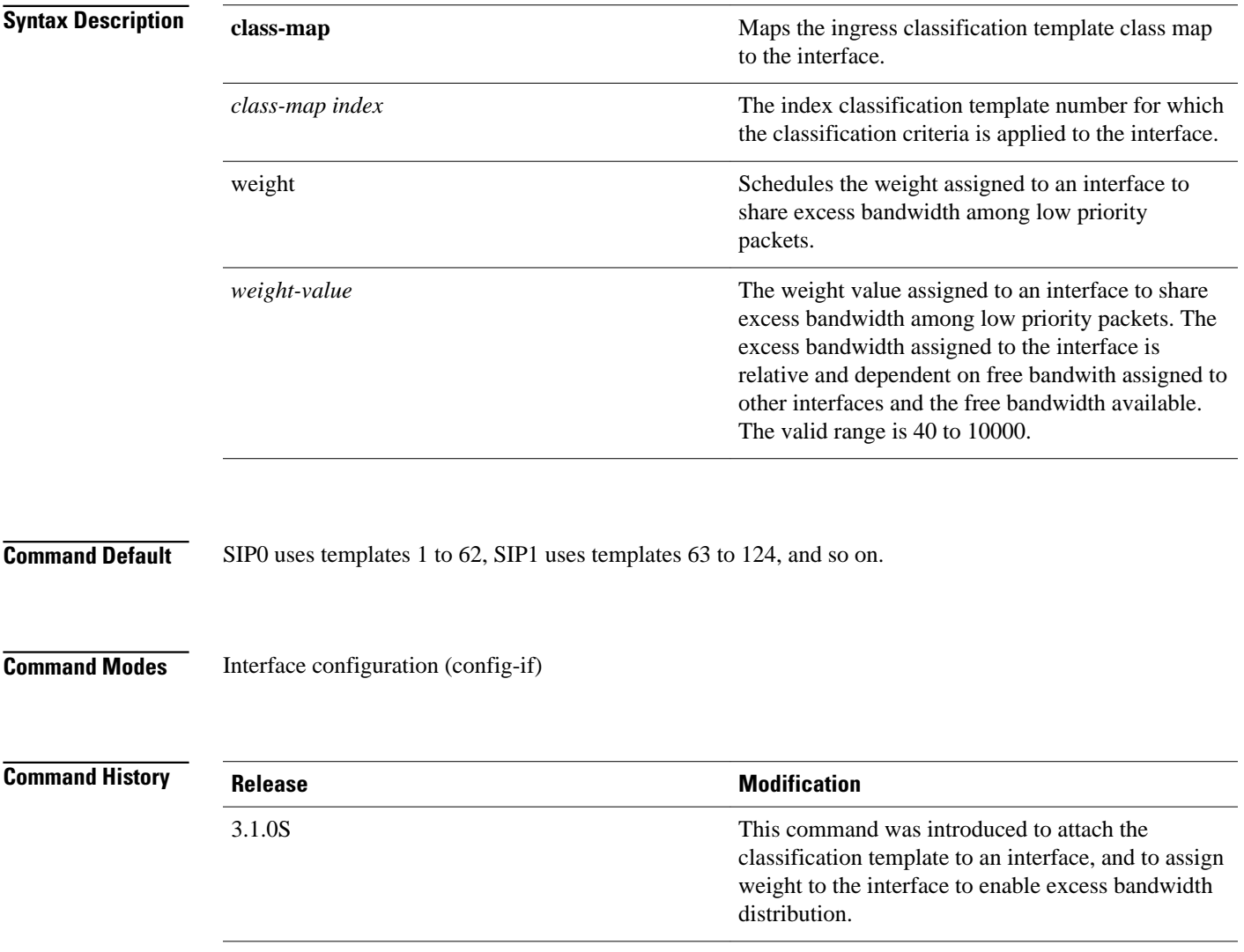

#### **Usage Guidelines**

The classification template-specific details are defined in the template, and the template is attached to an interface using the **plim qos input class-map***class-map index*command. The classification template can be deleted using the **no** form of the command. The **plim qos input class-map***class-mapi ndex* command is applicable to POS SPA, channelized SPA, and clear-channel SPA.

The **plim qos input weight***weight-value* command is used to assign sharing of excess bandwidth for low priority packets. The **plim qos input weight***weight-value*command is used to assign weight to an interface, and depending on the relative weight assigned to other interfaces, bandwidth is shared among the interfaces. The excess bandwidth is allocated after the high priority packets are processed.

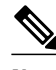

**Note** The **plim qos input weight***weight-value*command is applicable to only clear-channel SPAs.

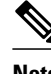

**Note** The option to configure minimum bandwidth for 'strict-priority' queue at port-level (interface-level) is deprecated as it is not applicable to the current mode of operation. Existing configuration will be rejected with an error.

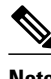

**Note** The **plim qos input** command is not supported from the CEM interface on the Circuit Emulation over Packet (CEoP) OC-3 SPA on Cisco ASR 1000 Series Routers.

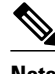

**Note** This **plim qos input** is not supported from the CEM interface on the Channelized T1/E1 (CTE1) CEoP SPA on Cisco ASR 1000 Series Routers.

The following commands are present in command-line interface but do not have any effect on the CEoP OC3 SPA and CTE1 CEoP SPA on Cisco ASR 1000 Series Routers. If you configure one of these commands, a message stating that the command is not supported on the CEoP OC3 SPA is displayed. When either these commands are configured, a message stating the same is displayed on the Cisco ASR 1000 Series Router:

**hw-module subslot** {*slot*/*subslot*} **qos input** {{**policer bandwidth** *bandwidth* **strict-policy**} | **weight** *weight*}}

### **Examples**

The following example shows how to attach a classification template to an interface using the **plim qos input class-map***class-map index* command:

```
Router# config
Router(config)# interface POS 0/2/0
Router(config-if)# plim qos input class-map 
2
```
The following example shows how to assign a weight of 50 to an interface to enable sharing of excess bandwidth among low priority packets using the **plim qos input weight***50*command:

```
Router# config
Router(config)# interface POS 0/2/0
Router(config-if)# plim qos input weight 
50
```
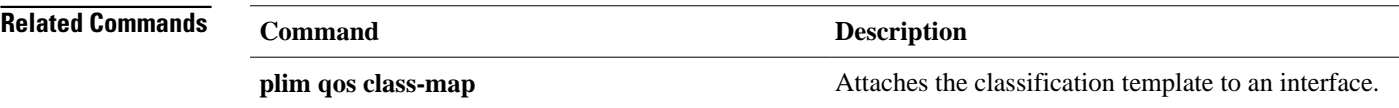

### <span id="page-25-0"></span>**plim qos input map**

To configure a priority queue on Gigabit Ethernet Shared Port Adaptors (SPAs), use the **plim qos input map** command in the interface configuration mode or the subinterface configuration mode. To remove a priority queue, use the **no** form of this command.

**plim qos input map** { **cos** {**enable** | *cos-value* **queue low-latency**} | **ip** {**precedence-based** | **precedence** *precedence-value* **queue low-latency**} | **ipv6 tc** *tc-value* **queue low-latency** | **mpls exp** *exp-value* **queue low-latency**

**no plim qos input map** { **cos** {**enable** | *cos-value* **queue low-latency**} | **ip** {**precedence-based** | **precedence** *precedence-value* **queue low-latency**} | **ipv6 tc** *tc-value* **queue low-latency** | **mpls exp** *exp-value* **queue low-latency**

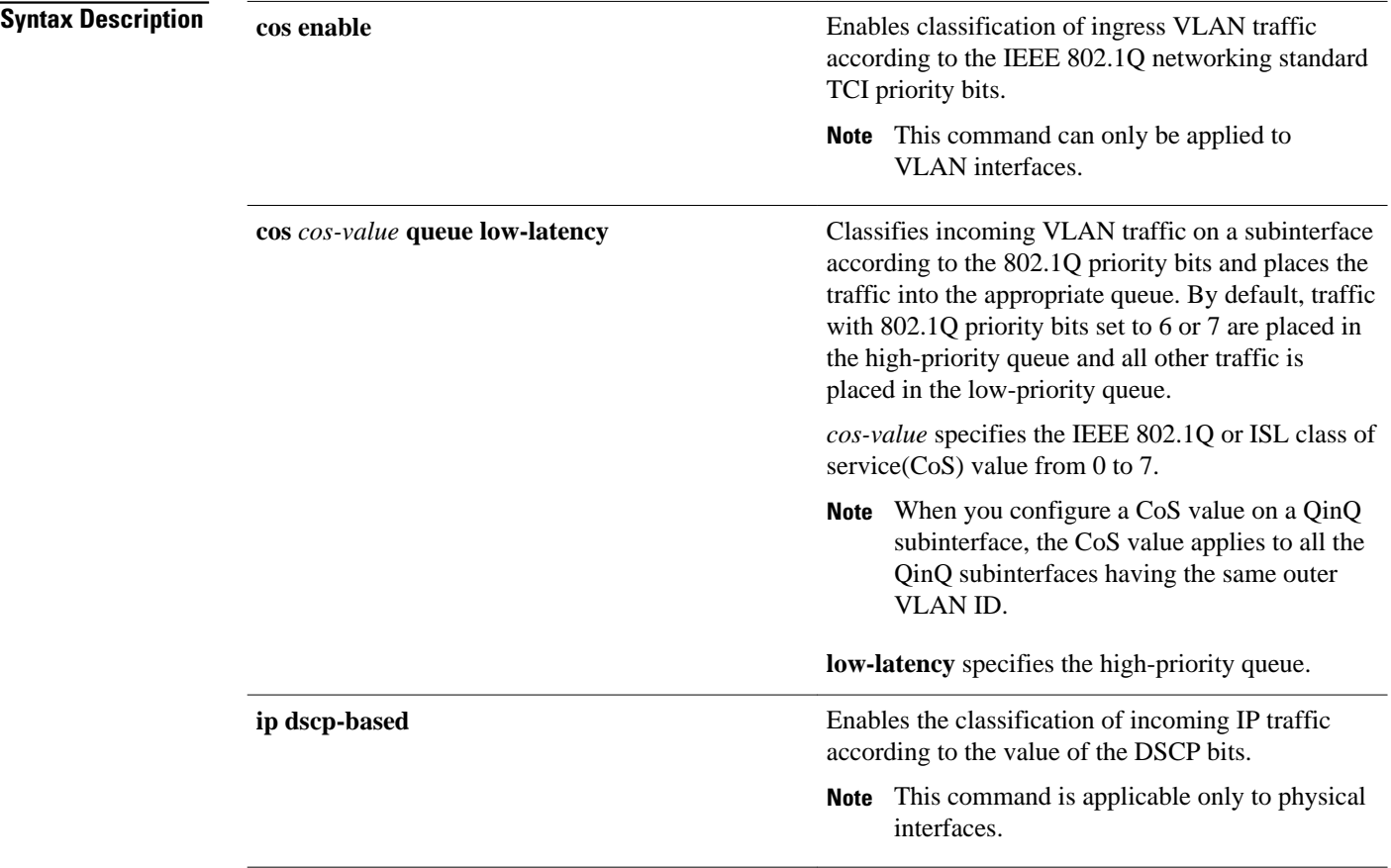

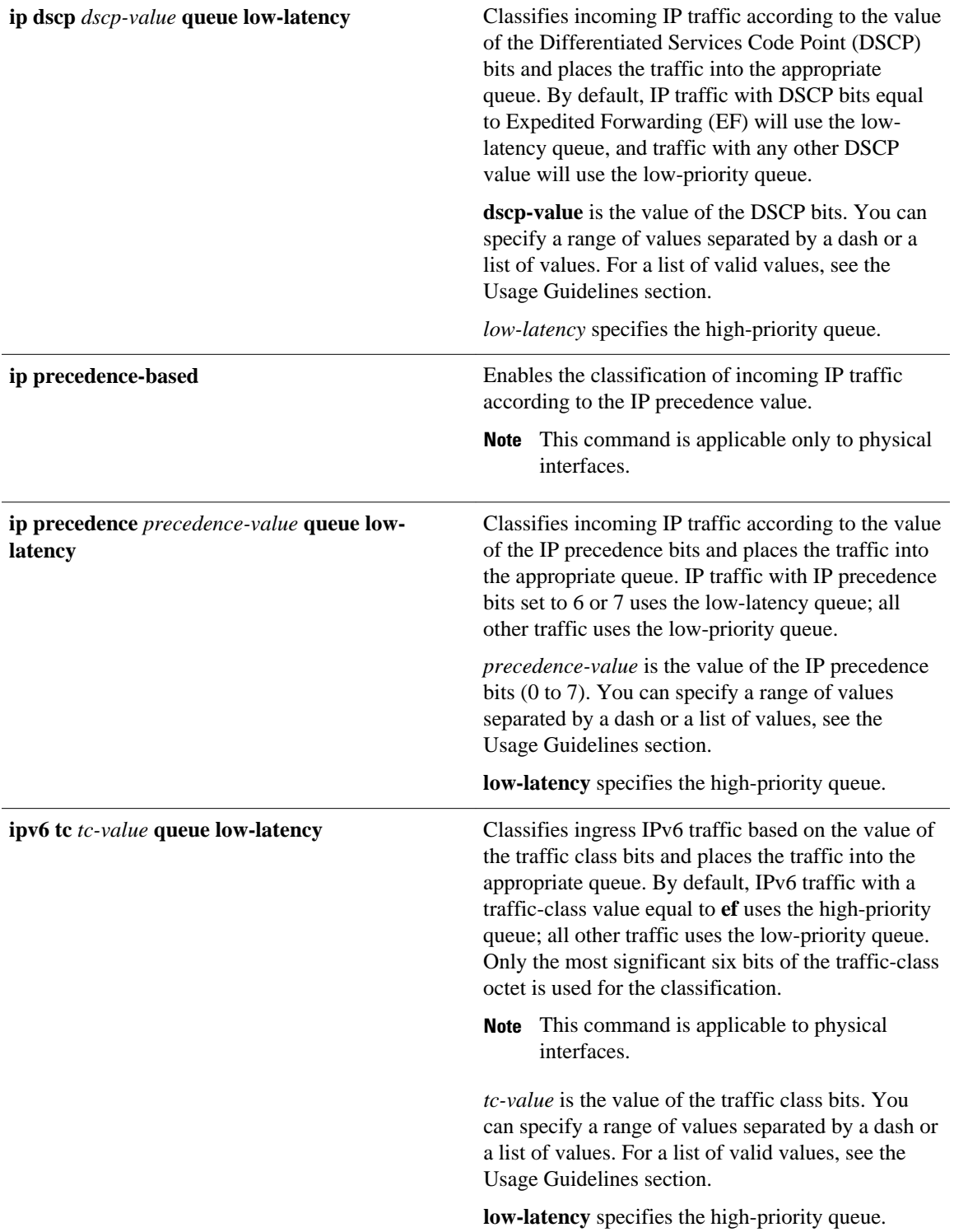

 $\mathbf l$ 

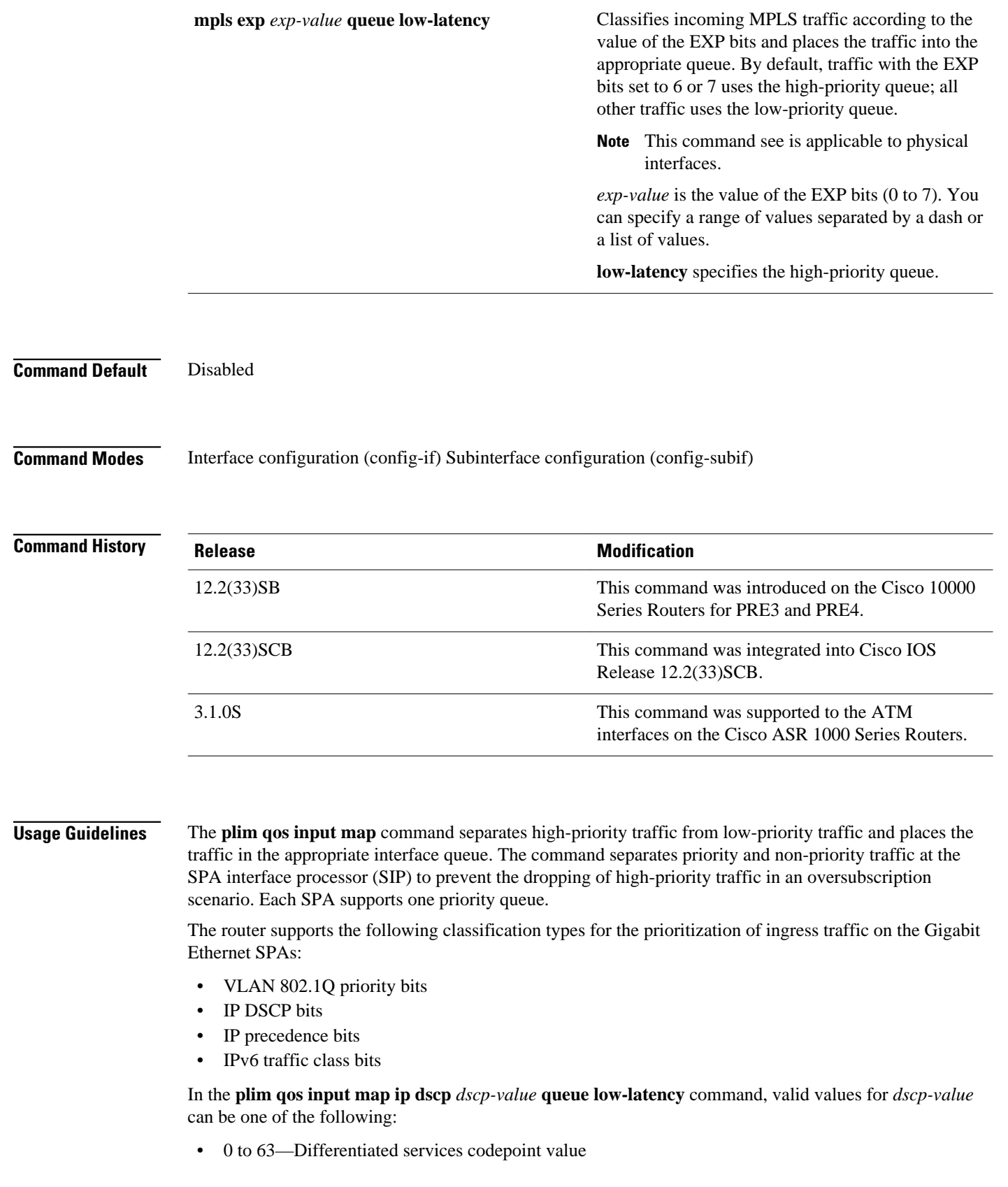

- af11-001010
- af12—001100
- af13—001110
- af21—010010
- af22—010100
- af23—010110
- af31—011010
- af32—011100
- af33—011110
- af41—100010
- af42—100100
- af43—100110
- cs1—Precedence 1 (001000)
- cs2—Precedence 2 (010000)
- cs3—Precedence 3 (011000)
- cs4—Precedence 4 (100000)
- cs5—Precedence 5 (101000)
- cs6—Precedence 6 (110000)
- cs7—Precedence 7 (111000)
- default-000000
- ef-101110

In the **plim qos input map ipv6 tc** *tc-value* **queue low-latency** command, valid values for *tc-value* can be one of the following:

- 0 to 63—Differentiated services codepoint value
- af11—001010
- af12—001100
- af13—001110
- af21—010010
- af22—010100
- af23—010110
- af31—011010
- af32—011100
- af33—011110
- af41—100010
- af42—100100
- af43—100110
- cs1—Precedence 1 (001000)
- cs2—Precedence 2 (010000)
- cs3—Precedence 3 (011000)
- cs4—Precedence 4 (100000)
- cs5—Precedence 5 (101000)
- cs6—Precedence 6 (110000)
- cs7—Precedence 7 (111000)
- default—000000
- ef-101110

#### **Examples**

The following example shows how to use the **plim qos input map ip dscp-based** command to enable DSCP-based classification on the SPA that is located in subslot 0 of the SIP in slot 1 of a Cisco 10000 Series Router:

```
Router(config)# interface gigabitethernet 3/0/1
Router(config-if)# plim qos input map ip dscp-based
```
The following example shows how to use the **plim qos input map** command to classify incoming IP traffic according to the value of the DSCP bits, and place the traffic into the appropriate queue on an ATM interface on a Cisco ASR 1000 Series Router:

```
Router# configure terminal
Router(config)# interface ATM0/1/0
Router(config-if)# plim qos input map ip dscp af11 - af12 queue strict-priority
Router(config-if)# plim qos input map ipv6 tc af11 - af12 queue strict-priority
Router(config-if)# plim qos input map mpls exp 7 queue 0
```
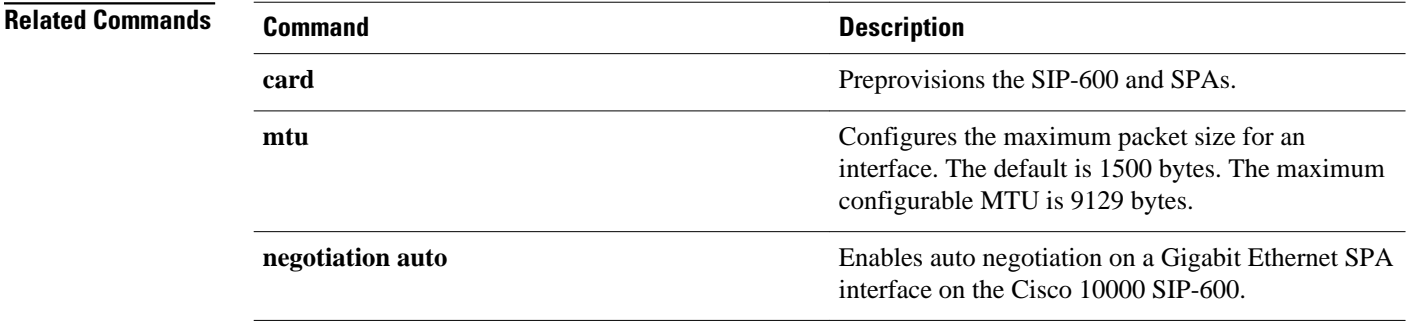

### <span id="page-30-0"></span>**plim qos input map cos (classify CoS values for VLAN)**

To classify ingress traffic on Ethernet shared port adapters (SPAs) based on the Class of Service (CoS) value or CoS range of either the inner or the outer VLAN tag of a QinQ subinterface as either high priority (low latency) or low priority (queue 0), use the **plim qos input map cos** command in subinterface configuration mode. To disable the CoS-based classification, use the **no** form of this command.

### **Syntax for Classifying the CoS Values for an Inner VLAN as High Priority or Low Priority**

**plim qos input map cos** {**enable** | **inner-based** | **inner** {*cos-value* | *cos-range*} **queue** {**strictpriority** | **0**}}

**no plim qos input map cos enable**

#### **Syntax for Classifying the CoS Values for an Outer VLAN as High Priority or Low Priority**

**plim qos input map cos** {**enable** | **outer-based** | **outer** {*cos-value* | *cos-range*} **queue** {**strictpriority** | **0**}}

**no plim qos input map cos enable**

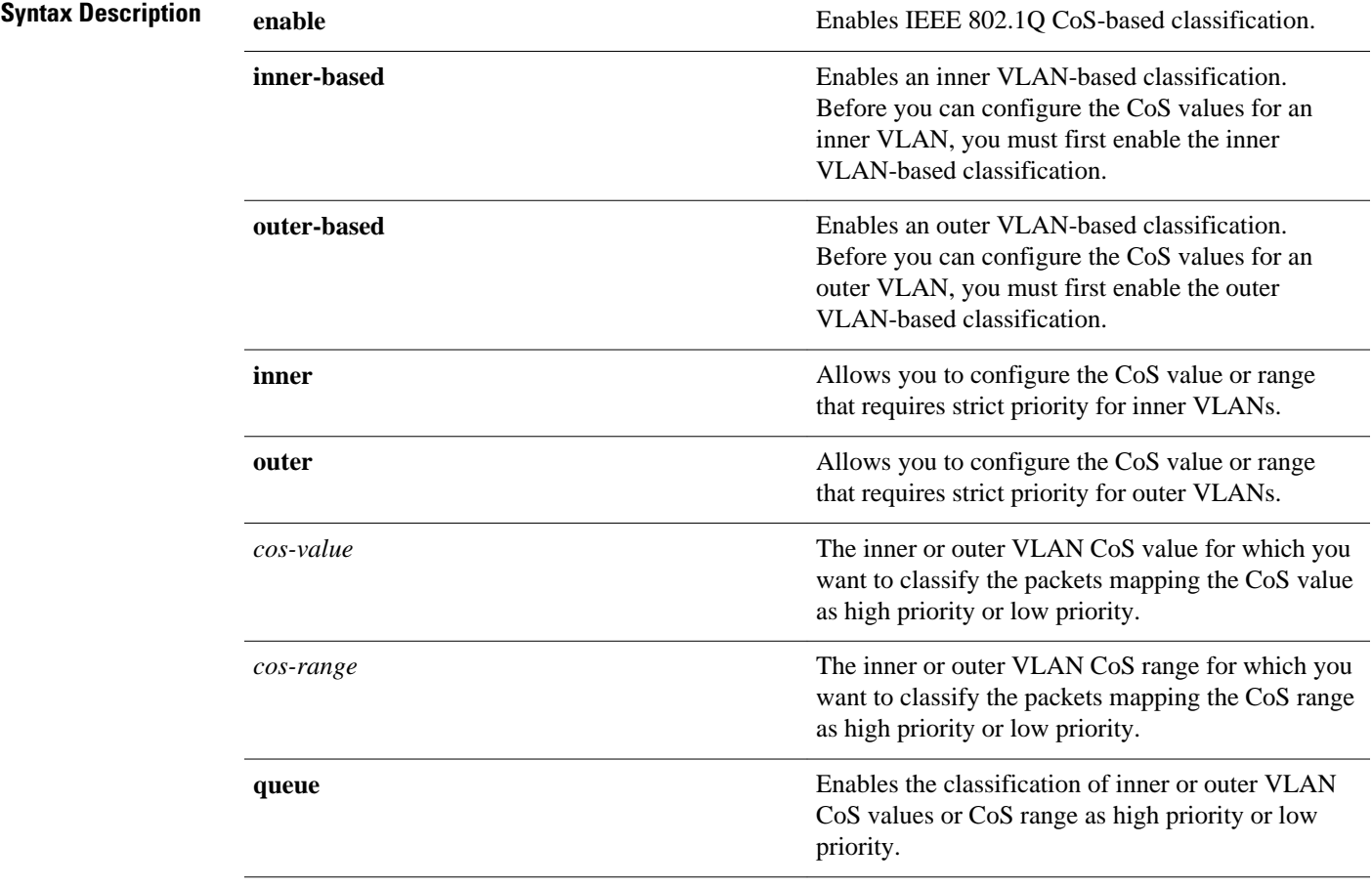

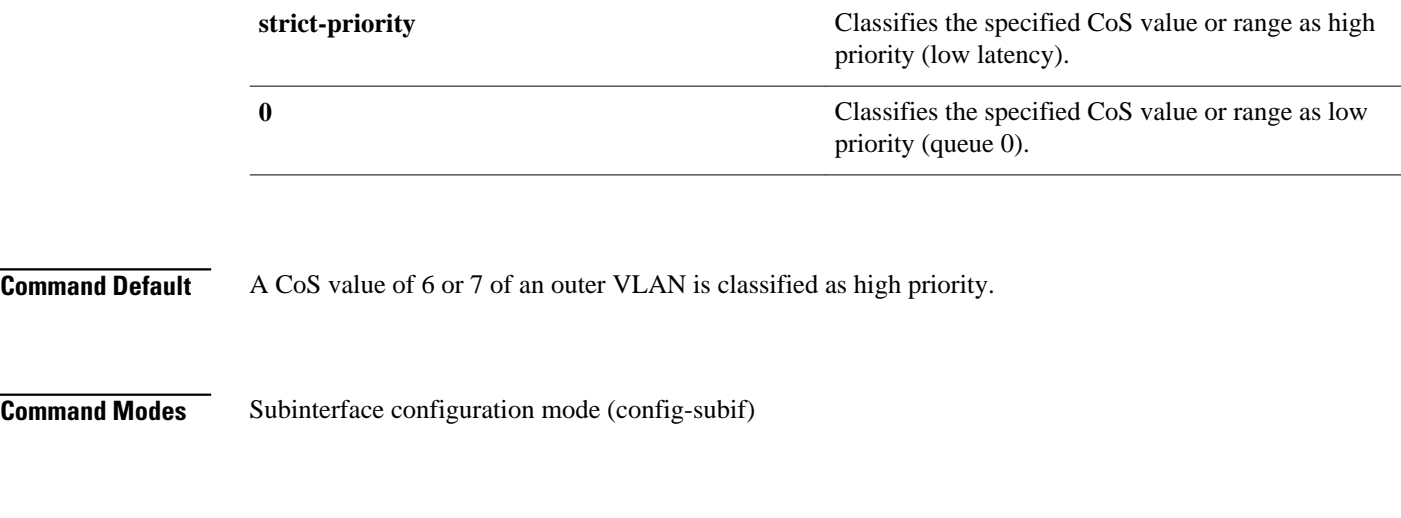

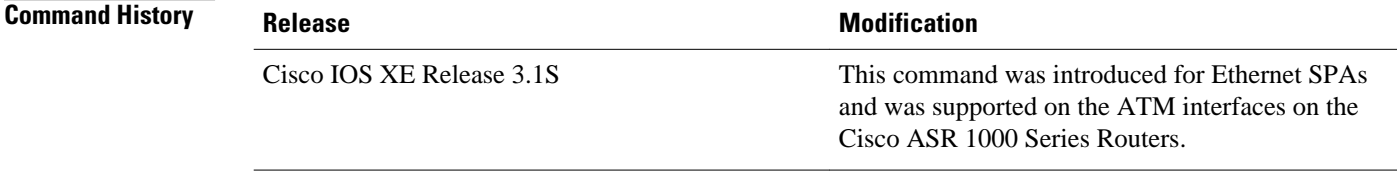

### **Usage Guidelines**

#### **Configuring CoS-based Classification for an Inner VLAN**

Before you can classify ingress traffic based on inner VLAN CoS values, you must first enable the inner VLAN CoS-based classification using the **plim qos input map cos inner-based** command.

### **Configuring CoS-based Classification for an Outer VLAN**

Before you can classify ingress traffic based on outer VLAN CoS values, you must first enable the outer VLAN CoS-based classification using the **plim qos input map cos outer-based** command.

To disable the CoS-based classification at the subinterface level and enable the Layer 3 information-based classification at the main interface level, use the **no plim qos input map cos enable** command in subinterface configuration mode. Once the **no plim qos input map cos enable** command is configured, a message indicating that the main interface-level classification configuration will be applicable is displayed.

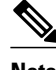

**Note** With CSCtd91658, if you try to configure CoS-based classification for an inner VLAN on a subinterface that already has classification based on an outer VLAN (or vice versa), or if you try to remove a nonexistent CoS-based classification, a warning message is displayed.

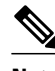

**Note** The **plim qos input map cos** command is supported only on Ethernet SPAs. The **plim qos input map cos** command is executed from VLAN subinterface configuration mode under a QinQ subinterface.

#### **Examples**

The following example shows how to classify a CoS value of 3 of an inner VLAN as high priority:

```
Router# configure terminal
Router(config)# interface gigabitethernet 0/0/0.1
Router(config-subif)# plim qos input map cos inner-based
Router(config-subif)# plim qos input map cos inner 3 queue strict-priority
```
The following example shows how to classify a CoS value of 3 of an outer VLAN as high priority:

```
Router# configure terminal
Router(config)# interface gigabitethernet 0/0/0.1
Router(config-subif)# plim qos input map cos outer-based
Router(config-subif)# plim qos input map cos outer 3 queue strict-priority
```
The following example shows how to enable the IEEE 802.1Q CoS-based classification in QinQ subinterface configuration mode:

```
Router# configure terminal
Router(config)# interface gigabitethernet 0/0/0.2
Router(config-subif)# encapsulation dot1q 2 second-dot1q 100
Router(config-subif)# plim qos input map cos enable
```
The following example shows how to disable IEEE 802.1Q CoS-based classification in QinQ subinterface configuration mode. A message is displayed indicating that the main interface-level classification configuration will be applicable.

```
Router# configure terminal
Router(config)# interface gigabitethernet 0/0/0.2
Router(config-subif)# encapsulation dot1q 2 second-dot1q 100
Router(config-subif)# no plim qos input map cos enable
%Classification will now be based on Main interface configuration.
```
The following example shows how to enable IEEE 802.1Q CoS-based classification in Dot1Q subinterface configuration mode:

```
Router# configure terminal
Router(config)# interface gigabitethernet 0/0/0.1
Router(config-subif)# encapsulation dot1Q 1 native
Router(config-subif)# plim qos input map cos enable
```
The following example shows how to disable IEEE 802.1Q CoS-based classification in Dot1Q subinterface configuration mode. A message is displayed indicating that the main interface-level classification configuration will be applicable.

```
Router# configure terminal
Router(config)# interface gigabitethernet 0/0/0.1
Router(config-subif)# encapsulation dot1Q 1 native
Router(config-subif)# no plim qos input map cos enable
%Classification will now be based on Main interface configuration.
```
The following example shows how to use the **plim qos input map** command to classify incoming IP traffic according to the value of the DSCP bits, and place the traffic into the appropriate queue on an ATM interface on a Cisco ASR 1000 Series Router.

```
Router# configure terminal
Router(config)# interface ATM0/1/0
Router(config-if)# plim qos input map ip dscp af11 - af12 queue strict-priority
Router(config-if)# plim qos input map ipv6 tc af11 - af12 queue strict-priority
Router(config-if)# plim qos input map mpls exp 7 queue 0
```
 $\overline{\phantom{a}}$ 

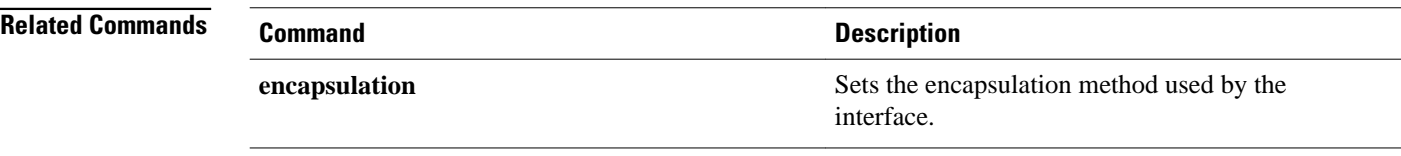

## <span id="page-34-0"></span>**police**

To configure traffic policing, use the **police** command in policy-map class configuration mode or policymap class police configuration mode. To remove traffic policing from the configuration, use the **no** form of this command.

**police** *bps* [*burst-normal*] [*burst-max*] **conform-action** *action* **exceed-action** *action* [**violate-action** *action*]

**no police** *bps* [*burst-normal*] [*burst-max*] **conform-action** *action* **exceed-action** *action* [**violateaction** *action*]

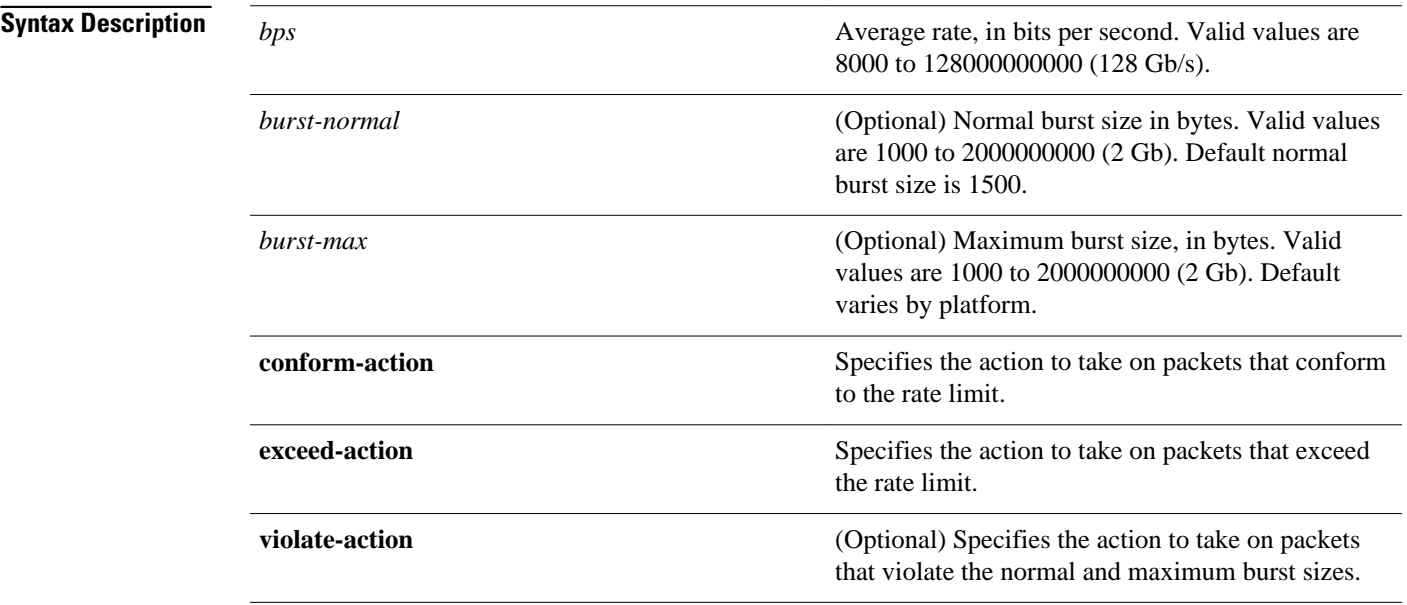

**N through P**

*action* **Action** Action to take on packets. Specify one of the following keywords:

- **drop** —Drops the packet.
- **set-clp-transmit** *value*—Sets the ATM Cell Loss Priority (CLP) bit from 0 to 1 on the ATM cell and transmits the packet with the ATM CLP bit set to 1.
- **set-cos-inner-transmit** *value*—Sets the inner class of service field as a policing action for a bridged frame on the Enhanced FlexWAN module when using bridging features on SPAs with the Cisco 7600 SIP-200 and Cisco 7600 SIP-400 on the Cisco 7600 series router.
- **set-cos-transmit** *value*—Sets the class of service (CoS) packet value and sends it.
- **set-discard-class-transmit** —Sets the discard class attribute of a packet and transmits the packet with the new discard class setting.
- **set-dscp-transmit** *value*—Sets the IP differentiated services code point (DSCP) value and transmits the packet with the new IP DSCP value.
- **set-dscp-tunnel-transmit** *value*—Sets the DSCP value (0 to 63) in the tunnel header of a Layer 2 Tunnel Protocol Version 3 (L2TPv3) or Generic Routing Encapsulation (GRE) tunneled packet for tunnel marking and transmits the packet with the new value.
- **set-frde-transmit** *value*—Sets the Frame Relay Discard Eligibility (DE) bit from 0 to 1 on the Frame Relay frame and transmits the packet with the DE bit set to 1.
- **set-mpls-experimental-imposition-transmit** *value* —Sets the Multiprotocol Label Switching (MPLS) experimental (EXP) bits (0 to 7) in the imposed label headers and transmits the packet with the new MPLS EXP bit value.
- **set-mpls-experimental-topmost** *value* Rewrites the experimental value.
- **set-mpls-experimental-topmost-transmit** *value*—Sets the MPLS EXP field value in the topmost MPLS label header at the input and/or output interfaces.
- **set-prec-transmit** *value*—Sets the IP precedence and transmits the packet with the new IP precedence value.
- **set-prec-tunnel-transmit** *value*—Sets the precedence value (0 to 7) in the tunnel header
of an L2TPv3 or GRE tunneled packet for tunnel marking and transmits the packet with the new value.

- **set-qos-transmit** *value*—Sets the QoS group value and transmits the packet with the new QoS group value.
- **transmit** —Transmits the packet. The packet is not altered.

Traffic policing is not configured. **Command Default**

Policy-map class configuration (config-pmap-c) when specifying a single action to be applied to a marked packet **Command Modes**

> Policy-map class police configuration (config-pmap-c-police) when specifying multiple actions to be applied to a marked packet

### $\overline{\mathbf{C}}$ o

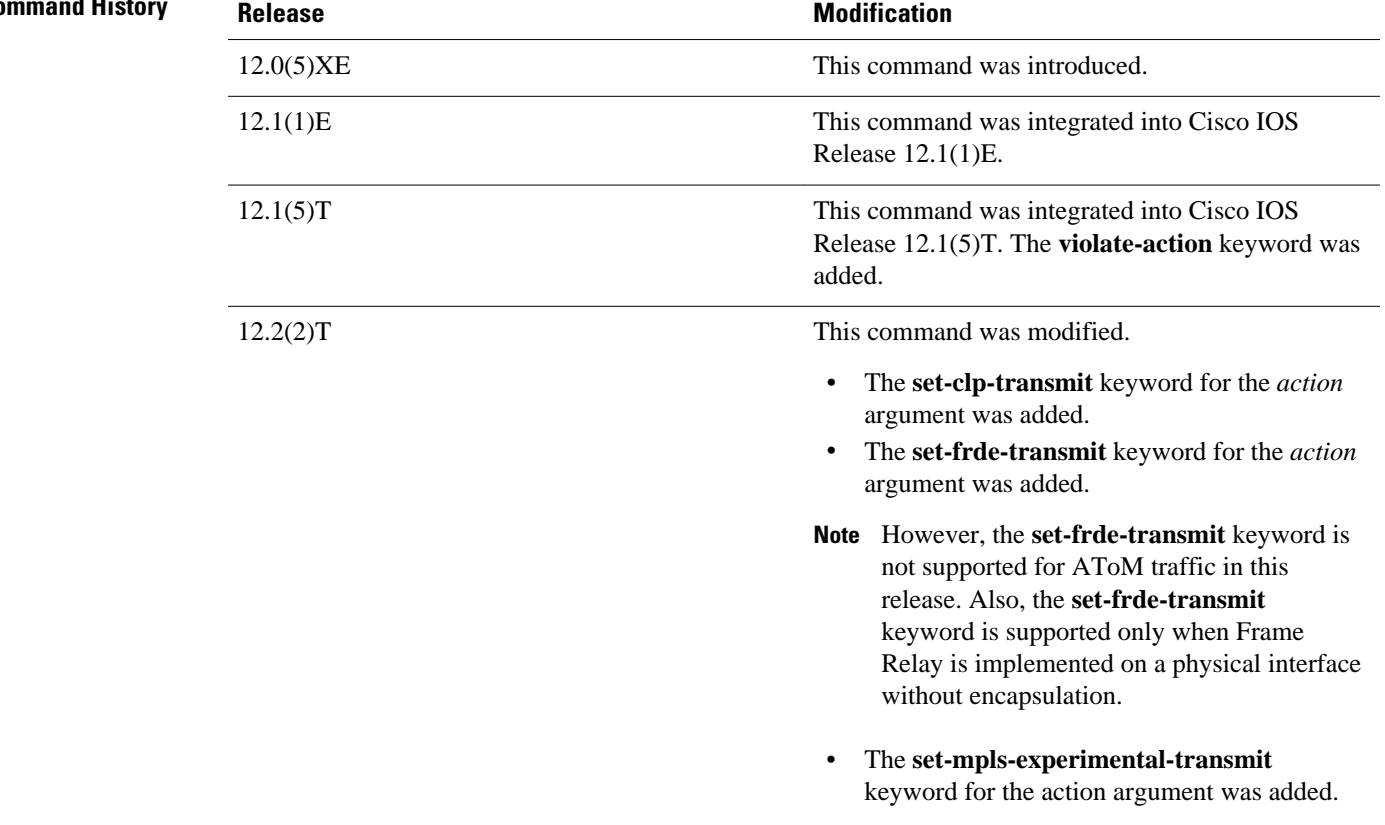

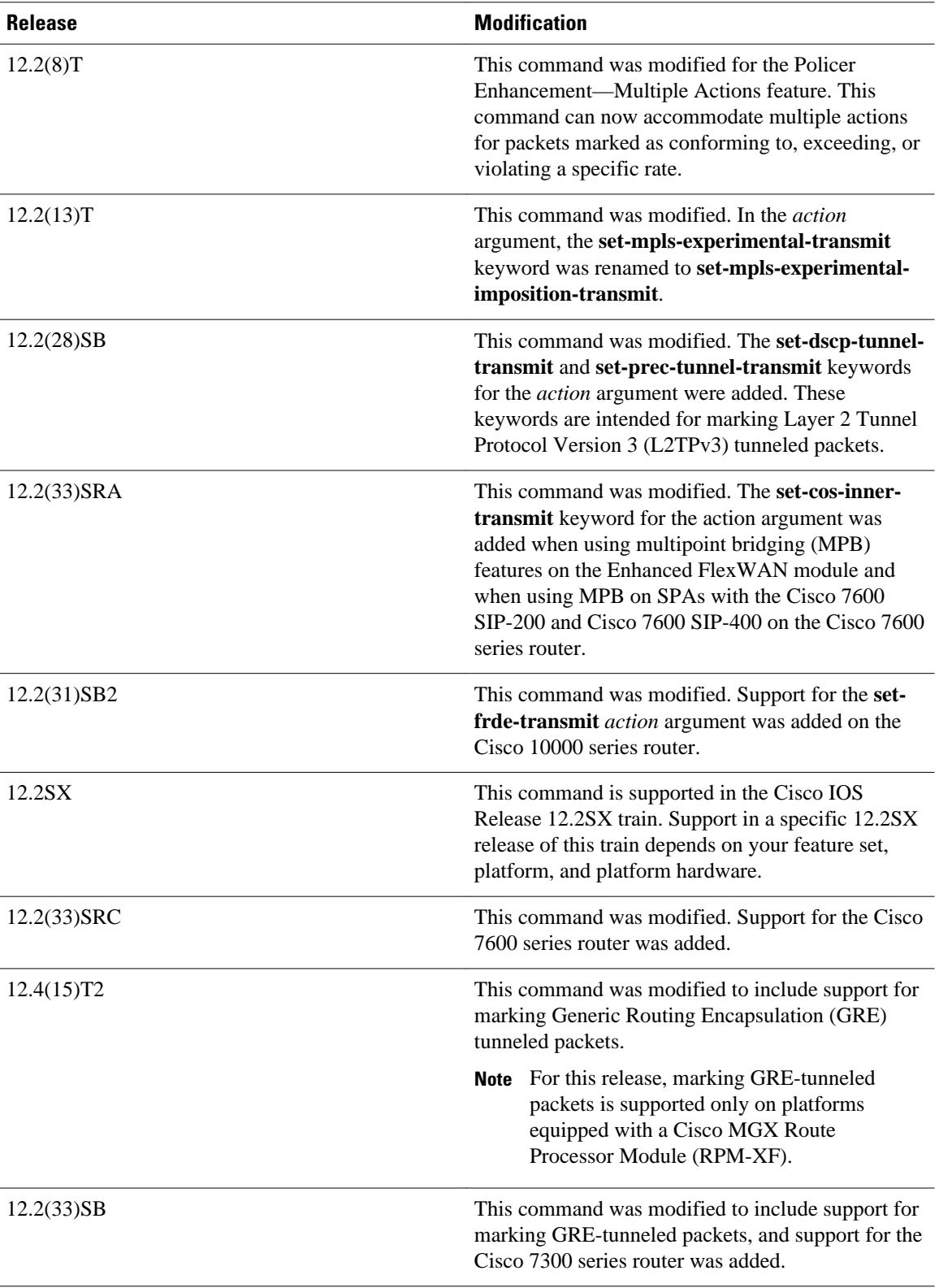

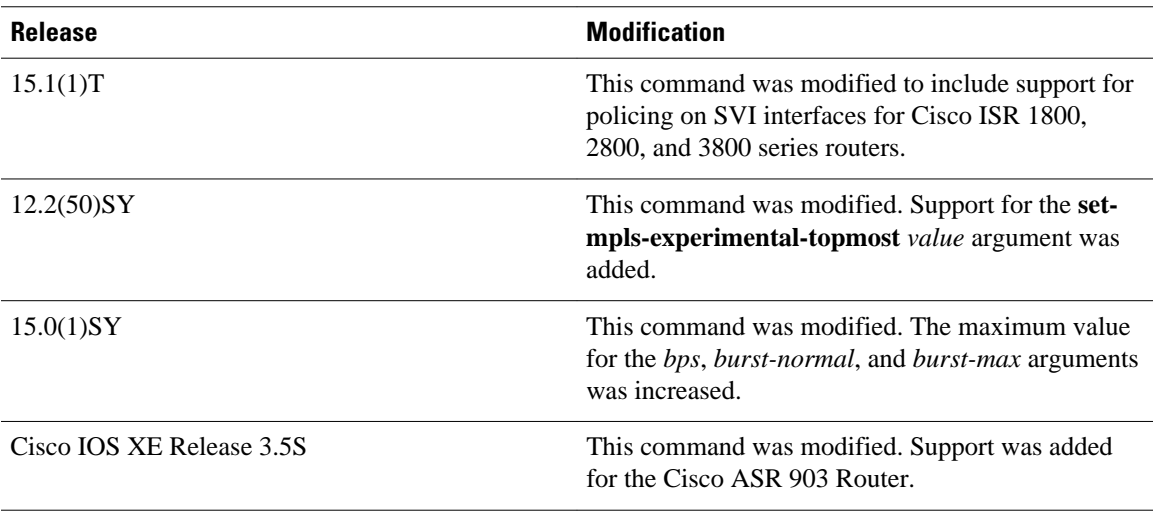

#### **Usage Guidelines**

Use the **police** command to mark a packet with different quality of service (QoS) values based on conformance to the service-level agreement.

In Cisco IOS release 12.2(50)SY, when you apply the **set-mpls-experimental-topmost** *value* in the egress direction the **set-mpls-experimental-imposition** *value* is blocked.

**Note** In Cisco IOS Release 15.0(1)SY and above, if you configure a policy map without specifying the burst size, then the default burst size can reach 2 Gb/s.

If you configure a high rate or high burst size and then change to a Cisco IOS software release that does not support your settings, the configuration is rejected on boot up and the **police** command is removed from the policy map.

#### **Specifying Multiple Actions**

The **police** command allows you to specify multiple policing actions. When specifying multiple policing actions when configuring the **police** command, note the following points:

- You can specify a maximum of four actions at one time.
- You cannot specify contradictory actions such as **conform-action transmit** and **conform-action drop**.

#### **Using the police Command with the Traffic Policing Feature**

The **police** command can be used with the Traffic Policing feature. The Traffic Policing feature works with a token bucket algorithm. Two types of token bucket algorithms are in Cisco IOS Release 12.1(5)T: a single-token bucket algorithm and a two-token bucket algorithm. A single-token bucket system is used when the **violate-action** option is not specified, and a two-token bucket system is used when the **violateaction** option is specified.

The token bucket algorithm for the **police** command that was introduced in Cisco IOS Release 12.0(5)XE is different from the token bucket algorithm for the **police** command that was introduced in Cisco IOS Release 12.1(5)T. For information on the token bucket algorithm introduced in Release 12.0(5)XE, see the *Traffic Policing* document for Release 12.0(5)XE. This document is available on the New Features for 12.0(5)XE documentation index (under Modular QoS CLI-related feature modules) at www.cisco.com.

#### **Token Bucket Algorithm with Single-Token Bucket**

The single-token bucket algorithm is used when the **violate-action** option is not specified in the **police** command CLI.

The conform bucket is initially set to the full size (the full size is the number of bytes specified as the normal burst size).

When a packet of a given size (for example, "B" bytes) arrives at specific time (time "T"), the following actions occur:

• Tokens are updated in the conform bucket. If the previous arrival of the packet was at T1 and the current time is T, the bucket is updated with (T - T1) worth of bits based on the token arrival rate. The token arrival rate is calculated as follows:

(time between packets (which is equal to  $T - T1$ ) \* policer rate)/8 bytes

- If the number of bytes in conform bucket B is greater than or equal to the packet size, the packet conforms and the conform action is taken on the packet. If the packet conforms, B bytes are removed from the conform bucket and the conform action is completed for the packet.
- If the number of bytes in conform bucket B (minus the packet size to be limited) is fewer than 0, the exceed action is taken.

#### **Token Bucket Algorithm with a Two-Token Bucket**

The two-token bucket algorithm is used when the **violate-action** option is specified in the **police** command.

The conform bucket is initially full (the full size is the number of bytes specified as the normal burst size).

The exceed bucket is initially full (the full exceed bucket size is the number of bytes specified in the maximum burst size).

The tokens for both the conform and exceed token buckets are updated based on the token arrival rate, or committed information rate (CIR).

When a packet of given size (for example, "B" bytes) arrives at specific time (time "T") the following actions occur:

• Tokens are updated in the conform bucket. If the previous arrival of the packet was at T1 and the current arrival of the packet is at T, the bucket is updated with T -T1 worth of bits based on the token arrival rate. The refill tokens are placed in the conform bucket. If the tokens overflow the conform bucket, the overflow tokens are placed in the exceed bucket.

The token arrival rate is calculated as follows:

(time between packets (which is equal to  $T-T1$ )  $*$  policer rate)/8 bytes

- If the number of bytes in conform bucket B is greater than or equal to the packet size, the packet conforms and the conform action is taken on the packet. If the packet conforms, B bytes are removed from the conform bucket and the conform action is taken. The exceed bucket is unaffected in this scenario.
- If the number of bytes in conform bucket B is less than the packet size, the excess token bucket is checked for bytes by the packet. If the number of bytes in exceed bucket B is greater than or equal to 0, the exceed action is taken and B bytes are removed from the exceed token bucket. No bytes are removed from the conform bucket.
- If the number of bytes in exceed bucket B is less than the packet size, the packet violates the rate and the violate action is taken. The action is complete for the packet.

#### **Using the set-cos-inner-transmit Action for SIPs and SPAs on the Cisco 7600 Series Router**

The **set-cos-inner-transmit** keyword action was introduced in Cisco IOS Release 12.2(33)SRA to support marking of the inner CoS value as a policing action when using MPB features on the Enhanced FlexWAN module and when using MPB features on SPAs with the Cisco 7600 SIP-200 and Cisco 7600 SIP-400 on the Cisco 7600 series router.

This command is not supported on the Cisco 7600 SIP-600.

For more information about QoS and the forms of **police** commands supported by the SIPs on the Cisco 7600 series router, see the *Cisco 7600 Series SIP, SSC, and SPA Software Configuration Guide*.

#### **Using the police command on the Cisco ASR 903 Router**

The following restrictions apply when using the **police** command on the Cisco ASR 903 router:

- Class-based policing on subinterfaces is not supported.
- Policing is supported for ingress policy maps only.
- Hierarchical policing (policing at both parent level and child level) is not supported.
- The Cisco ASR 903 router supports the following action keywords only:
	- **drop**
	- **set-cos-transmit**
	- **set-discard-class-transmit**
	- **set-dscp-transmit**
	- **set-mpls-exp-imposition-transmit**
	- **set-mpls-exp-topmost-transmit**
	- **set-precp-transmit**
	- **set-qos-transmit**
	- **transmit**

#### **Examples**

#### **Token Bucket Algorithm with Single-Token Bucket: Example**

The following example shows how to define a traffic class (using the **class-map** command) and associate the match criteria from the traffic class with the traffic policing configuration, which is configured in the service policy (using the **policy-map** command). The **service-policy** command is then used to attach this service policy to the interface.

In this particular example, traffic policing is configured with the average rate at 8000 bits per second and the normal burst size at 1000 bytes for all packets leaving Fast Ethernet interface 0/0:

```
Router(config)# class-map access-match
Router(config-cmap)# match access-group 1
Router(config-cmap)# exit
Router(config)# policy-map police-setting
Router(config-pmap)# class access-match
Router(config-pmap-c)# police 8000 1000 conform-action transmit exceed-action drop
Router(config-pmap-c)# exit
Router(config-pmap)# exit
Router(config)# interface fastethernet 0/0
Router(config-if)# service-policy output police-setting
```
In this example, the initial token buckets starts full at 1000 bytes. If a 450-byte packet arrives, the packet conforms because enough bytes are available in the conform token bucket. The conform action (send) is taken by the packet and 450 bytes are removed from the conform token bucket (leaving 550 bytes).

If the next packet arrives 0.25 seconds later, 250 bytes are added to the token bucket ((0.25 \* 8000)/8), leaving 800 bytes in the token bucket. If the next packet is 900 bytes, the packet exceeds and the exceed action (drop) is taken. No bytes are taken from the token bucket.

#### **Token Bucket Algorithm with a Two-Token Bucket: Example**

In this example, traffic policing is configured with the average rate at 8000 bits per second, the normal burst size at 1000 bytes, and the excess burst size at 1000 bytes for all packets leaving Fast Ethernet interface 0/0.

```
Router(config)# class-map access-match
Router(config-cmap)# match access-group 1
Router(config-cmap)# exit
Router(config)# policy-map police-setting
Router(config-pmap)# class access-match
Router(config-pmap-c)# police 8000 1000 1000 conform-action transmit exceed-action set-
qos-transmit 1 violate-action drop
Router(config-pmap-c)# exit
Router(config-pmap)# exit
Router(config)# interface fastethernet 0/0
Router(config-if)# service-policy output police-setting
```
In this example, the initial token buckets starts full at 1000 bytes. If a 450-byte packet arrives, the packet conforms because enough bytes are available in the conform token bucket. The conform action (send) is taken by the packet, and 450 bytes are removed from the conform token bucket (leaving 550 bytes).

If the next packet arrives 0.25 seconds later, 250 bytes are added to the conform token bucket ((0.25 \* 8000)/8), leaving 800 bytes in the conform token bucket. If the next packet is 900 bytes, the packet does not conform because only 800 bytes are available in the conform token bucket.

The exceed token bucket, which starts full at 1000 bytes (as specified by the excess burst size), is then checked for available bytes. Because enough bytes are available in the exceed token bucket, the exceed action (set the QoS transmit value of 1) is taken and 900 bytes are taken from the exceed bucket (leaving 100 bytes in the exceed token bucket).

If the next packet arrives 0.40 seconds later, 400 bytes are added to the token buckets ((.40 \* 8000)/8). Therefore, the conform token bucket now has 1000 bytes (the maximum number of tokens available in the conform bucket) and 200 bytes overflow the conform token bucket (because only 200 bytes were needed to fill the conform token bucket to capacity). These overflow bytes are placed in the exceed token bucket, giving the exceed token bucket 300 bytes.

If the arriving packet is 1000 bytes, the packet conforms because enough bytes are available in the conform token bucket. The conform action (transmit) is taken by the packet, and 1000 bytes are removed from the conform token bucket (leaving 0 bytes).

If the next packet arrives 0.20 seconds later, 200 bytes are added to the token bucket ((.20 \* 8000)/8). Therefore, the conform bucket now has 200 bytes. If the arriving packet is 400 bytes, the packet does not conform because only 200 bytes are available in the conform bucket. Similarly, the packet does not exceed because only 300 bytes are available in the exceed bucket. Therefore, the packet violates and the violate action (drop) is taken.

#### **Conforming to the MPLS EXP Value: Example**

The following example shows that if packets conform to the rate limit, the MPLS EXP field is set to 5. If packets exceed the rate limit, the MPLS EXP field is set to 3.

```
Router(config)# policy-map input-IP-dscp
Router(config-pmap)# class dscp24
Router(config-pmap-c)# police 8000 1500 1000 conform-action set-mpls-experimental-
imposition-transmit 5 exceed-action set-mpls-experimental-imposition-transmit 3
Router(config-pmap-c)# violate-action drop
```
#### **Setting the Inner CoS Value as an Action for SIPs and SPAs on the Cisco 7600 Series Router: Example**

The following example shows configuration of a QoS class that filters all traffic for virtual LAN (VLAN) 100 into a class named "vlan-inner-100" and establishes a traffic shaping policy for the vlan-inner-100 class. The service policy limits traffic to an average rate of 500 kb/s, with a normal burst of 1000 bytes and a maximum burst of 1500 bytes, and sets the inner CoS value to 3. Since setting of the inner CoS value is supported only with bridging features, the configuration also shows the service policy being applied as an output policy for an ATM SPA interface permanent virtual circuit (PVC) that bridges traffic into VLAN 100 using the **bridge-domain** command.

```
Router(config)# class-map match-all vlan-inner-100
Router(config-cmap)# match vlan inner 100
Router(config-cmap)# exit
Router(config)# policy-map vlan-inner-100
Router(config-pmap)# class vlan-inner-100
Router(config-pmap-c)# police 500000 1000 1500 conform-action set-cos-inner-transmit 3
Router(config-pmap-c)# exit
Router(config-pmap)# exit
Router(config)# interface atm3/0/0
Router(config-if)# pvc 100/100
Router(config-if-atm-vc)# bridge-domain 100 dot1q
Router(config-if-atm-vc)# service-policy output vlan-inner-100
Router(config-if-atm-vc)# end
```
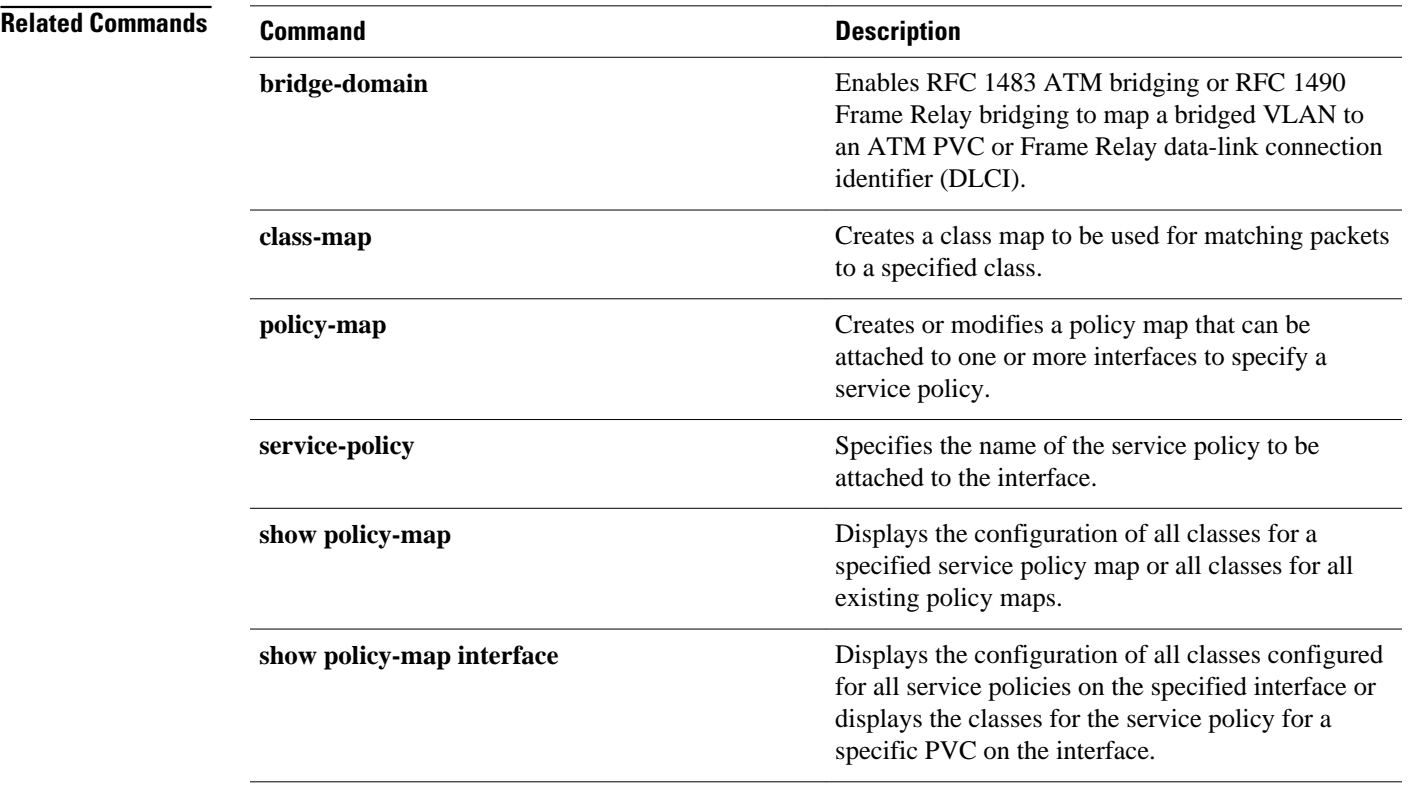

# **police (EtherSwitch)**

To define a policer for classified traffic, use the **police** command in policy-map class configuration mode. To remove an existing policer, use the **no** form of this command.

**police** {*bps* | **cir** *bps*} [*burst-byte* | **bc** *burst-byte*] **conform-action transmit** [**exceed-action** {**drop** | **dscp** *dscp-value*}]

**no police** {*bps* | **cir** *bps*} [*burst-byte* | **bc** *burst-byte*] **conform-action transmit** [**exceed-action** {**drop** | **dscp** *dscp-value*}]

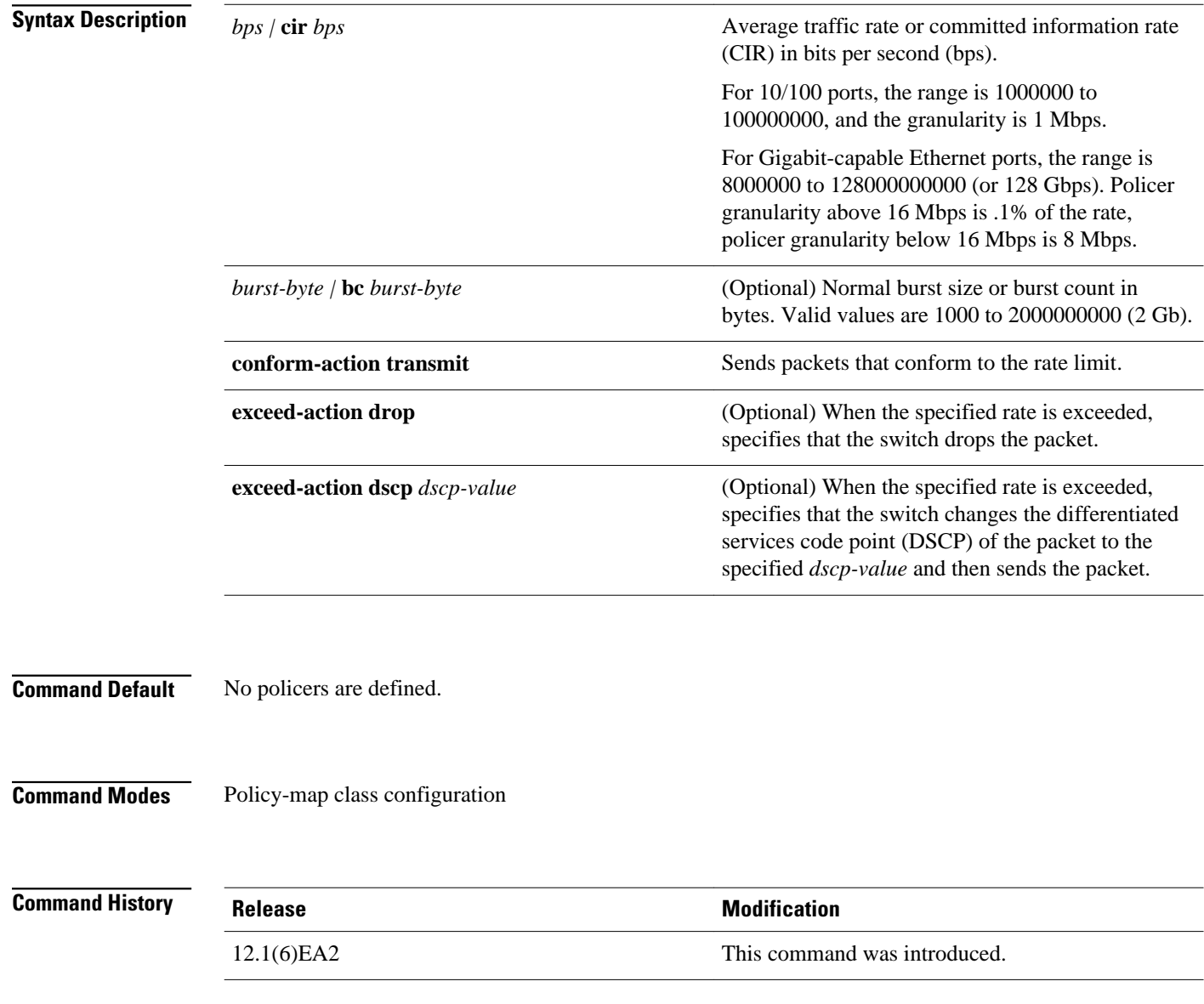

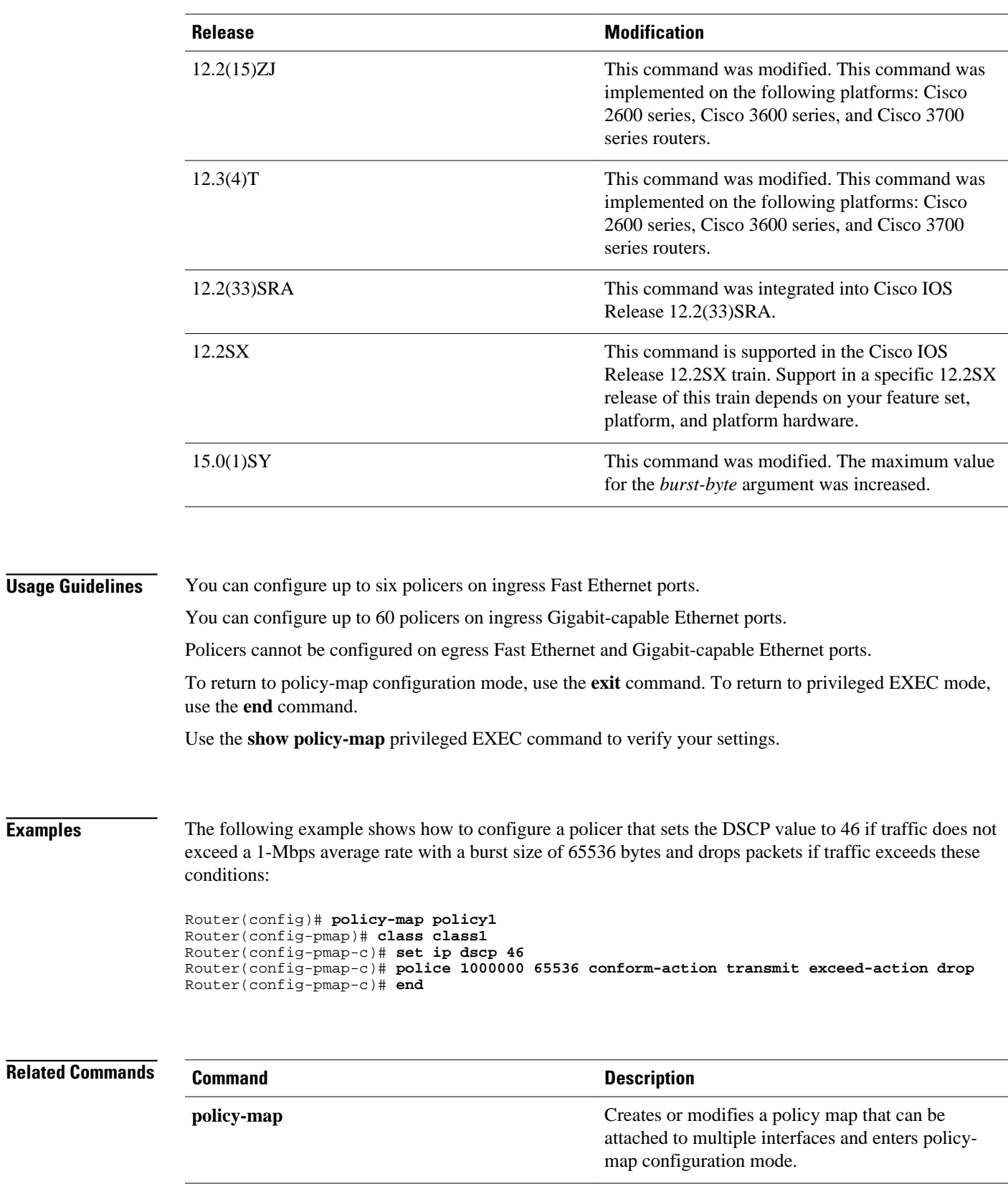

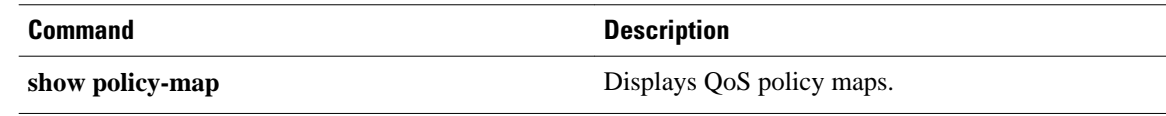

## **police (percent)**

To configure traffic policing on the basis of a percentage of bandwidth available on an interface, use the **police** command in policy-map class configuration mode. To remove traffic policing from the configuration, use the **no** form of this command.

**police cir percent** *percentage* [*burst-in-msec*] [**bc** *conform-burst-in-msec* **ms**] [**be** *peak-burst-inmsec* **ms**] [**pir percent** *percentage*] [**conform-action** *action* [**exceed-action** *action* [**violate-action** *action*]]]

**no police cir percent** *percentage* [*burst-in-msec*] [**bc** *conform-burst-in-msec* **ms**] [**be** *peak-burst-inmsec* **ms**] [**pir percent** *percentage*] [**conform-action** *action* [**exceed-action** *action* [**violate-action** *action*]]]

**police cir percent** *percent* [*burst-in-msec*] [**bc** *conform-burst-in-msec* **ms**] [**pir** *percent*] [**be** *peakburst-in-msec* **ms**] [**conform-action action**] [**exceed-action action**] [**violate-action action**]

**no police cir percent** *percent* [*burst-in-msec*] [**bc** *conform-burst-in-msec* **ms**] [**pir** *percent*] [**be** *peakburst-in-msec* **ms**] [**conform-action action**] [**exceed-action action**] [**violate-action action**]

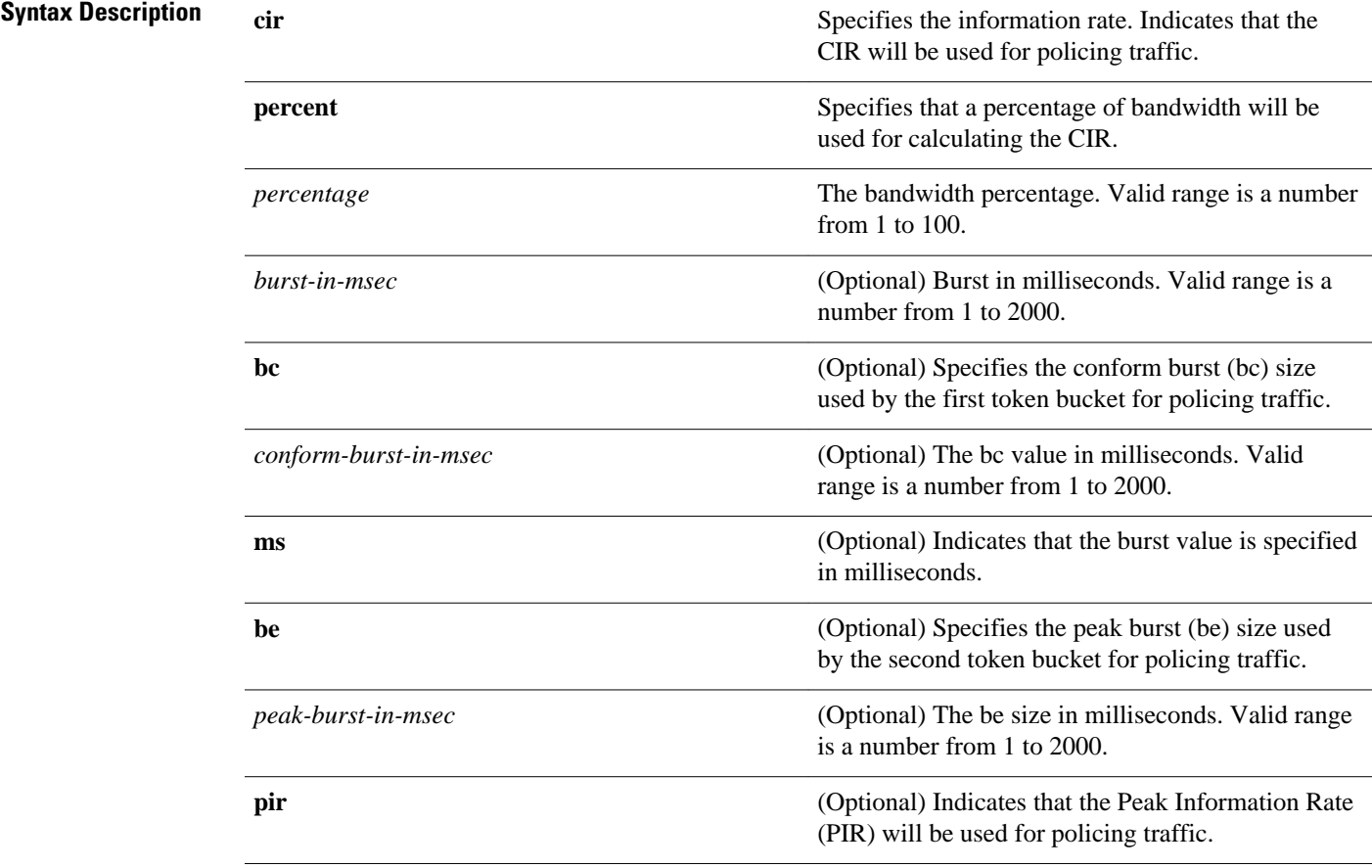

 $\overline{\phantom{a}}$ 

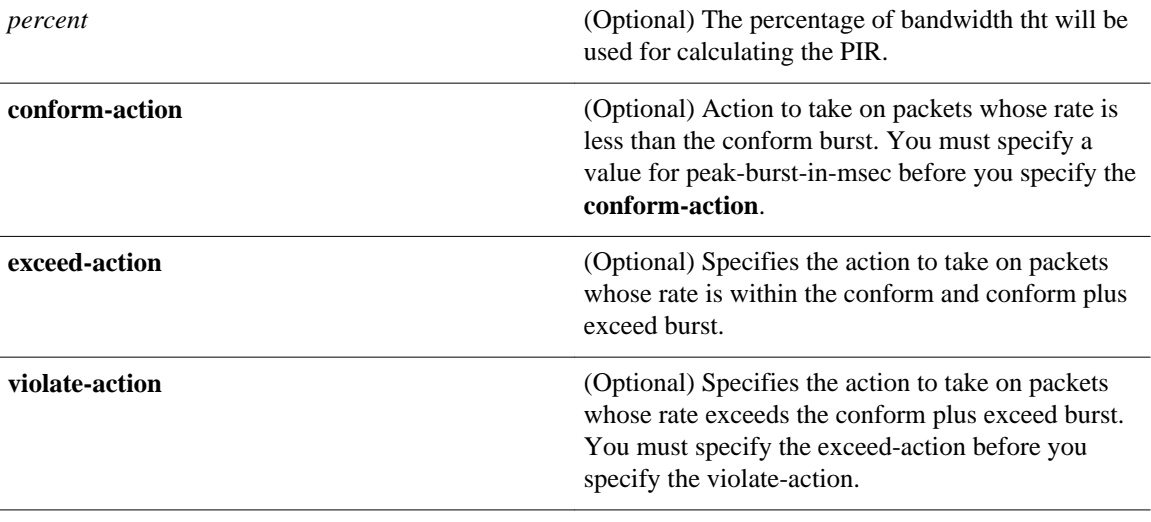

*action* (Optional) The action to take on packets. Specify one of the following keywords:

#### **All Supported Platforms**

- **drop** --Drops the packet.
- **set-clp-transmit** --Sets the ATM Cell Loss Priority (CLP) bit from 0 to 1 on the ATM cell and sends the packet with the ATM CLP bit set to 1.
- **set-dscp-transmit** *new-dscp* -- Sets the IP differentiated services code point (DSCP) value and sends the packet with the new IP DSCP value setting.
- **set-frde-transmit** --Sets the Frame Relay discard eligible (DE) bit from 0 to 1 on the Frame Relay frame and sends the packet with the DE bit set to 1.
- **set-prec-transmit** *new-prec* --Sets the IP precedence and sends the packet with the new IP precedence value setting.
- **transmit** --Sends the packet with no alteration.

### **Supported Platforms Except the Cisco 10000 Series Router**

- **policed-dscp-transmit** --(Exceed and violate action only). Changes the DSCP value per the policed DSCP map and sends the packet.
- **set-cos-inner-transmit** *value* --Sets the inner class of service field as a policing action for a bridged frame on the Enhanced FlexWAN module, and when using bridging features on SPAs with the Cisco 7600 SIP-200 and Cisco 7600 SIP-400 on the Cisco 7600 series router.
- set-cos-transmit *value*--Sets the packet cost of service (CoS) value and sends the packet.
- **set-mpls-exposition-transmit** --Sets the Multiprotocol Label Switching (MPLS) experimental bits from 0 to 7 and sends the packet with the new MPLS experimental bit value setting.
- **set-mpls-topmost-transmit** --Sets the MPLS experimental bits on the topmost label and sends the packet.

#### *action (continued)* **Cisco 10000 Series Routers**

- **drop** --Drops the packet.
- **set-clp-transmit** *value* --Sets the ATM Cell Loss Priority (CLP) bit from 0 to 1 on the ATM cell and transmits the packet with the ATM CLP bit set to 1.
- **set-cos-inner-transmit** *value* --Sets the inner class of service field as a policing action for a bridged frame on the Enhanced FlexWAN module, and when using bridging features on SPAs with the Cisco 7600 SIP-200 and Cisco 7600 SIP-400 on the Cisco 7600 series router.
- **set-cos-transmit** *value* --Sets the packet COS value and sends it.
- **set-discard-class-transmit** --Sets the discard class attribute of a packet and transmits the packet with the new discard class setting.
- **set-dscp-transmit** *value* --Sets the IP differentiated services code point (DSCP) value and transmits the packet with the new IP DSCP value setting.
- **set-frde-transmit** *value* --Sets the Frame Relay Discard Eligibility (DE) bit from 0 to 1 on the Frame Relay frame and transmits the packet with the DE bit set to 1.
- **set-mpls-experimental-imposition-transmit** *value* --Sets the Multiprotocol Label Switching (MPLS) experimental (EXP) bits (0 to 7) in the imposed label headers and transmits the packet with the new MPLS EXP bit value setting.
- **set-mpls-experimental-topmost-transmit** *value* --Sets the MPLS EXP field value in the topmost MPLS label header at the input and/or output interfaces.
- **set-prec-transmit** *value* --Sets the IP precedence and transmits the packet with the new IP precedence value setting.
- **set-qos-transmit** *value* --Sets the quality of service (QoS) group value and transmits the packet with the new QoS group value setting. Valid values are from 0 to 99.
- **transmit** --Transmits the packet. The packet is not altered.

**Command Default** The default **bc** and **be** values are 4 ms.

The default action for **conform-action** is transmit. The default action for **exceed-action** and **violate-action** is drop. **Command Default**

Policy-map class configuration (config-pmap-c) **Command Modes**

### **Command History**

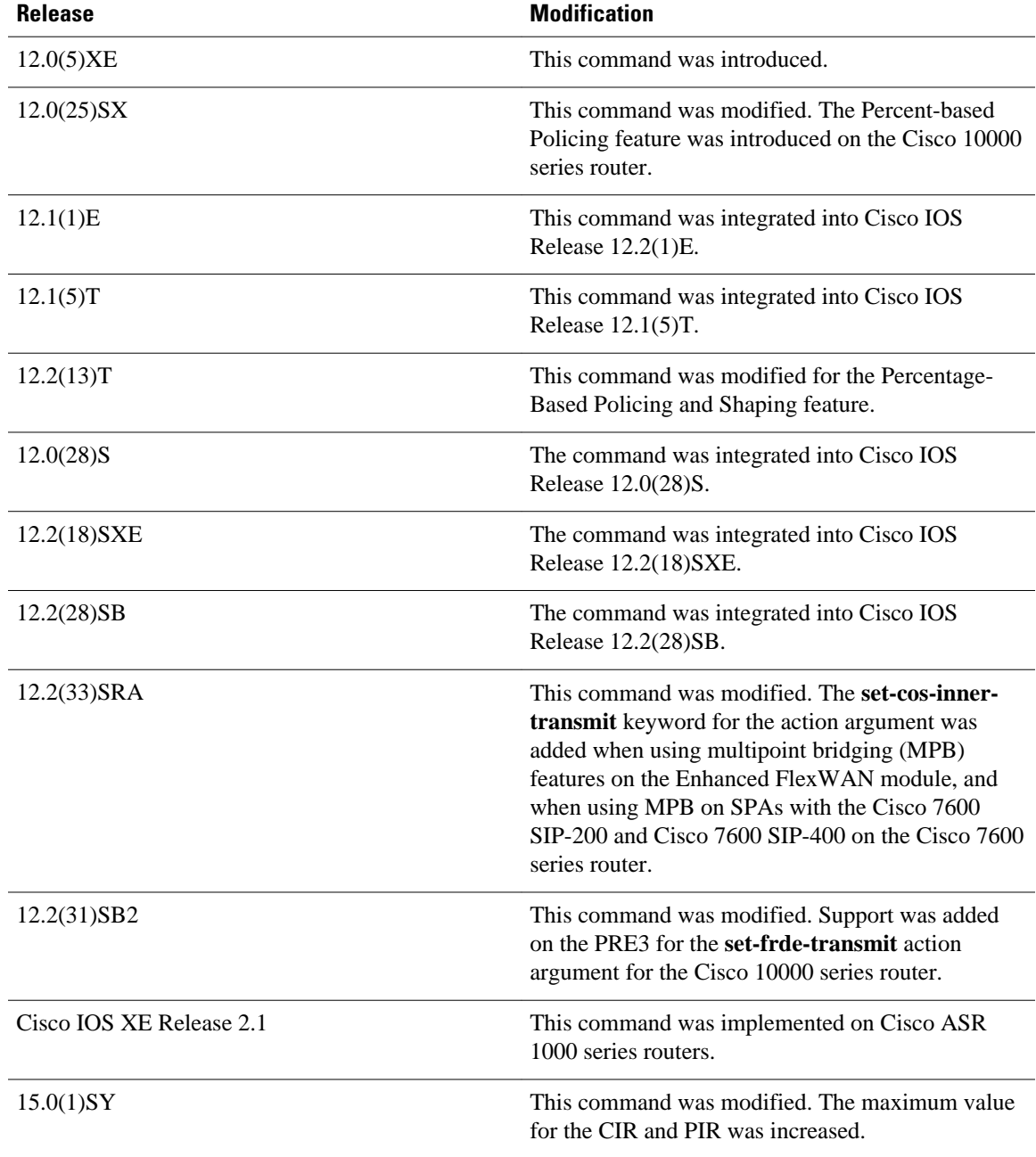

#### **Usage Guidelines**

This command calculates the cir and pir on the basis of a percentage of the maximum amount of bandwidth available on the interface. When a policy map is attached to the interface, the equivalent cir and pir values in bits per second (bps) are calculated on the basis of the interface bandwidth and the percent value entered with this command. The **show policy-map interface** command can then be used to verify the bps rate calculated.

The calculated cir and pir bps rates must be in the range of 8000 and 128000000000 bps (or 128 Gbps). If the rates are outside this range, the associated policy map cannot be attached to the interface. If the interface bandwidth changes (for example, more is added), the bps values of the cir and the pir are recalculated on the basis of the revised amount of bandwidth. If the cir and pir percentages are changed after the policy map is attached to the interface, the bps values of the cir and pir are recalculated.

This command also allows you to specify the values for the conform burst size and the peak burst size in milliseconds. If you want bandwidth to be calculated as a percentage, the conform burst size and the peak burst size must be specified in milliseconds (ms).

Policy maps can be configured in two-level (nested) hierarchies; a top (or "parent") level and a secondary (or "child") level. The **police** (percent) command can be configured for use in either a parent or child policy map.

The **police** (percent) command uses the maximum rate of bandwidth available as the reference point for calculating the bandwidth percentage. When the **police** (percent) command is configured in a child policy map, the **police** (percent) command uses the bandwidth amount specified in the next higher-level policy (in this case, the parent policy map). If the parent policy map does not specify the maximum bandwidth rate available, the **police** (percent) command uses the maximum bandwidth rate available on the next higher level (in this case, the physical interface, the highest point in the hierarchy) as the reference point. The **police** (percent) command always looks to the next higher level for the bandwidth reference point. The following sample configuration illustrates this point:

```
Policymap parent_policy
  class parent
   shape average 512000
   service-policy child_policy
Policymap child_policy
  class normal_type
   police cir percent 30
```
In this sample configuration, there are two hierarchical policies: one called parent\_policy and one called child\_policy. In the policy map called child\_policy, the police command has been configured in the class called normal\_type. In this class, the percentage specified by for the **police** (percent) command is 30 percent. The command will use 512 kbps, the peak rate, as the bandwidth reference point for class parent in the parent\_policy. The **police** (percent) command will use 512 kbps as the basis for calculating the cir rate (512 kbps \* 30 percent).

```
interface serial 4/0
 service-policy output parent_policy
Policymap parent_policy
 class parent
  bandwidth 512
  service-policy child_policy
```
In the above example, there is one policy map called parent\_policy. In this policy map, a peak rate has not been specified. The **bandwidth** command has been used, but this command does not represent the

maximum rate of bandwidth available. Therefore, the **police** (percent) command will look to the next higher level (in this case serial interface 4/0) to get the bandwidth reference point. Assuming the bandwidth of serial interface 4/0 is 1.5 Mbps, the **police** (percent) command will use 1.5 Mbps as the basis for calculating the cir rate (1500000 \* 30 percent).

The **police** (percent) command is often used in conjunction with the **bandwidth** and **priority** commands. The **bandwidth** and **priority** commands can be used to calculate the total amount of bandwidth available on an entity (for example, a physical interface). When the **bandwidth** and **priority** commands calculate the total amount of bandwidth available on an entity, the following guidelines are invoked:

- If the entity is a physical interface, the total bandwidth is the bandwidth on the physical interface.
- If the entity is a shaped ATM permanent virtual circuit (PVC), the total bandwidth is calculated as follows:
	- For a variable bit rate (VBR) virtual circuit (VC), the sustained cell rate (SCR) is used in the calculation.
	- For an available bit rate (ABR) VC, the minimum cell rate (MCR) is used in the calculation.

For more information on bandwidth allocation, see the "Congestion Management Overview" chapter in the *Cisoc IOS Quality of Service Solutions Configuration Guide*.

Using the set-cos-inner-transmit Action for SIPs and SPAs on the Cisco 7600 Series Router

The **set-cos-inner-transmit** keyword action was introduced in Cisco IOS Release 12.2(33)SRA to support marking of the inner CoS value as a policing action when using MPB features on the Enhanced FlexWAN module, and when using MPB features on SPAs with the Cisco 7600 SIP-200 and Cisco 7600 SIP-400 on the Cisco 7600 series router.

This command is not supported on the Cisco 7600 SIP-600.

For more information about QoS and the forms of **police** commands supported by the SIPs on the Cisco 7600 series router, see the *Cisco 7600 Series SIP, SSC, and SPA Software Configuration Guide* .

#### **Examples**

#### **Cisco 10000 Series Router**

The following example shows how to configure traffic policing using a CIR and a PIR on the basis of a percentage of bandwidth. In this example, a CIR of 20 percent and a PIR of 40 percent have been specified. Additionally, an optional bc value and be value (300 ms and 400 ms, respectively) have been specified.

```
Router> enable
Router# configure terminal
Router(config)# policy-map policy1
Router(config-pmap)# class class1
Router(config-pmap-c)# police cir percent 20 bc 300 ms be 400 ms pir percent 40
```

```
Router(config-pmap-c-police)# exit
```
After the policy map and class maps are configured, the policy map is attached to an interface as shown in the following example:

```
Router> enable
Router# configure terminal
Router(config)# interface serial4/0 
Router(config-if)# service-policy input policy1
Router(config-if)# exit
```
Setting the Inner CoS Value as an Action for SIPs and SPAs on the Cisco 7600 Series Router

The following example shows configuration of a QoS class that filters all traffic for virtual LAN (VLAN) 100 into a class named vlan-inner-100 and establishes a traffic shaping policy for the vlan-inner-100 class. The service policy limits traffic to a CIR of 20 percent and a PIR of 40 percent, with a conform burst (bc) of 300 ms, and peak burst (be) of 400 ms, and sets the inner CoS value to 3. Because setting of the inner CoS value is only supported with bridging features, the configuration also shows the service policy being applied as an output policy for an ATM shared port adapter (SPA) interface permanent virtual circuit (PVC) that bridges traffic into VLAN 100 using the **bridge-domain** command.

```
Router(config)# class-map match-all vlan-inner-100
Router(config-cmap)# match vlan inner 100
Router(config-cmap)# exit
Router(config)# policy-map vlan-inner-100
Router(config-pmap-c)# police cir percent 20 bc 300 ms be 400 ms pir percent 40 conform-
action set-cos-inner-transmit 3
Router(config-pmap-c)# exit
Router(config-pmap)# exit
Router(config)# interface atm3/0/0
Router(config-if)# pvc 100/100
Router(config-if-atm-vc)# bridge-domain 100 dot1q
Router(config-if-atm-vc)# service-policy output vlan-inner-100
Router(config-if)# end
```
The following example shows how to configure the police (percent) command for a priority service. In the example, the priority class named Voice is configured in the policy map named New-Traffic. The router allocates 25 percent of the committed rate to Voice traffic and allows committed bursts of 4 ms and excess bursts of 1 ms. The router transmits Voice traffic that conforms to the committed rate, sets the QoS transmit value to 4 for Voice traffic that exceeds the burst sizes, and drops Voice traffic that violates the committed rate.

```
Router(config)# policy-map New-Traffic
Router(config-pmap)# class Voice
Router(config-pmap-c)# priority
Router(config-pmap-c)# queue-limit 32
Router(config-pmap-c)# police percent 25 4 ms 1 ms conform-action transmit exceed-action 
set-qos-transmit 4 violate-action drop
```
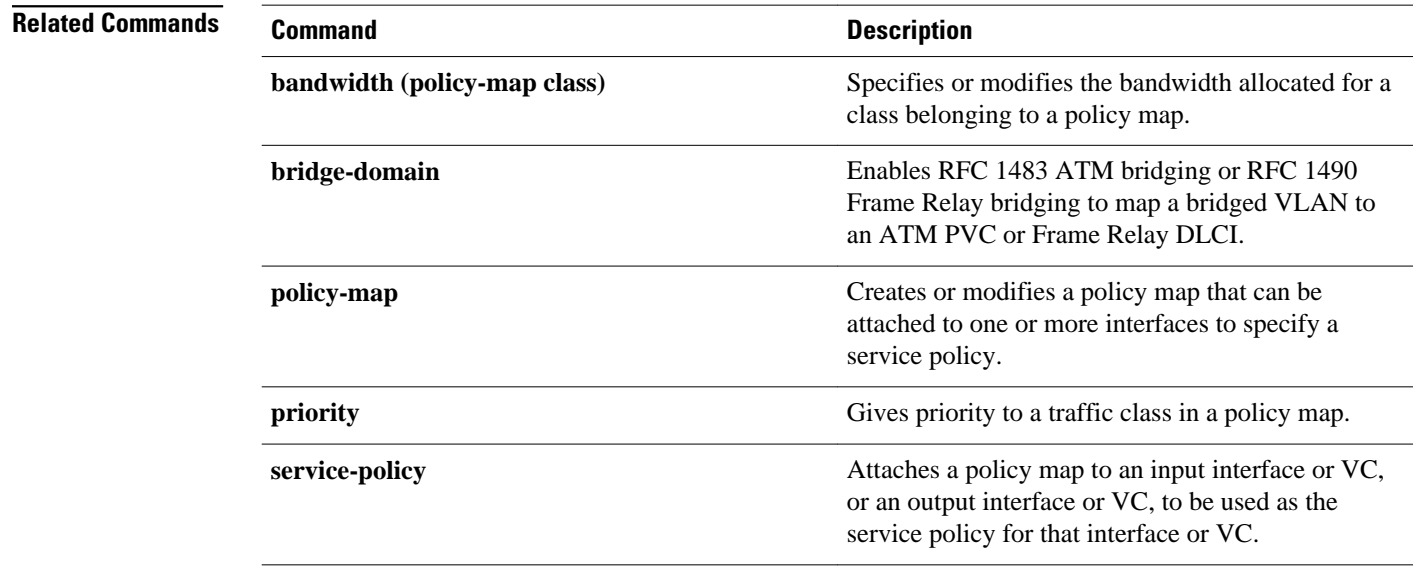

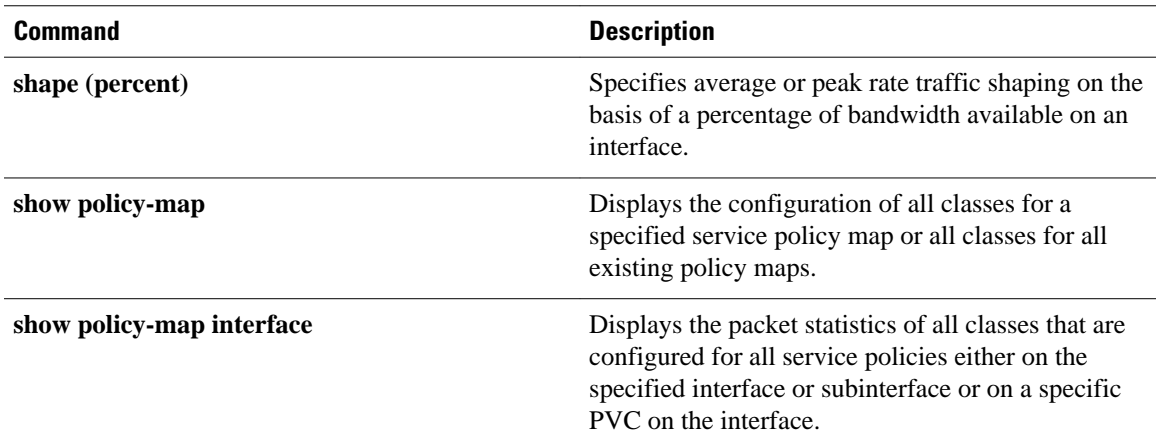

# **police (policy map)**

To create a per-interface policer and configure the policy-map class to use it, use the **police** command in policy-map class configuration mode. To delete the per-interface policer from the policy-map class, use the **no** form of this command.

**police** *bps* [[**bc**] *normal-burst-bytes* [*maximum-burst-bytes* | [**be**] [*burst-bytes*]]] [**pir** *bps* [**be** *burstbytes*]] [**conform-action** *action* [**exceed-action** *action* [**violate-action** *action*]]]

**no police** *bps*

**police aggregate** *name*

**no police aggregate** *name*

**police cir** *bps* [[*bc*] *normal-burst-bytes* [*maximum-burst-bytes* | [**be**] [*burst-bytes*]]] [**pir** *bps* [**be** *burst-bytes*]] [**conform-action** *action* [**exceed-action** *action* [**violate-action** *action*]]]

**no police cir** *bps*

**police cir percent** *percent* [*burst* **ms** [**be**] [*burst* **ms**]] [**pir percent** *percent* [**be** *burst* **ms**]] [**conformaction** *action* [**exceed-action** *action* [**violate-action** *action*]]]

**no police cir** *percent*

**police flow** *bps* [*normal-burst-bytes*] [**conform-action** *action* [**exceed-action** *action*]]

**police flow mask** {**dest-only** | **full-flow** | **src-only**} *bps* [*normal-burst-bytes*] [**conform-action** *action* [**exceed-action** *action*]]

**no police flow**

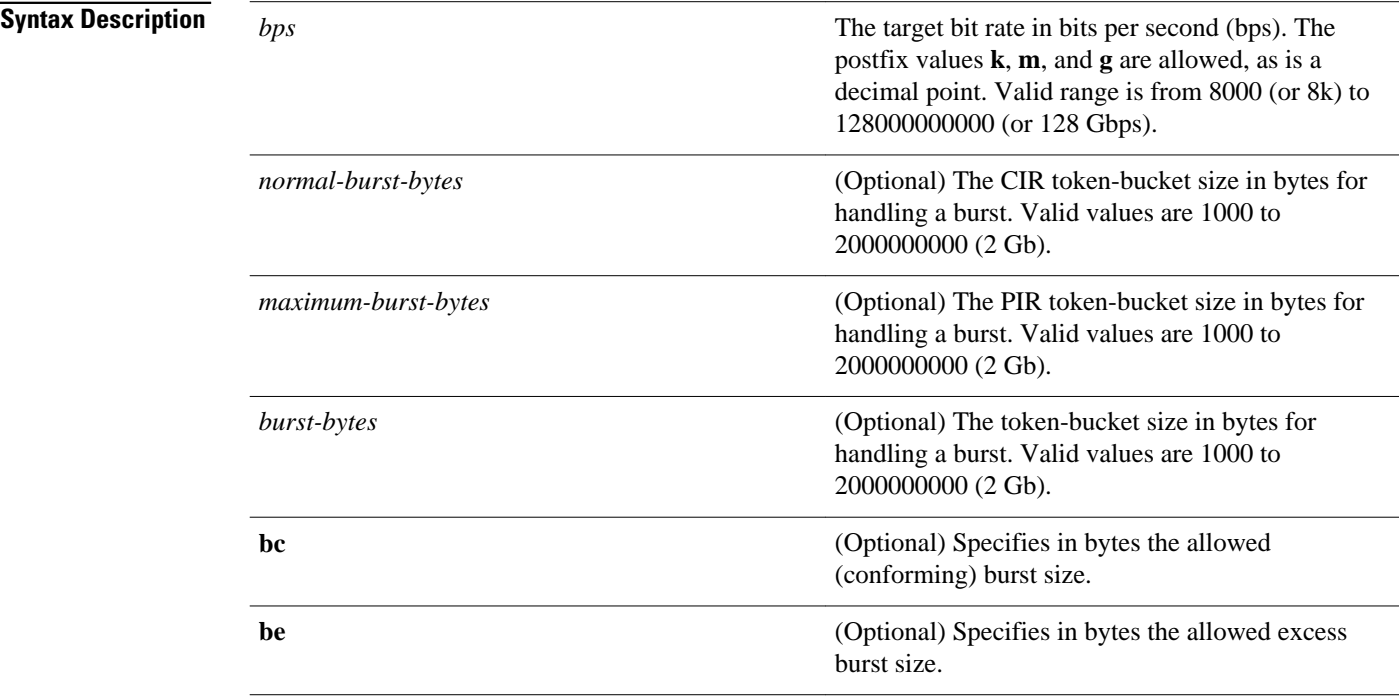

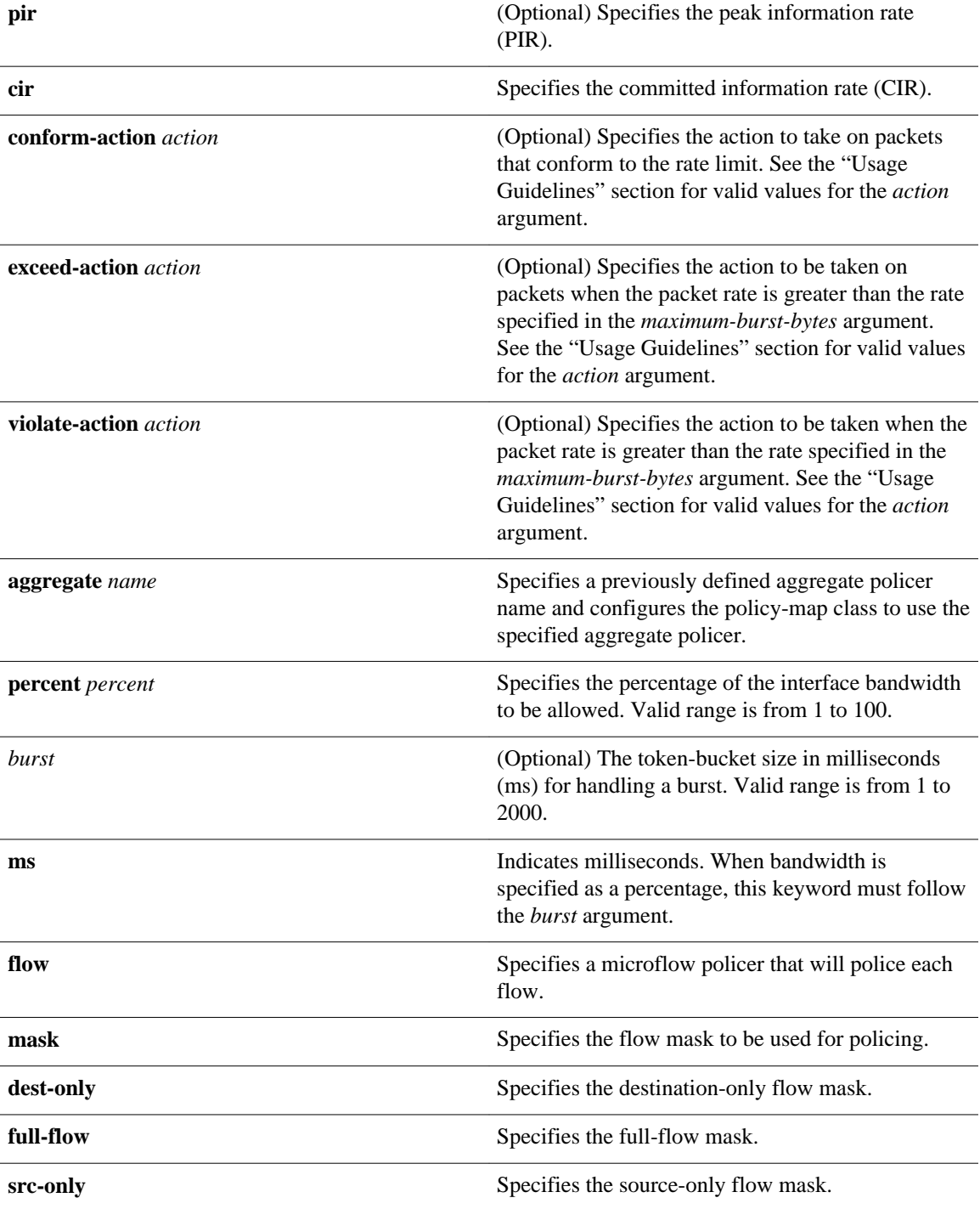

**Command Default** No policing is performed.

 $\overline{\phantom{a}}$ 

#### Policy-map class configuration (config-pmap-c) **Command Modes**

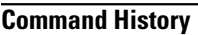

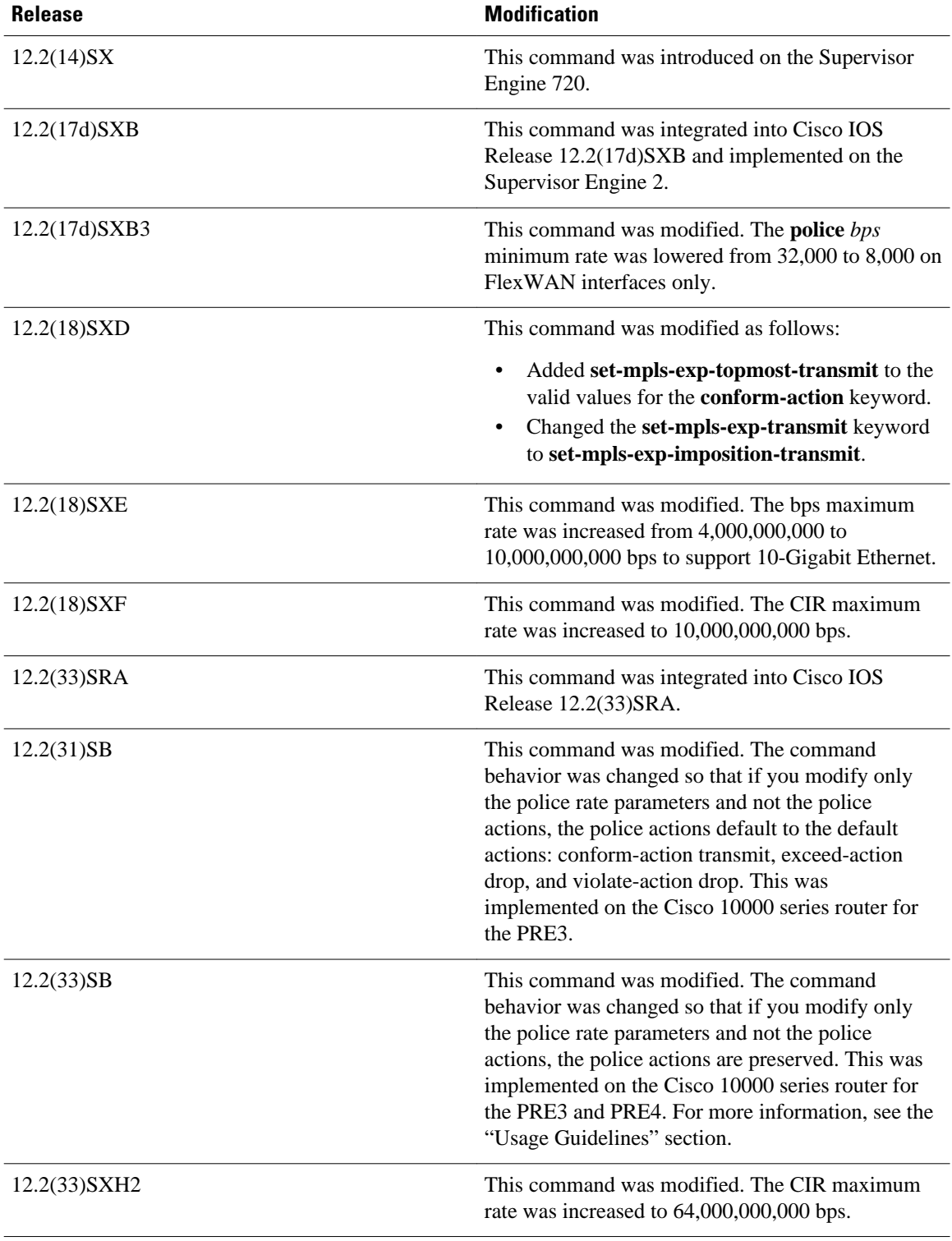

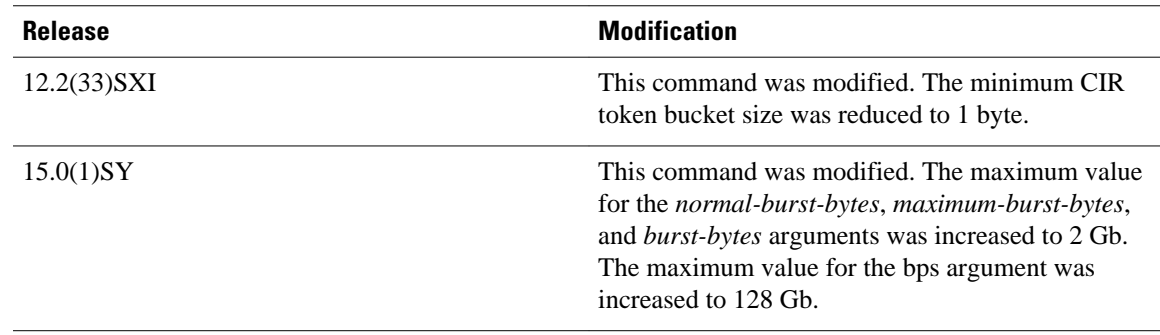

### **Usage Guidelines**

In Cisco IOS Release 12.2(17d)SXB3, valid values for the *bps* argument for the FlexWAN interfaces only are from 8,000 to 4,000,000,000 bps.

Use the **mls qos aggregate-policer** *name* command to create a named aggregate policer.

You can create two types of aggregate policers: named and per-interface. Both types can be attached to more than one port as follows:

- You create named aggregate policers using the **mls qos aggregate-policer** command. If you attach a named aggregate policer to multiple ingress ports, it polices the matched traffic from all the ingress ports to which it is attached.
- You define per-interface aggregate policers in a policy-map class using the **police** command. If you attach a per-interface aggregate policer to multiple ingress ports, it polices the matched traffic on each ingress port separately.

Use the **no police aggregate** *name* command to clear the use of the named aggregate policer.

Enter the **police flow** command to define a microflow policer (you cannot apply microflow policing to ARP traffic).

Enter the **police** command to define per-interface (not named) aggregate policers.

If the traffic is both aggregate and microflow policed, the aggregate and the microflow policers must both be in the same policy-map class and each must use the same **conform-action** and **exceed-action** keywords.

#### **Values for the action Argument**

The valid values for the *action* argument are as follows:

- **drop** --Drops packets that do not exceed the rate set for the *bps* argument.
- **set-clp-transmit** --Sets and sends the ATM cell loss priority (CLP).
- **set-cos-inner-transmit {** *new- cos*}--Marks the matched traffic with a new inner class of service (CoS) value of the *new-cos* argument. Valid values of the *new-cos* argument are from 0 to 7.
- **set-cos-transmit {** *new- cos*}--Marks the matched traffic with a new CoS value of the *new-cos* argument. Valid values of the *new-cos* argument are from 0 to 7.
- **set-cos-transmit** --Sets and sends the ATM cell loss priority (CLP).
- **set-dscp-transmit {** *dscp-bit-pattern* **|** *dscp-value* **| default | ef}** -- Marks the matched traffic with a new DSCP value:
	- *dscp-bit-pattern--*Specifies a DSCP bit pattern. Valid values are listed in Table 1 .
	- *dscp-value--*Specifies a DSCP value. Valid values are from 0 to 63.
	- **default**--Matches packets with the default DSCP value (000000).
	- **ef**--Matches packets with the Expedited Forwarding (EF) per-hop behavior (PHB) DSCP value (101110).

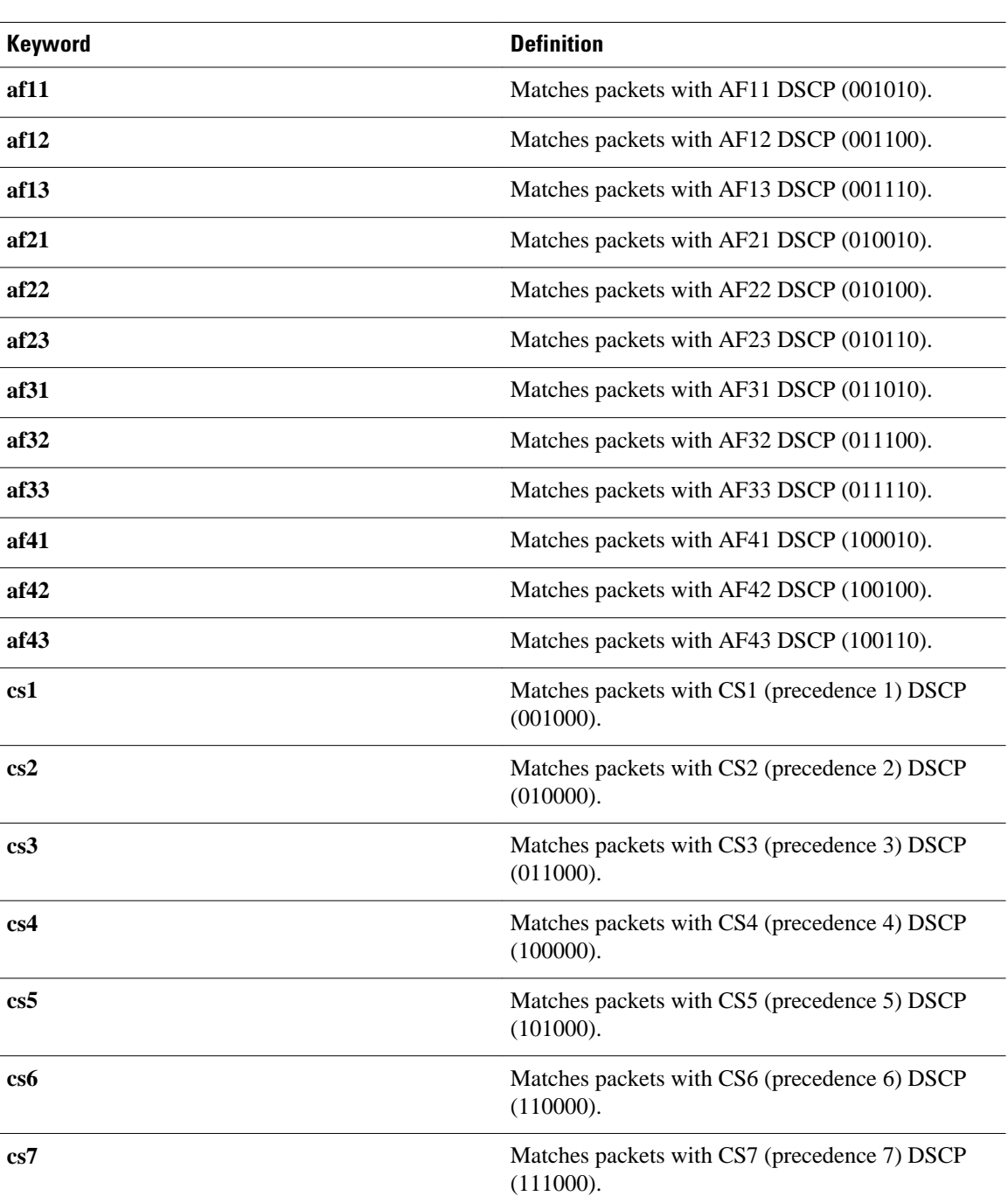

*Table 2 Valid DSCP Bit Pattern Values*

• **set-frde-transmit** --Sets and sends the Frame Relay discard eligible (FR DE) bit. This is valid for the **exceed-action** *action* keyword and argument combination.

• **set-mpls-exp-imposition-transmit** *new-mpls-exp* --Rewrites the Multiprotocol Label Switching (MPLS) experimental (exp) bits on imposed label entries and transmits the bits. The *new-mpls-exp* argument specifies the value used to set the MPLS EXP bits that are defined by the policy map. Valid values for the *new-mpls-exp* argument are from 0 to 7.

• **set-mpls-exp-topmost-transmit** --Sets experimental bits on the topmost label and sends the packet.

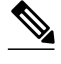

**Note** The **set-mpls-exp-topmost-transmit** keyword is not supported in some releases of the Catalyst 6500 series switch or the Cisco 7600 series router.

- **set-prec-transmit** *new-precedence* [ **exceed-action** ] --Marks the matched traffic with a new IPprecedence value and transmits it. Valid values for the *new-precedence* argument are from 0 to 7. You can also follow this action with the **exceed-action** keyword.
- **set-qos-transmit** -- Rewrites qos-group and sends the packet.
- **transmit** --Transmits the packets that do not exceed the rate set for the *bps* argument. The optional keyword and argument combination for the **transmit** keyword is **exceed-action** *action*.

If the following keywords are not specified, the default actions are as follows:

- **conform-action** is **transmit**
- **exceed-action** is **drop**
- **violate-action** is **drop**

#### **Cisco 10000 Series Router**

In releases earlier than Cisco IOS Release 12.2(31)SB, if you modify the police rate parameters, but not the action parameters, the action parameters revert to the default actions.

For example, the following sample configuration shows the **police** command configured in the policy map named test. The police actions are set to set-clp-transmit for conforming, exceeding, and violating traffic. The police rate parameters are then changed to 500000, 250, and 200, respectively, but no actions are modified. When you display the test policy map again, you can see that the police actions default to transmit, drop, and drop, respectively.

```
Router# show policy-map test
Policy Map test
Class prec1
police 248000 100 10 conform-action set-clp-transmit exceed-action set-clp-transmit 
violate-action set-clp-transmit
Router# configure terminal
Enter configuration commands, one per line. End with CNTL/Z.
Router(config)# policy-map test
Router(config-pmap)# class prec1
Router(config-pmap-c)# police 500000 250 200
Router(config-pmap-c)# end
Router# show policy-map test
Policy Map test
Class prec1
police 500000 250 200 conform-action transmit exceed-action drop violate-action drop
```
Cisco IOS Release 12.2(33)SB and later releases support dual police actions and a police submode; therefore, if you use the **police** command to modify only the rate parameters, the police actions do not default to the default actions and the previous actions are preserved.

For example, the following sample configuration shows the **police** command configured under the traffic class named prec1 in the policy map named test. The police rate is specified and the police actions are then specified in police submodes. After you change only the police rate parameters, the police actions do not default, but rather they retain their original settings.

```
Router# show policy-map test
Policy Map test
Class prec1
police 248000 1000 100 
conform-action set-clp-transmit 
exceed-action set-clp-transmit 
violate-action set-clp-transmit
```

```
Router# configure terminal
Enter configuration commands, one per line. End with CNTL/Z.
Router(config)# policy-map test
Router(config-pmap)# class prec1
Router(config-pmap-c)# police 500000 100 200
Router(config-pmap-c)# end
Router# show policy-map test
Policy Map test
Class prec1
police 500000 100 200 
conform-action set-clp-transmit 
exceed-action set-clp-transmit 
violate-action set-clp-transmit
```
#### **Examples**

This example shows how to specify a previously defined aggregate-policer name and configure the policymap class to use the specified aggregate policer:

Router(config-pmap-c)# **police aggregate agg1**

This example shows how to create a policy map named police-setting that uses the class map access-match, which is configured to trust received IP-precedence values and is configured with a maximum-capacity aggregate policer and a microflow policer:

Router# **configure terminal**

```
Enter configuration commands, one per line. End with CNTL/Z.
Router(config)# policy-map police-setting
Router(config-pmap)# class access-match
Router(config-pmap-c)# trust ip-precedence
Router(config-pmap-c)# police 1000000000 200000 conform-action set-prec-transmit 6 exceed-
action policed-dscp-transmit
Router(config-pmap-c)# police flow 10000000 10000 conform-action set-prec-transmit 6 
exceed-action policed-dscp-transmit
Router(config-pmap-c)# exit
```
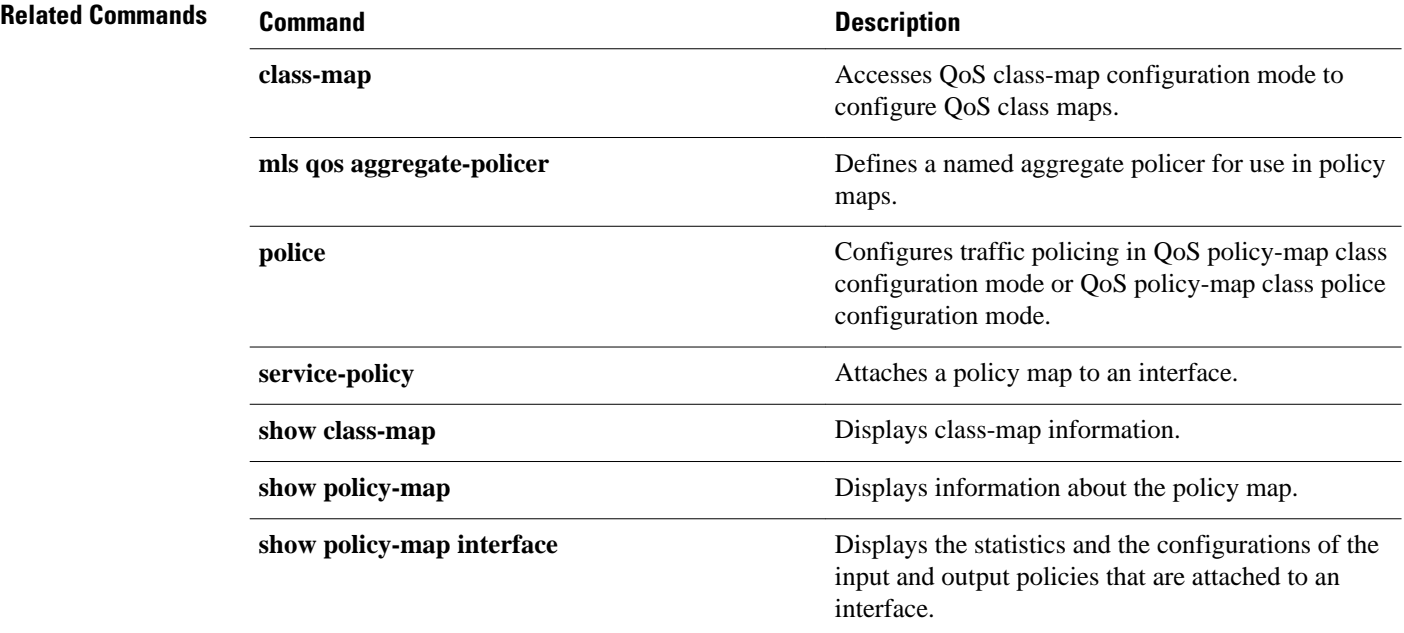

# **police (two rates)**

To configure traffic policing using two rates, the committed information rate (CIR) and the peak information rate (PIR), use the **police** command in policy-map class configuration mode. To remove tworate traffic policing from the configuration, use the **no** form of this command.

**police cir** *cir* [**bc** *conform-burst*] [**pir** *pir*] [**be** *peak-burst*] [**conform-action** *action* [**exceed-action** *action* [**violate-action** *action*]]]

**no police cir**

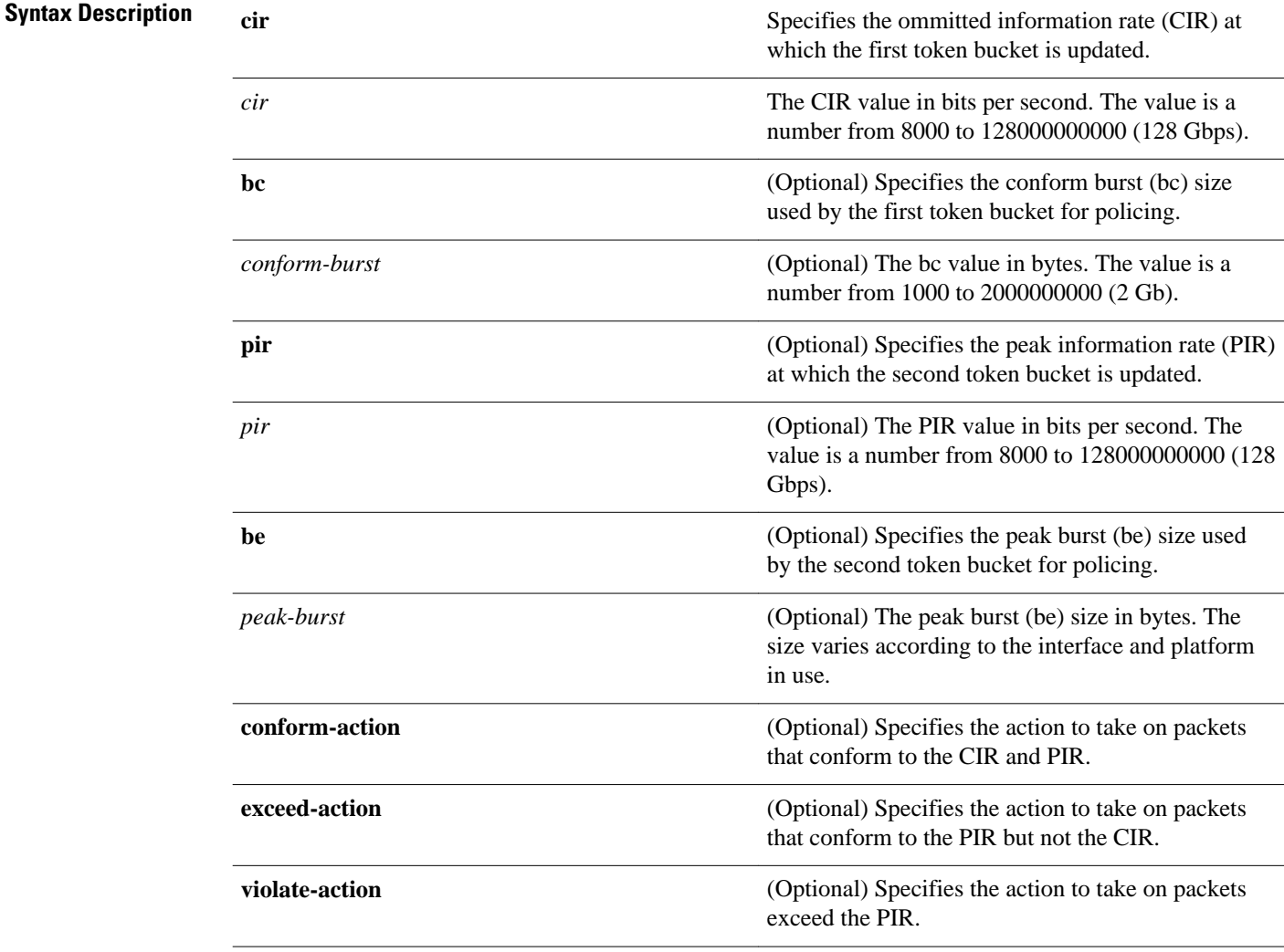

*action* (Optional) Specifies the action to take on packets. Specify one of the following keywords:

- **drop** --Drops the packet.
- **set-clp-transmit** --Sets the ATM Cell Loss Priority (CLP) bit from 0 to 1 on the ATM cell and sends the packet with the ATM CLP bit set to 1.
- **set-cos-inner-transmit** *value* --Sets the inner class of service field as a policing action for a bridged frame on the Enhanced FlexWAN module, and when using bridging features on SPAs with the Cisco 7600 SIP-200 and Cisco 7600 SIP-400 on the Cisco 7600 series router.
- **set-dscp-transmit** *new-dscp* -- Sets the IP differentiated services code point (DSCP) value and sends the packet with the new IP DSCP value setting.
- **set-dscp-tunnel-transmit** *value* --Sets the DSCP value (0 to 63) in the tunnel header of a Layer 2 Tunnel Protocol Version 3 (L2TPv3) or Generic Routing Encapsulation (GRE) tunneled packet for tunnel marking and transmits the packet with the new value.
- **set-frde-transmit** --Sets the Frame Relay discard eligible (DE) bit from 0 to 1 on the Frame Relay frame and sends the packet with the DE bit set to 1.
- **set-mpls-exp-transmit** --Sets the Multiprotocol Label Switching (MPLS) experimental bits from 0 to 7 and sends the packet with the new MPLS experimental bit value setting.
- **set-prec-transmit** *new-prec* --Sets the IP precedence and sends the packet with the new IP precedence value setting.
- **set-prec-tunnel-transmit** *value* --Sets the precedence value (0 to 7) in the tunnel header of an L2TPv3 or GRE tunneled packet for tunnel marking and transmits the packet with the new value.
- **set-qos-transmit** *new-qos* --Sets the quality of service (QoS) group value and sends the packet with the new QoS group value setting.
- **transmit** --Sends the packet with no alteration.

**Command Default** Traffic policing using two rates is disabled.

 $\overline{\phantom{0}}$ 

#### Policy-map class configuration (config-pmap-c) **Command Modes**

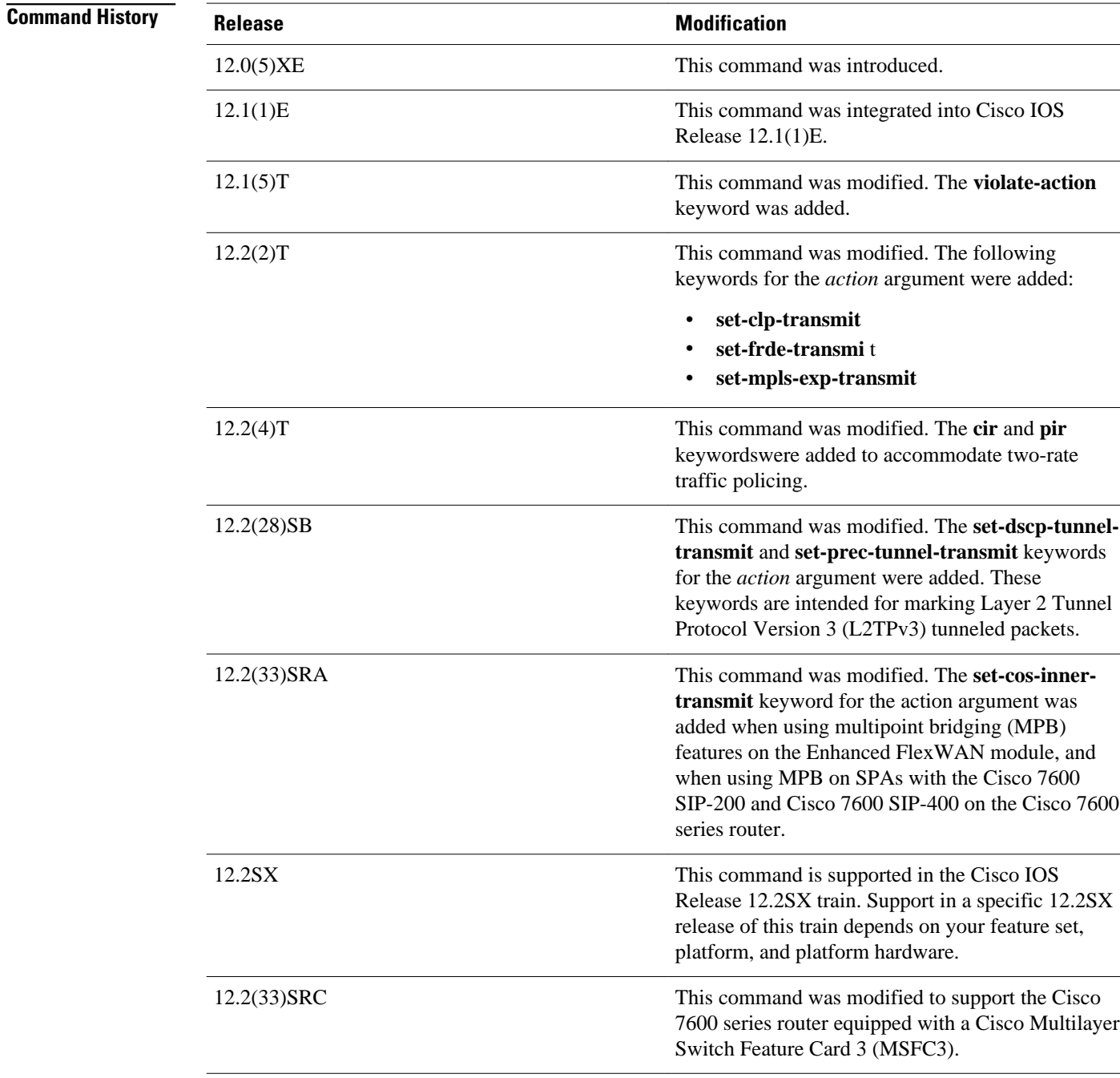

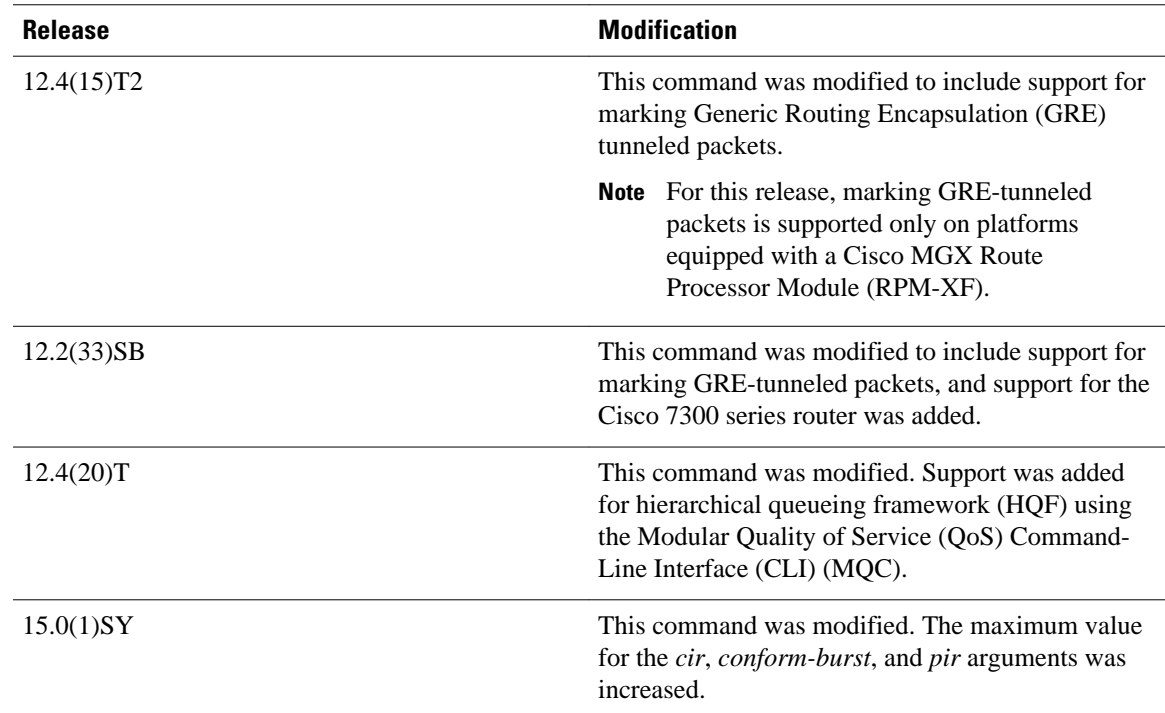

#### **Configuring Priority with an Explicit Policing Rate Usage Guidelines**

When you configure a priority class with an explicit policing rate, traffic is limited to the policer rate regardless of congestion conditions. In other words, even if bandwith is available, the priority traffic cannot exceed the rate specified with the explicit policer.

#### **Token Buckets**

Two-rate traffic policing uses two token buckets--Tc and Tp--for policing traffic at two independent rates. Note the following points about the two token buckets:

- The Tc token bucket is updated at the CIR value each time a packet arrives at the two-rate policer. The Tc token bucket can contain up to the confirm burst (Bc) value.
- The Tp token bucket is updated at the PIR value each time a packet arrives at the two-rate policer. The Tp token bucket can contain up to the peak burst (Be) value.

#### **Updating Token Buckets**

The following scenario illustrates how the token buckets are updated:

A packet of B bytes arrives at time t. The last packet arrived at time t1. The CIR and the PIR token buckets at time t are represented by  $Tc(t)$  and  $Tp(t)$ , respectively. Using these values and in this scenario, the token buckets are updated as follows:

 $Tc(t) = min(CIR * (t-t1) + Tc(t1), Bc)$ 

 $Tp(t) = min(PIR * (t-t1) + Tp(t1), Be)$ 

#### **Marking Traffic**

The two-rate policer marks packets as either conforming, exceeding, or violating a specified rate. The following points (using a packet of B bytes) illustrate how a packet is marked:

- If  $B > Tp(t)$ , the packet is marked as violating the specified rate.
- If  $B > Tc(t)$ , the packet is marked as exceeding the specified rate, and the Tp(t) token bucket is updated as  $Tp(t) = Tp(t) - B$ .

Otherwise, the packet is marked as conforming to the specified rate, and both token buckets- $Tc(t)$  and Tp(t)--are updated as follows:

 $Tp(t) = Tp(t) - B$ 

 $Tc(t) = Tc(t) - B$ 

For example, if the CIR is 100 kbps, the PIR is 200 kbps, and a data stream with a rate of 250 kbps arrives at the two-rate policer, the packet would be marked as follows:

- 100 kbps would be marked as conforming to the rate.
- 100 kbps would be marked as exceeding the rate.
- 50 kbps would be marked as violating the rate.

#### **Marking Packets and Assigning Actions Flowchart**

The flowchart in the figure illustrates how the two-rate policer marks packets and assigns a corresponding action (that is, violate, exceed, or conform) to the packet.

### *Figure 1 Marking Packets and Assigning Actions with the Two-Rate Policer*

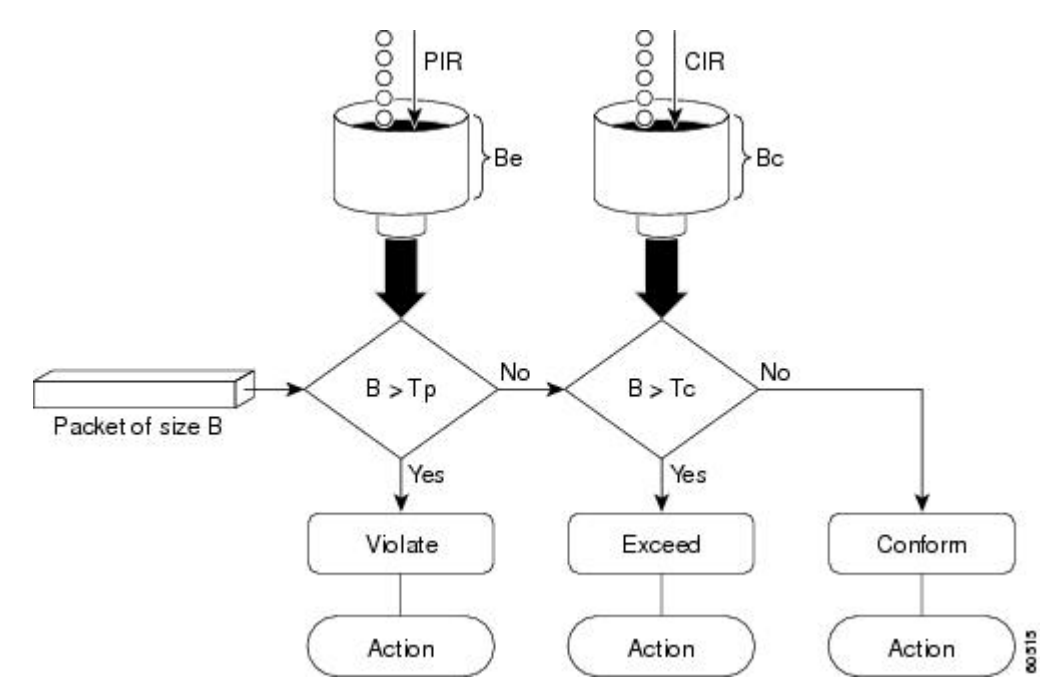

#### **Using the set-cos-inner-transmit Action for SIPs and SPAs on the Cisco 7600 Series Router**

The **set-cos-inner-transmit** keyword action was introduced in Cisco IOS Release 12.2(33)SRA to support marking of the inner CoS value as a policing action when using MPB features on the Enhanced FlexWAN module, and when using MPB features on SPAs with the Cisco 7600 SIP-200 and Cisco 7600 SIP-400 on the Cisco 7600 series router.

This command is not supported on the Cisco 7600 SIP-600.

For more information about QoS and the forms of **police** commands supported by the SIPs on the Cisco 7600 series router, see the *Cisco 7600 Series SIP, SSC, and SPA Software Configuration Guide*.

#### **Examples**

#### **Setting Priority with an Explicit Policing Rate**

In the following example, priority traffic is limited to a committed rate of 1000 kbps regardless of congestion conditions in the network:

```
Router(config)# policy-map p1
Router(config-pmap)# class c1
Router(config-pmap-c)# police cir 1000000 conform-action transmit exceed-action drop
```
#### **Two-Rate Policing**

In the following example, two-rate traffic policing is configured on a class to limit traffic to an average committed rate of 500 kbps and a peak rate of 1 Mbps:

```
Router(config)# class-map police
Router(config-cmap)# match access-group 101
Router(config-cmap)# policy-map policy1
Router(config-pmap)# class police
Router(config-pmap-c)# police cir 500000 bc 10000 pir 1000000 be 10000 conform-action
 transmit exceed-action set-prec-transmit 2 violate-action drop
Router(config-pmap-c)# exit
Router(config-pmap)# exit
Router(config)# interface serial3/0
Router(config-if)# service-policy output policy1
Router(config-if)# end
Router# show policy-map policy1
  Policy Map policy1
   Class police
    police cir 500000 conform-burst 10000 pir 1000000 peak-burst 10000 conform-action 
transmit exceed-action set-prec-transmit 2 violate-action drop
```
Traffic marked as conforming to the average committed rate (500 kbps) will be sent as is. Traffic marked as exceeding 500 kbps, but not exceeding 1 Mbps, will be marked with IP Precedence 2 and then sent. All traffic marked as exceeding 1 Mbps will be dropped. The burst parameters are set to 10000 bytes.

In the following example, 1.25 Mbps of traffic is sent ("offered") to a policer class:

```
Router# show policy-map interface serial3/0
  Serial3/0
   Service-policy output: policy1
   Class-map: police (match all)
     148803 packets, 36605538 bytes
     30 second offered rate 1249000 bps, drop rate 249000 bps
     Match: access-group 101
    police:
      cir 500000 bps, conform-burst 10000, pir 1000000, peak-burst 100000
      conformed 59538 packets, 14646348 bytes; action: transmit
      exceeded 59538 packets, 14646348 bytes; action: set-prec-transmit 2
      violated 29731 packets, 7313826 bytes; action: drop
      conformed 499000 bps, exceed 500000 bps violate 249000 bps
    Class-map: class-default (match-any)
     19 packets, 1990 bytes
     30 seconds offered rate 0 bps, drop rate 0 bps
     Match: any
```
The two-rate policer marks 500 kbps of traffic as conforming, 500 kbps of traffic as exceeding, and 250 kbps of traffic as violating the specified rate. Packets marked as conforming to the rate will be sent as is, and packets marked as exceeding the rate will be marked with IP Precedence 2 and then sent. Packets marked as violating the rate are dropped.

#### **Setting the Inner CoS Value as an Action for SIPs and SPAs on the Cisco 7600 Series Router: Example**

The following example shows configuration of a QoS class that filters all traffic for virtual LAN (VLAN) 100 into a class named "vlan-inner-100," and establishes a traffic shaping policy for the vlan-inner-100

class. The service policy limits traffic to an average committed rate of 500 kbps and a peak rate of 1 Mbps and sets the inner CoS value to 3. Since setting of the inner CoS value is only supported with bridging features, the configuration also shows the service policy being applied as an output policy for an ATM SPA interface permanent virtual circuit (PVC) that bridges traffic into VLAN 100 using the **bridge-domain** command.

```
Router(config)# class-map match-all vlan-inner-100
Router(config-cmap)# match vlan inner 100
Router(config-cmap)# exit
Router(config)# policy-map vlan-inner-100
Router(config-pmap-c)# police cir 500000 bc 10000 pir 1000000 be 10000 conform-action set-
cos-inner-transmit 3
Router(config-pmap-c)# exit
Router(config-pmap)# exit
Router(config)# interface atm3/0/0
Router(config-if)# pvc 100/100
Router(config-if-atm-vc)# bridge-domain 100 dot1q
Router(config-if-atm-vc)# service-policy output vlan-inner-100
Router(config-if-atm-vc)# end
```
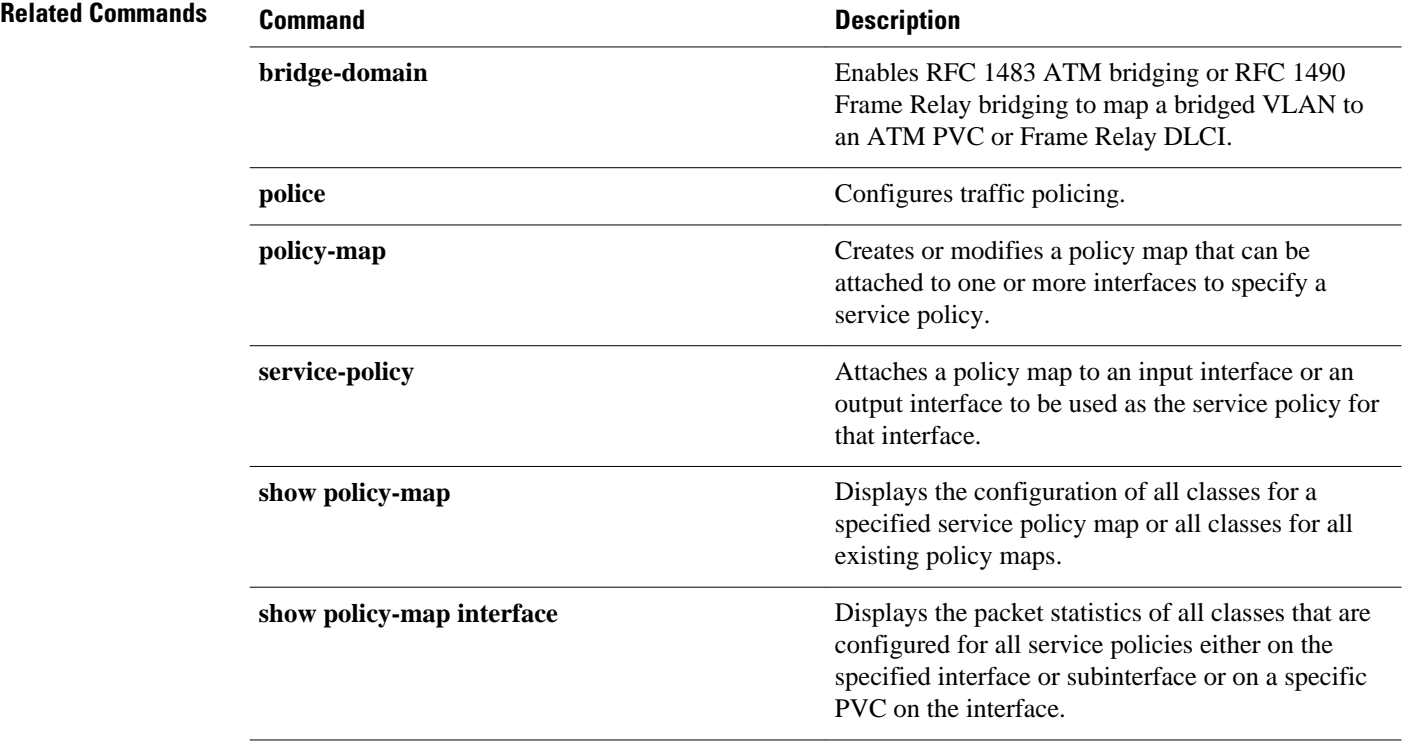

### **police rate (control-plane)**

To configure traffic policing for traffic that is destined for the control plane, use the **police rate** command in QoS policy-map class configuration mode or control plane configuration mode. To remove traffic policing from the configuration, use the **no** form of this command.

**police rate** *units* **pps** [**burst** *burst-in-packets* **packets**] [**peak-rate** *peak-rate-in-pps* **pps**] [**peakburst** *peak-burst-in-packets* **packets**] [**conform-action action**]

**no police rate** *units* **pps** [**burst** *burst-in-packets* **packets**] [**peak-rate** *peak-rate-in-pps* **pps**] [**peakburst** *peak-burst-in-packets* **packets**] [**conform-action action**]

#### **Syntax for Packets per Seconds (pps)**

**police rate units pps** [**burst burst-in-packets packets**] [**peak-rate peak-rate-in-pps pps**] [**peakburst peak-burst-in-packets packets**]

**no police rate units pps** [**burst burst-in-packets packets**] [**peak-rate peak-rate-in-pps pps**] [**peak-burst peak-burst-in-packets packets**]

#### **Syntax for Bytes per Seconds (bps)**

**police rate** *units* **bps** [**burst** *burst-in-bytes* **bytes**] [**peak-rate** *peak-rate-in-bps* **bps**] [**peak-burst** *peak-burst-in-bytes* **bytes**]

**no police rate** *units* **bps** [**burst** *burst-in-bytes* **bytes**] [**peak-rate** *peak-rate-in-bps* **bps**] [**peak-burst** *peak-burst-in-bytes* **bytes**]

#### **Syntax for Percent**

**police rate percent** *percentage* [**burst** *ms* **ms**] [**peak-rate percent** *percentage*] [**peak-burst** *ms* **ms**]

**no police rate percent** *percentage* [**burst** *ms* **ms**] [**peak-rate percent** *percentage*] [**peak-burst** *ms* **ms**]

#### **Syntax for Cisco 10000 Series Router**

**police rate** *units* **pps** [**burst** *burst-in-packets* **packets**] [**peak-rate** *peak-rate-in-pps* **pps**] [**peakburst** *peak-burst-in-packets* **packets**] [**conform-action action**] [**exceed-action action**] [**violateaction action**]

**no police rate** *units* **pps** [**burst** *burst-in-packets* **packets**] [**peak-rate** *peak-rate-in-pps* **pps**] [**peakburst** *peak-burst-in-packets* **packets**] [**conform-action action**] [**exceed-action action**] [**violateaction action**]

#### **Syntax for Cisco 7600 Series Router with SIP-400**

**police rate** *units* [**pps burst** *burst-in-packets* **packets** | **bps burst burst-in-bytes bytes**] **no police rate** *units* [**pps burst** *burst-in-packets* **packets** | **bps burst** *burst-in-bytes* **bytes**]

 $\overline{\phantom{a}}$ 

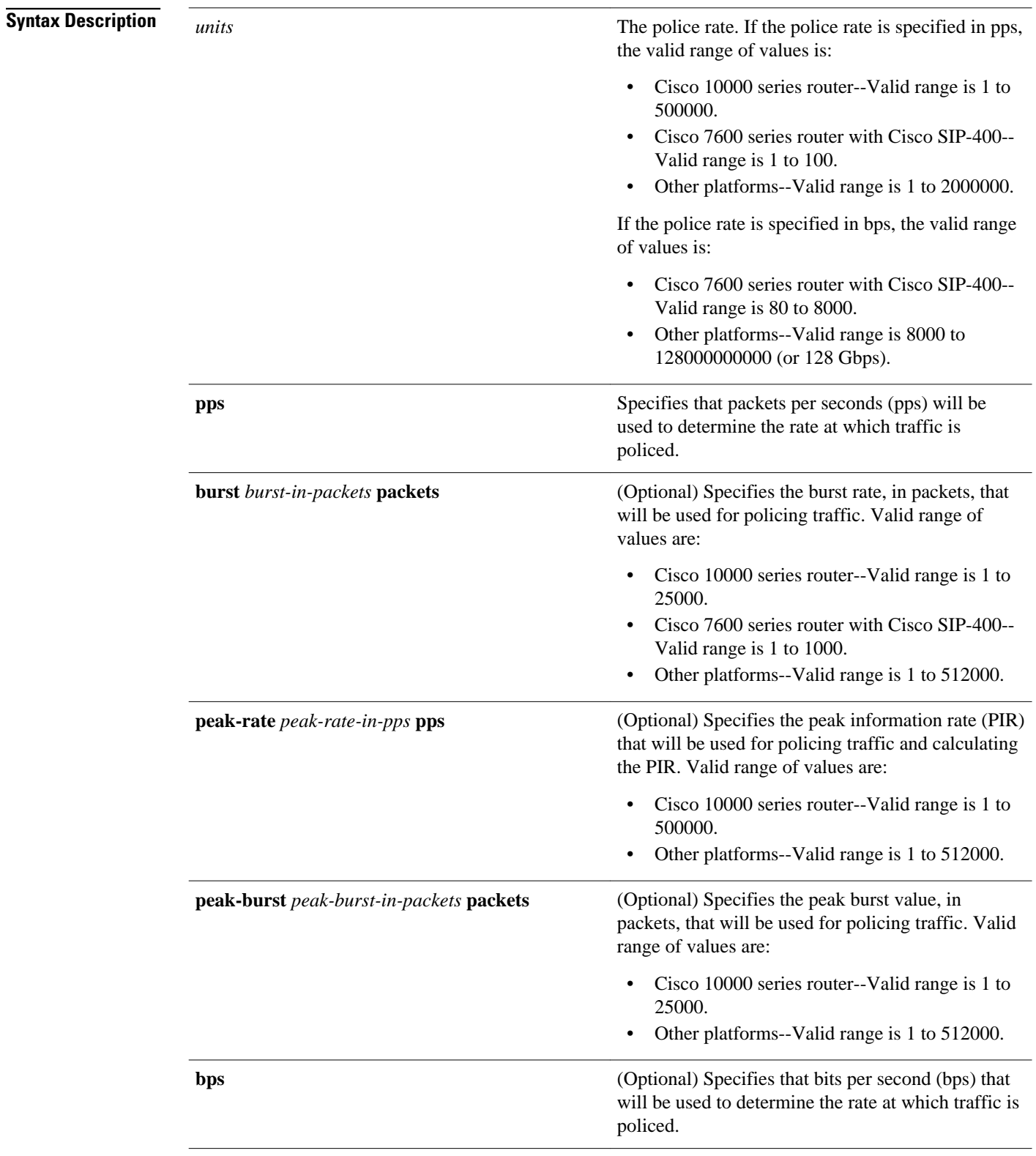
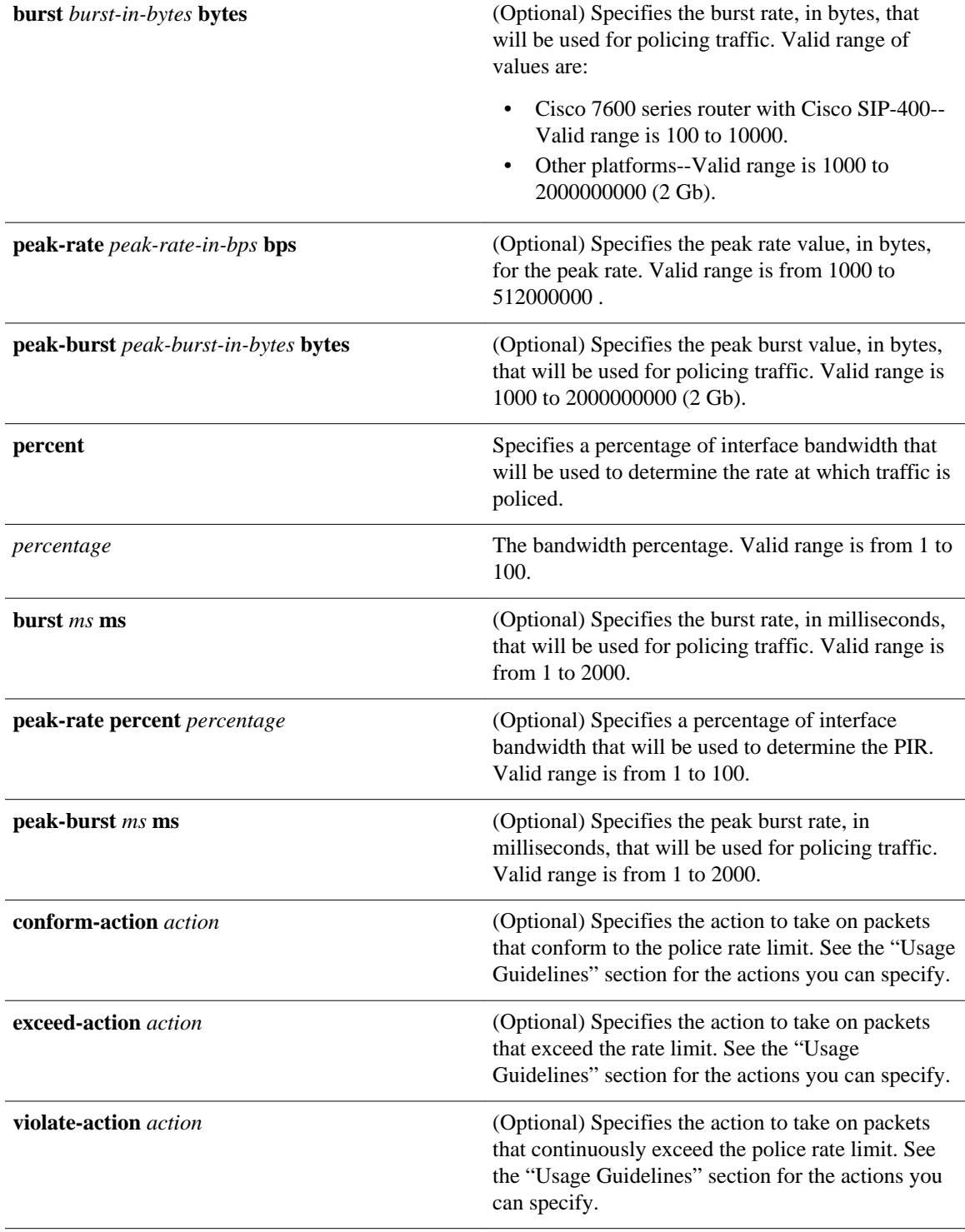

### **Command Default** Disabled

#### QoS policy-map class configuration (config-pmap) Control plane configuration (config-cp) **Command Modes**

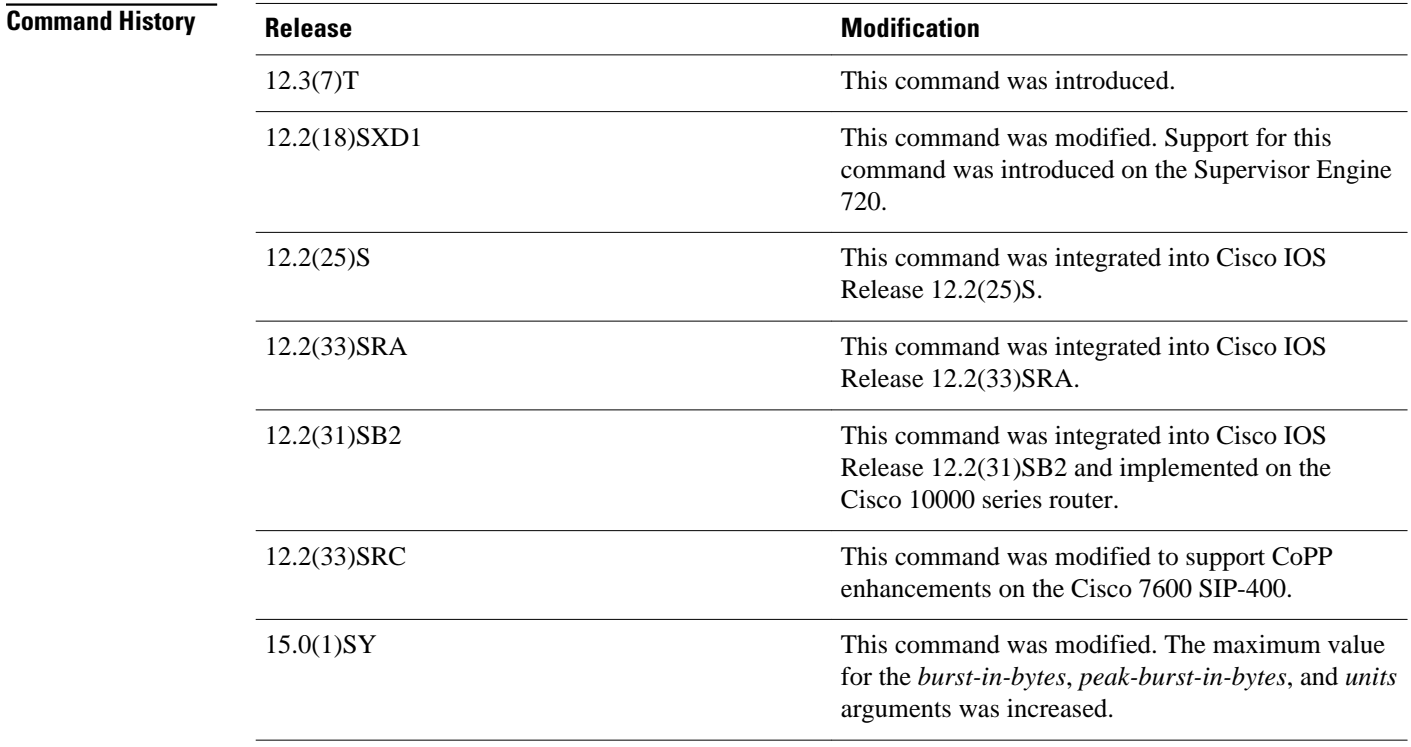

### **Usage Guidelines**

Use the **police rate** command to limit traffic that is destined for the control plane on the basis of packets per second (pps), bytes per seconds (bps), or a percentage of interface bandwidth.

If the **police rate** command is issued, but the a rate is not specified, traffic that is destined for the control plane will be policed on the basis of bps.

The table below lists the actions you can specify for the *action* argument.

*Table 3 action Argument Values*

| <b>Action</b>                    | <b>Description</b>                                                                                                    |
|----------------------------------|----------------------------------------------------------------------------------------------------|
| drop                             | Drops the packet. This is the default action for<br>traffic that exceeds or violates the committed police<br>rate.                            |
| set-clp-transmit value           | Sets the ATM Cell Loss Priority (CLP) bit on the<br>ATM cell. Valid values are 0 or 1.                                                        |
| set-discard-class-transmit value | Sets the discard class attribute of a packet and<br>transmits the packet with the new discard class<br>setting. Valid values are from 0 to 7. |

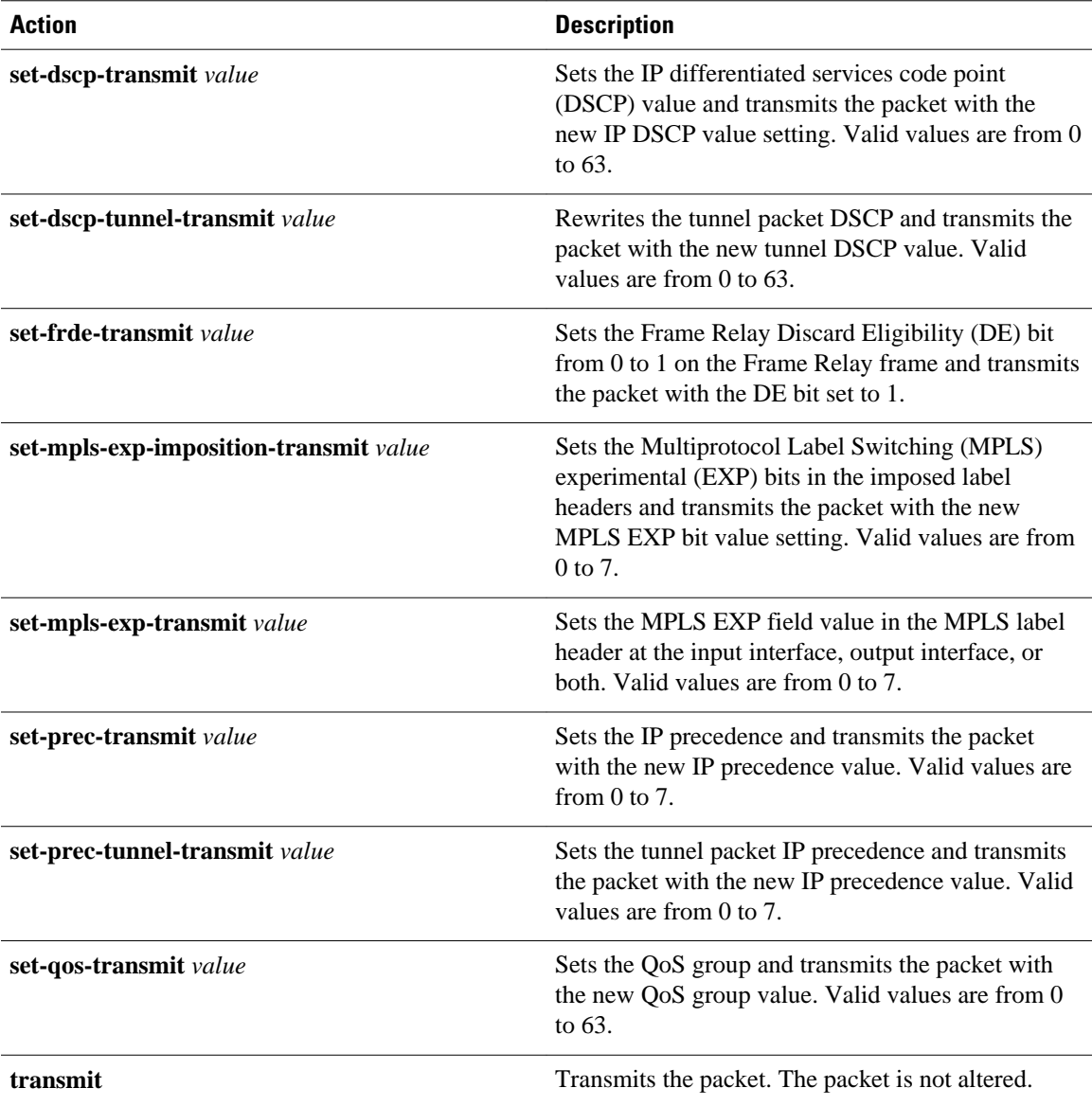

### **Examples**

The following example shows how to configure the action to take on packets that conform to the police rate limit:

Router(config)# **access-list 140 deny tcp host 10.1.1.1 any eq telnet** Router(config)# **access-list 140 deny tcp host 10.1.1.2 any eq telnet** Router(config)# **access-list 140 permit tcp any any eq telnet** Router(config)# class-map match-any pps-1 Router(config-cmap)# **match access-group 140** Router(config-cmap)# **exit** Router(config)# **policy-map copp-pps** Router(config-pmap)# **class pps-1** Router(config-pmap)# **police rate 10000 pps burst 100 packets peak-rate 10100 pps peakburst 150 packets conform-action transmit** Router(config-cmap)# **exit** Router(config)# **control-plane** Router(config-cp)# **service-policy input copp-pps**

 $\overline{\phantom{a}}$ 

Router(config-cp)# **exit**

### **Related Commands**

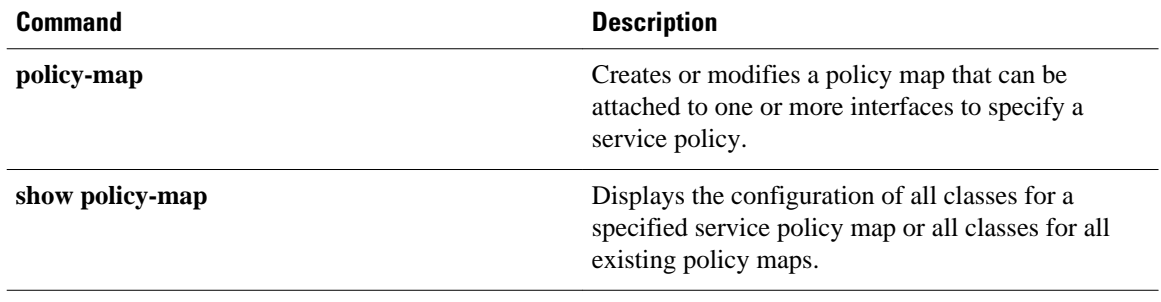

## **police rate pdp**

To configure Packet Data Protocol (PDP) traffic policing using the police rate, use the **police rate pdp** command in policy-map class configuration mode or policy-map class police configuration mode. To remove PDP traffic policing from the configuration, use the **no** form of this command.

**police rate pdp** [**burst** *bytes*] [**peak-rate pdp** [**peak-burst** *bytes*]] **conform-action** *action* **exceedaction** *action* [**violate-action** *action*]

**no police rate pdp** [**burst** *bytes*] [**peak-rate pdp** [**peak-burst** *bytes*]] **conform-action** *action* **exceed-action** *action* [**violate-action** *action*]

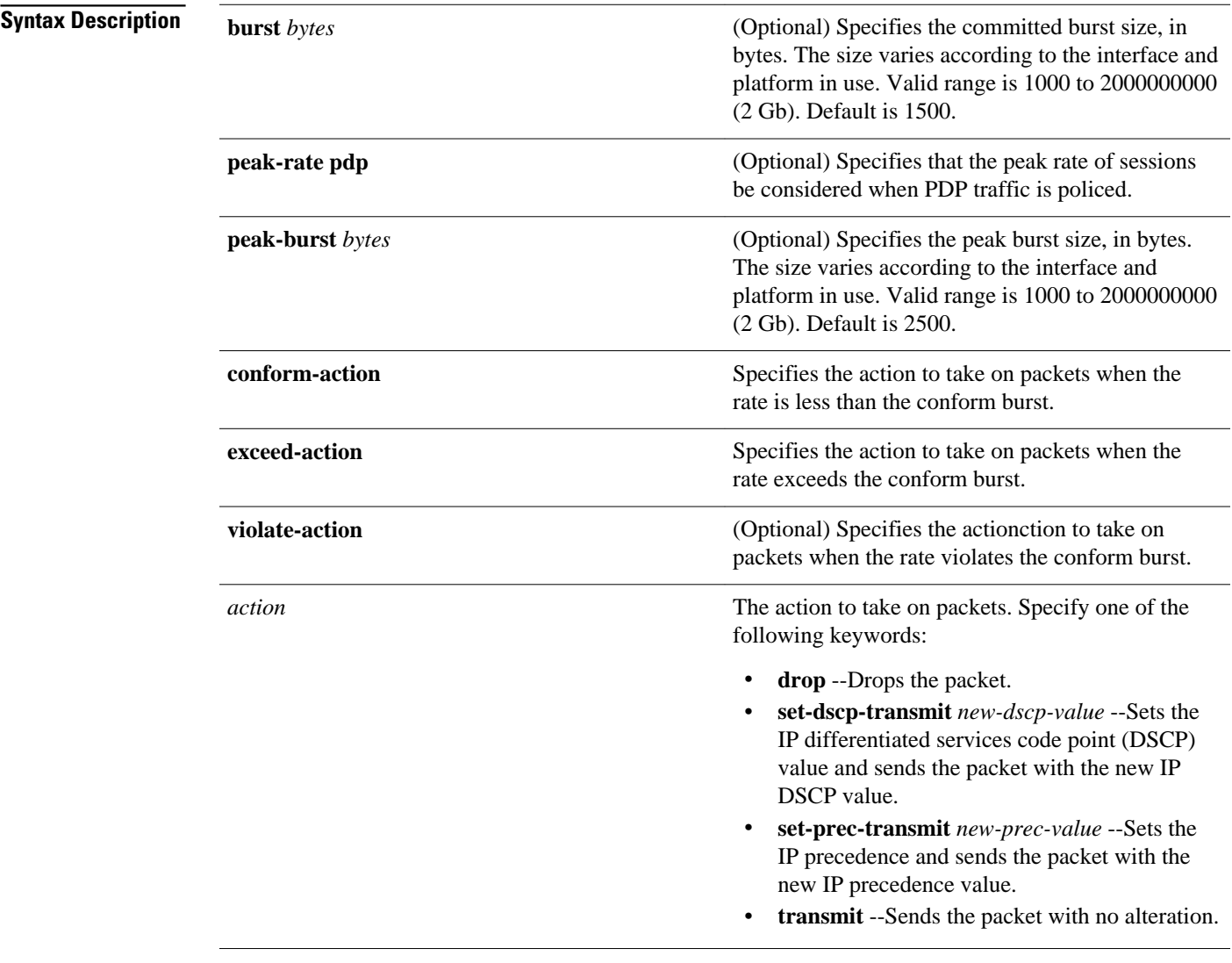

#### PDP traffic policing is disabled. **Command Default**

Policy-map class configuration (config-pmap-c) Policy-map class police configuration (config-pmap-cpolice) **Command Modes**

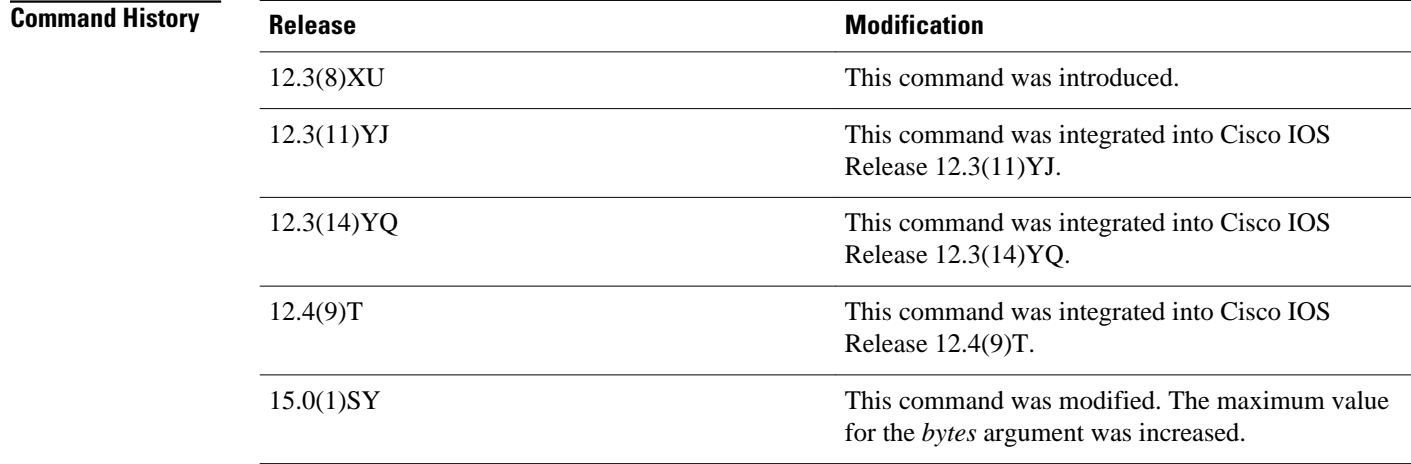

### **Usage Guidelines**

The **police rate pdp** command is included with the Flow-Based QoS for GGSN feature available with Cisco IOS Release 12.4(9)T.

The Flow-Based QoS for GGSN feature is designed specifically for the Gateway General Packet Radio Service (GPRS) Support Node (GGSN).

### **Per-PDP Policing**

The Flow-Based QoS for GGSN feature includes per-PDP policing (session-based policing).

Per-PDP policing is a gateway GPRS support node traffic conditioner (3G TS 23.107) function that can be used to limit the maximum rate of traffic received on the Gi interface for a particular PDP context.

The policing function enforces the call admission control (CAC)-negotiated data rates for a PDP context. The GGSN can be configured to either drop nonconforming traffic or mark nonconforming traffic for preferential dropping if congestion should occur.

The policing parameters used depend on the PDP context, such as the following:

- For GTPv1 PDPs with R99 quality of service (QoS) profiles, the maximum bit rate (MBR) and guaranteed bit rate (GBR) parameters from the CAC-negotiated QoS profile are used. For nonreal time traffic, only the MBR parameter is used.
- For GTPv1 PDPs with R98 QoS profiles and GTPv0 PDPs, the peak throughput parameter from the CAC-negotiated QoS policy is used.

Before configuring per-PDP policing, note the following points:

- Universal Mobile Telecommunications System (UMTS) QoS mapping must be enabled on the GGSN.
- Cisco Express Forwarding (CEF) must be enabled on the Gi interface.
- Per-PDP policing is supported for downlink traffic at the Gi interface only.

- The initial packets of a PDP context are not policed.
- Hierarchical policing is not supported.
- If flow-based policing is configured in a policy map that is attached to an Access Point Network (APN), the **show policy-map apn** command displays the total number of packets received before policing and does not display the policing counters.

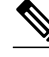

**Note** To clear policing counters displayed by the **showpolicy-mapapn** command, use the **clear gprs accesspoint statistics***access-point-index*command.

- A service policy that has been applied to an APN cannot be modified. To modify a service policy, remove the service policy from the APN, modify it, and then reapply the service policy.
- Multiple class maps, each with **match flow pdp** configured and a different differentiated services code point (DSCP) value specified, are supported in a policy map only if the DSCP is trusted (the **gprs umts-qos dscp unmodified** global configuration command has not been configured on the GGSN).

### **For More Information**

For more information about the GGSN, along with the instructions for configuring the Flow-Based QoS for GGSN feature, see the "*Cisco GGSN Release 6.0 Configuration Guide*" , Cisco IOS Release 12.4(2)XB.

**Note** To configure the Flow-Based QoS for GGSN feature, follow the instructions in the section called "Configuring Per-PDP Policing ."

For more information about the **show policy-map apn** command, the **gprs umts-qos dscp unmodified** command, the **clear gprs access-point statistics** command, and other GGSN-specific commands, see the "*Cisco GGSN Release 6.0 Command Reference*", Cisco IOS Release 12.4(2)XB.

### **Examples**

The following is an example of a per-PDP policing policy map applied to an APN:

```
class-map match-all class-pdp
 match flow pdp
!
! Configures a policy map and attaches this class map to it.
policy-map policy-gprs
  class class-pdp
   police rate pdp
     conform-action set-dscp-transmit 15
     exceed-action set-dscp-transmit 15
     violate-action drop
! Attaches the policy map to the APN.
gprs access-point-list gprs
   access-point 1
   access-point-name static
    service-policy input policy-gprs
```
 $\overline{\phantom{a}}$ 

### **Related Command**

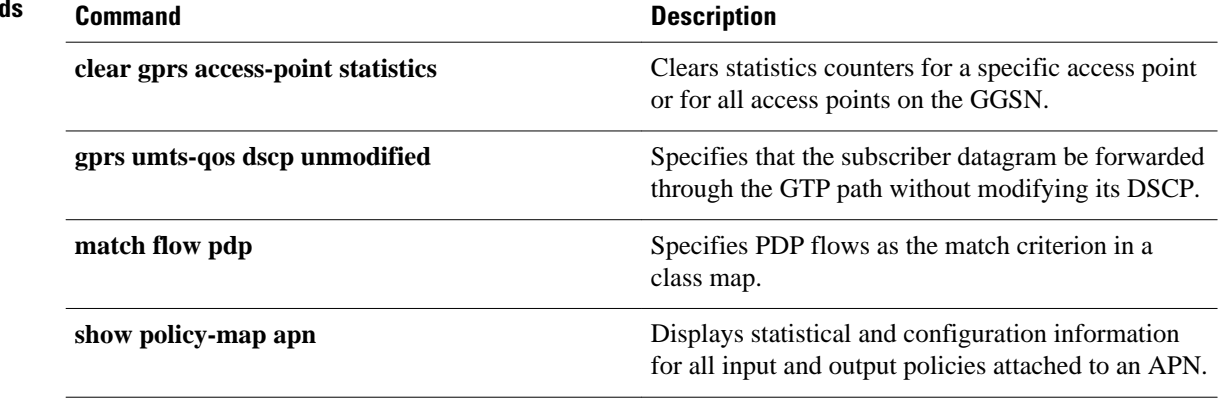

## **policy-map**

To create or modify a policy map that can be attached to one or more interfaces, to specify a service policy, and to enter QoS policy-map configuration mode, use the **policy-map** command in global configuration mode. To delete a policy map, use the **no** form of this command.

### **Supported Platforms Other Than Cisco 10000 and Cisco 7600 Series Routers**

**policy-map** [**type** {**stack** | **access-control** | **port-filter** | **queue-threshold** | **logging** *log-policy*}] *policy-map-name*

**no policy-map** [**type** {**stack** | **access-control** | **port-filter** | **queue-threshold** | **logging** *log-policy*}] *policy-map-name*

### **Cisco 10000 Series Router**

**policy-map** [**type** {**control** | **service**}] *policy-map-name*

**no policy-map** [**type** {**control** | **service**}] *policy-map-name*

### **Cisco CMTS and 7600 Series Router**

**policy-map** [**type** {**class-routing ipv4 unicast** *unicast-name* | **control** *control-name* | **service** *service-name*}] *policy-map-name*

**no policy-map** [**type** {**class-routing ipv4 unicast** *unicast-name* | **control** *control-name* | **service** *service-name*}] *policy-map-name*

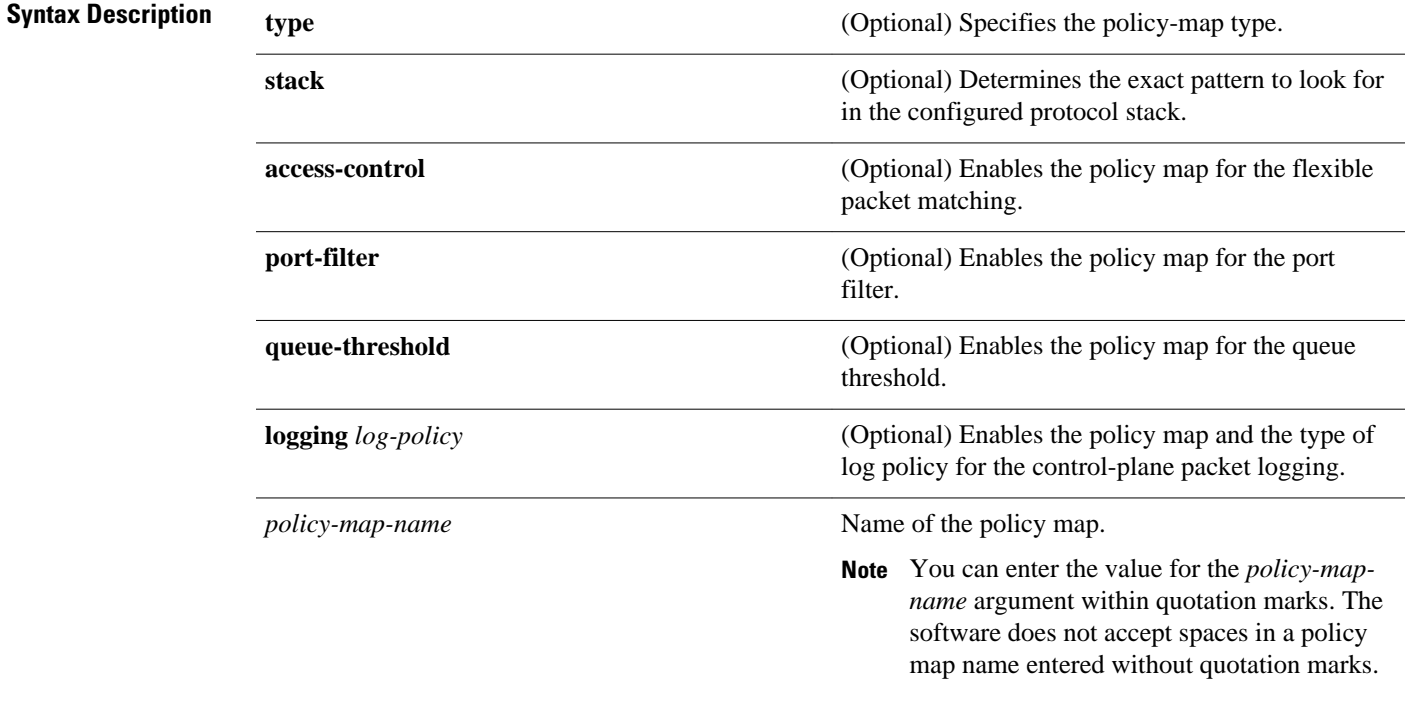

 $\mathbf I$ 

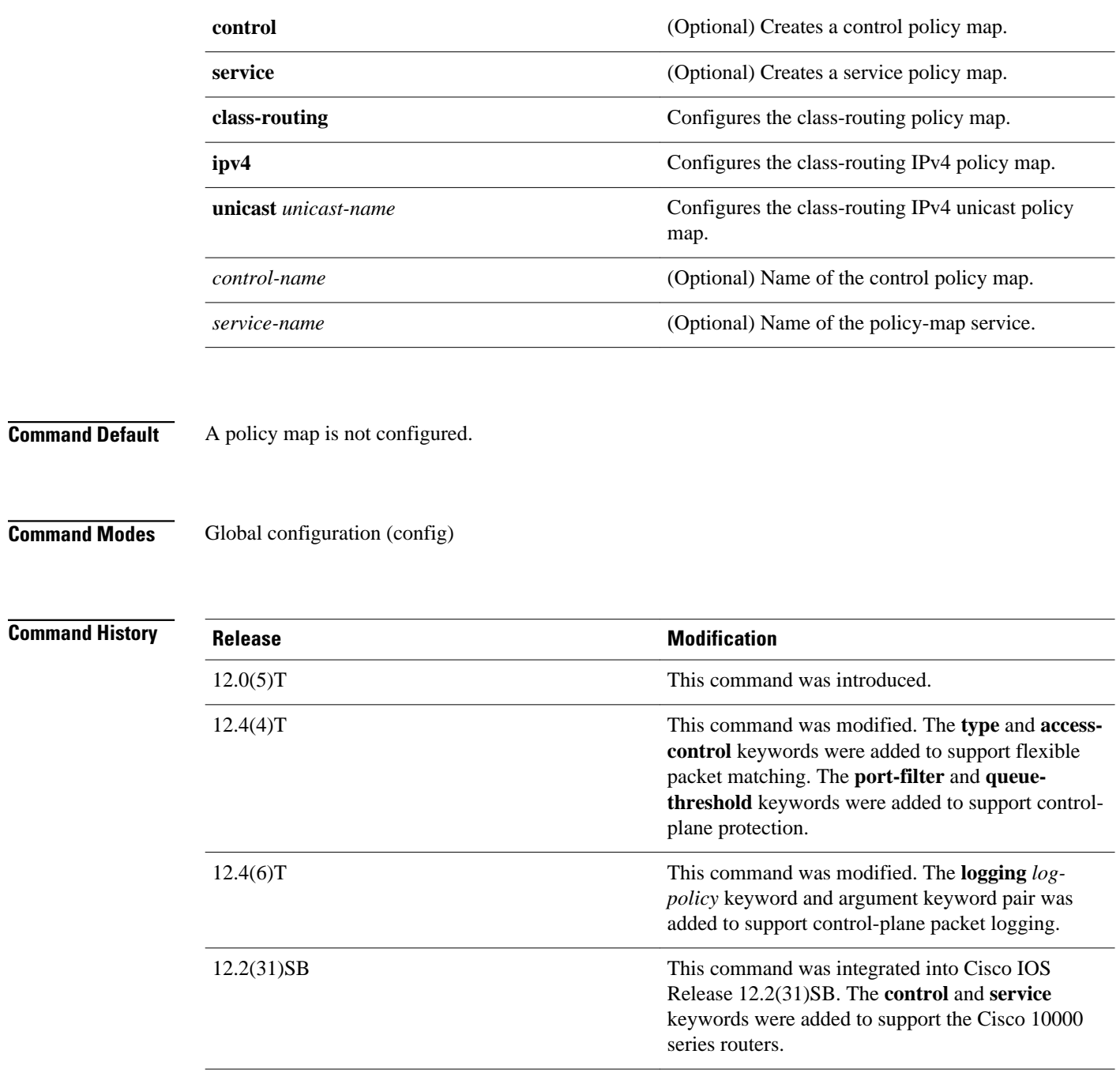

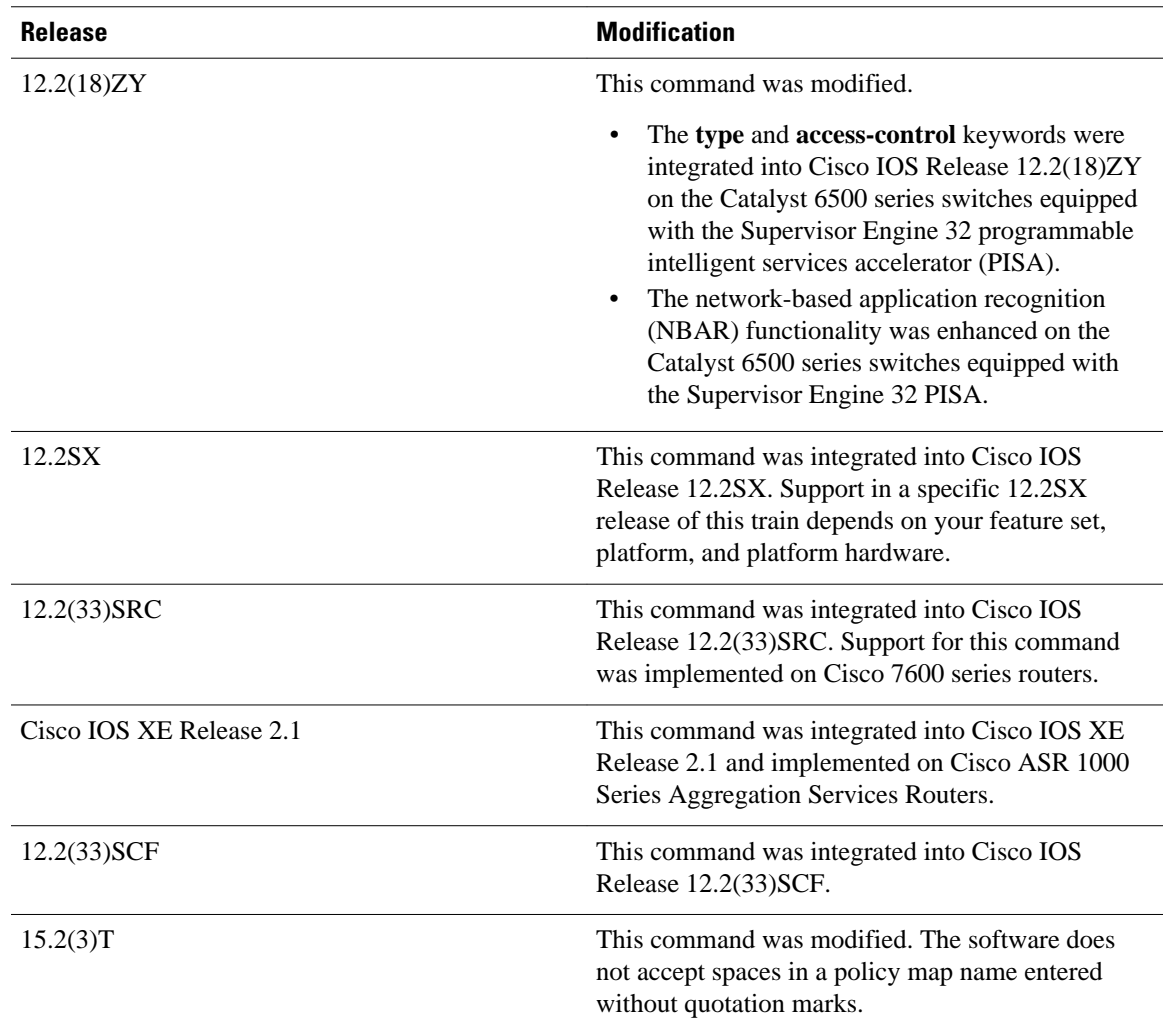

### **Usage Guidelines**

Use the **policy-map** command to specify the name of the policy map to be created, added, or modified before you configure policies for classes whose match criterion are defined in a class map. The **policy-map** command enters QoS policy-map configuration mode, in which you can configure or modify class policies for a policy map.

You can configure class policies in a policy map only when a match criterion is defined for classes. Use the **class-map** and **match** commands to configure match criterion for a class. Because you can configure a maximum of 64 class maps, a policy map cannot contain more than 64 class policies, except for quality of service (QoS) class maps on Cisco 7600 series routers.

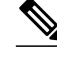

Note For QoS class maps on Cisco 7600 series routers, the limits are 1024 class maps and 256 classes in a policy map.

A policy map that contains the ATM set cell loss priority (CLP) bit QoS cannot be attached to PPP over X (PPPoX) sessions. The policy map is accepted only if you do not specify the **set atm-clp** command.

A policy map can be attached to more than one interface concurrently. However, when you attempt to attach a policy map to an interface, the attempt is denied if the available bandwidth on the interface cannot accommodate the total bandwidth requested by class policies that make up the policy map. In such cases, if the policy map is already attached to other interfaces, the map is removed from those interfaces.

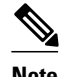

**Note** This limitation does not apply on Cisco 7600 series routers that have session initiation protocol (SIP)-400 access-facing line cards.

Whenever you modify a class policy in an attached policy map, a class-based weighted fair queueing (CBWFQ) is notified and new classes are installed as part of the policy map in the CBWFQ system.

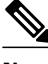

**Note** The software does not support policy-map installation using a subscriber profile. If you configure an unsupported policy map and if a large number of sessions exists, an equally large number of messages are displayed on the console. For example, if there are 32,000 sessions, 32,000 messages are displayed on the console at 9600 baud.

### **Class Queues (Cisco 10000 Series Routers Only)**

The Performance Routing Engine (PRE) 2 allows you to configure 31 class queues in a policy map.

In a policy map, PRE3 allows you to configure the following queues:

- Priority level 1 queue
- Priority level 2 queue
- Default queue
- 12 class queues

### **Control Policies (Cisco 10000 Series Routers Only)**

Control policies define how your system responds to specified events and conditions.

A control policy contains one or more control policy rules. A control policy rule is an association of a control class and one or more actions. The control class defines conditions that must be met before actions are executed.

You can define a control policy using the following steps:

- **1** Use the **class-map type control** command to create one or more control class maps.
- **2** Use the **policy-map type control** command to create a control policy map.

**Note** A control policy map contains one or more control policy rules. A control policy rule associates a control class map with one or more actions. Actions are numbered and executed sequentially.

**3** Use the **service-policy type control** command to apply the control policy map to a context.

### **Service Policies (Cisco 10000 Series Routers Only)**

Service policy maps and service profiles contain a collection of traffic policies and other functions. Traffic policies determine which function is applied to which session traffic. A service policy map or service profile may also contain a network-forwarding policy that determines how data packets belonging to a session are forwarded to the network.

### **Policy Map Restrictions (Catalyst 6500 Series Switches Only)**

Cisco IOS Release 12.2(18)ZY includes software intended for use on the Catalyst 6500 series switches that are equipped with a Supervisor Engine 32 PISA. This release and platform have the following restrictions for using policy maps and **match** commands:

- You cannot modify an existing policy map if the policy map is attached to an interface. To modify the policy map, remove the policy map from the interface by using the **no** form of the **service-policy** command.
- Policy maps contain traffic classes. Traffic classes contain one or more **match** commands that can be used to match packets (and organize them into groups) on the basis of a protocol type or application. You can create as many traffic classes as needed. However, the following restrictions apply:
	- A traffic class can be configured to match a maximum of eight protocols or applications.
	- Multiple traffic classes can be configured to match a cumulative maximum of 95 protocols or applications.

### **Examples**

The following example shows how to create a policy map named policy1 and configure two class policies to be included in that policy map. The first class policy named class1 specifies a policy for the traffic that matches access control list (ACL) 136. The second class is the default class to which packets that do not meet the configured match criteria are directed.

The following commands create a class map named class1 and define its match criteria:

```
Device> enable
Device# configure terminal
Device(config)# class-map class1
Device(config-cmap)# match access-group 136
Device(config-cmap)# end
```
The following commands create a policy map that is configured to contain the policy specification for class1 and the default class:

```
Device(config)# policy-map policy1
Device(config-pmap)# class class1
Device(config-pmap-c)# bandwidth 2000
Device(config-pmap-c)# queue-limit 40
Device(config-pmap-c)# exit
Device(config-pmap)# class class-default
Device(config-pmap-c)# fair-queue 16
Device(config-pmap-c)# queue-limit 20
Device(config-pmap-c)# end
```
The following example shows how to create a policy map named policy9 and configure three class policies for that policy map. Two classes specify the match criteria based on either a numbered ACL or an interface name and one class specifies the default class named class-default to which packets that do not satisfy the configured match criteria are directed. The **class-map** command is used to create a class map named ac1136.

```
Device(config)# policy-map policy9
Device(config-pmap)# class acl136
Device(config-pmap-c)# bandwidth 2000
Device(config-pmap-c)# queue-limit 40
Device(config-pmap-c)# exit
Device(config-pmap)# class ethernet101
Device(config-pmap-c)# bandwidth 3000
Device(config-pmap-c)# random-detect exponential-weighting-constant 10
Device(config-pmap-c)# exit
Device(config-pmap)# class class-default
Device(config-pmap-c)# fair-queue 16
Device(config-pmap-c)# queue-limit 20
```

```
Device(config-pmap-c)# end
```
The following example shows how to configure a modular QoS CLI (MQC) policy map to initiate the QoS service at the start of a session:

```
Device> enable
Device# configure terminal
Device(config)# policy-map type control TEST
Device(config-pmap)# class type control always event session-start
Device(config-pmap)# exit
Device(config)# service-policy type service name QoS-Service
Device(config)# end
```
### **Examples for Cisco 10000 Series Routers Only**

The following example shows how to configure a control policy map named rule4 that contains a policy rule. The policy rule associates a control class named class3 with the action to authorize subscribers that use the network access server (NAS) port ID. The **service-policy type control** command is used to apply the control policy map globally.

```
Device(config)# class-map type control match-all class3
Device(config-cmap)# match access-type pppoe
Device(config-cmap)# match domain cisco.com
Device(config-cmap)# available nas-port-id
Device(config-cmap)# exit
Device(config)# policy-map type control rule4
Device(config-pmap)# class type control class3
Device(config-pmap-c)# authorize nas-port-id
Device(config-pmap-c)# exit
Device(config-pmap)# class-map type control match-all class3
Device(config-pmap-c)# service-policy type control rule4
Device(config)# end
```
The following example shows how to configure a service policy map named redirect-profile:

```
Device(config)# policy-map type service redirect-profile
Device(config-service-policymap)# class type traffic CLASS-ALL
Device(config-service-policymap-class-traffic)# redirect to group redirect-sg
Device(config-service-policymap-class-traffic)# end
```
### **Examples for the Cisco Cable Modem Termination Systems (CMTS) Router**

The following example shows how to define a policy map for the 802.1p domain:

```
Device> enable
Device# configure terminal
Device(config)# policy-map cos7
Device(config-pmap)# class cos7
Device(config-pmap-c)# set cos 2 
Device(config-pmap-c)# end
```
The following example shows how to define a policy map for the Multiprotocol Label Switching (MPLS) domain:

```
Device> enable
Device# configure terminal
Device(config)# policy-map exp7
Device(config-pmap)# class exp7
Device(config-pmap-c)# set mpls experimental topmost 2
Device(config-pmap)# end
```
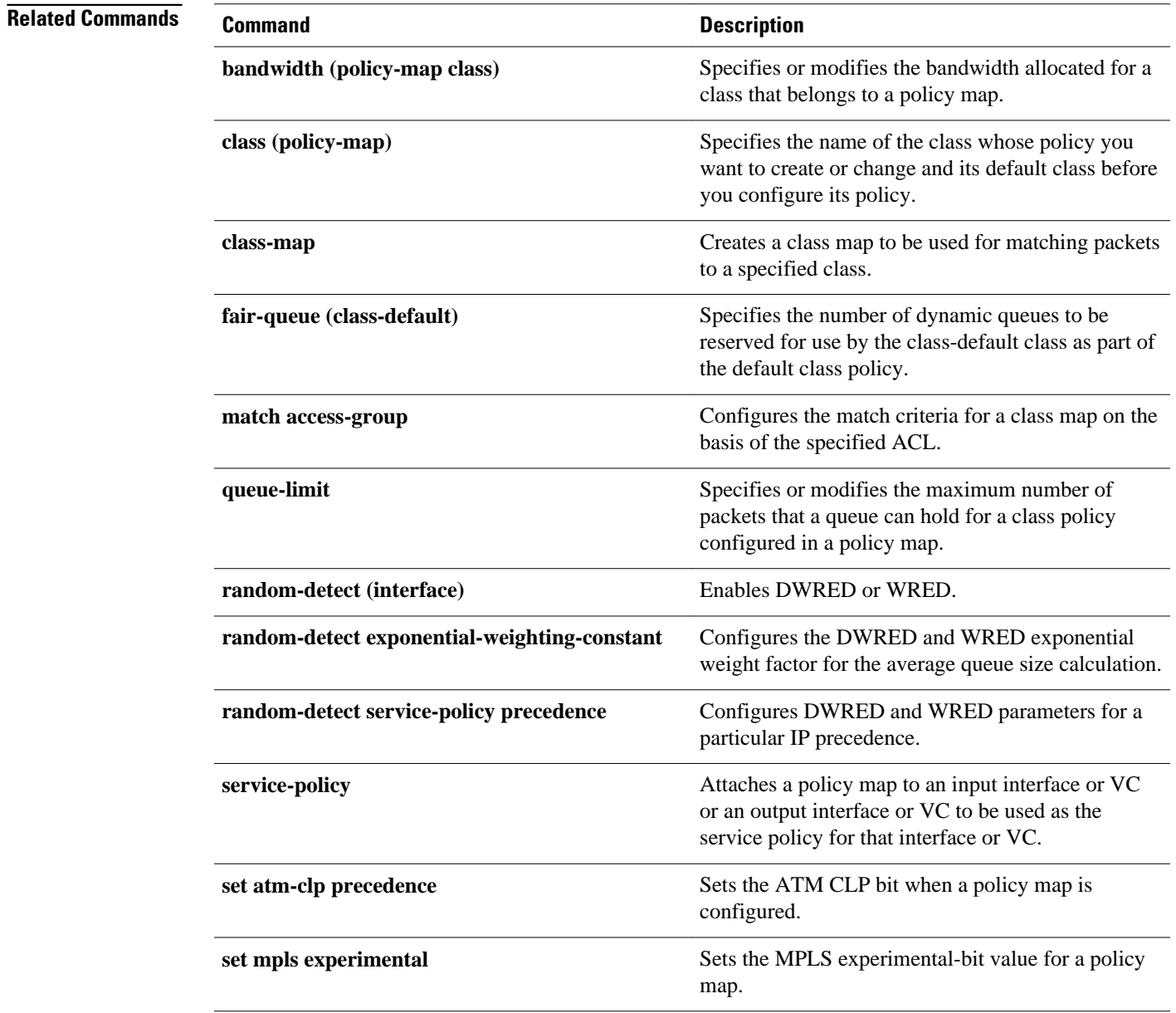

## **policy-map copp-peruser**

To create a policy map that defines a Control Plane Policing and Protection (CoPP) per-user policy, use the **policy-mapcopp-peruser**command in global configuration mode. To disable, use the **no** form of the command.

**policy-map copp-peruser**

**no policy-map copp-peruser**

- This command has no keywords or arguments. **Syntax Description**
- No policy map is configured. **Command Default**
- Global configuration **Command Modes**

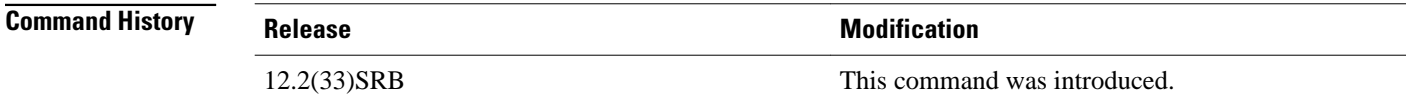

Use this command to create a CoPP per-user policy map when configuring CoPP. **Usage Guidelines**

The following example creates a CoPP per-user policy map: **Examples**

> Router(config)# **policy-map copp-peruser** Router(config-pmap)# **class arp-peruser** Router(config-pmap-c)# **police rate 5 pps burst 50 packets** Router(config-pmap-c)# **class dhcp-peruser** Router(config-pmap-c)# **police rate 10 pps burst 100 packets**

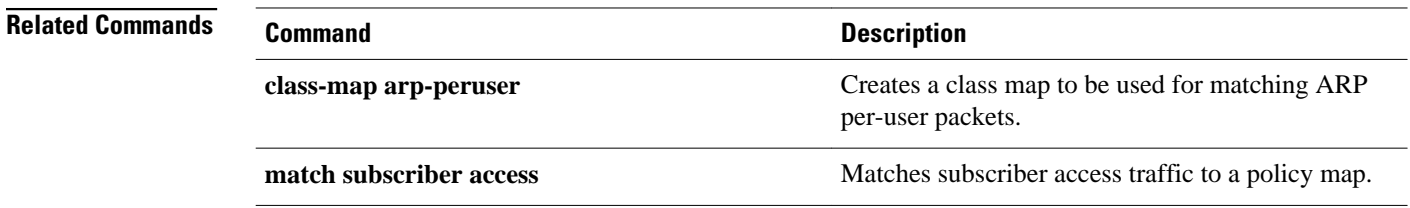

## **precedence**

To configure precedence levels for a virtual circuit (VC) class that can be assigned to a VC bundle and thus applied to all VC members of that bundle, use the **precedence** command in vc-class configuration mode. To remove the precedence levels from the VC class, use the **no** form of this command.

To configure the precedence levels for a VC or permanent virtual circuit (PVC) member of a bundle, use the **precedence** command in bundle-vc configuration mode for ATM VC bundle members, or in switched virtual circuit (SVC)-bundle-member configuration mode for an ATM SVC. To remove the precedence levels from the VC or PVC, use the **no** form of this command.

**precedence** [**other** | *range*]

**no precedence**

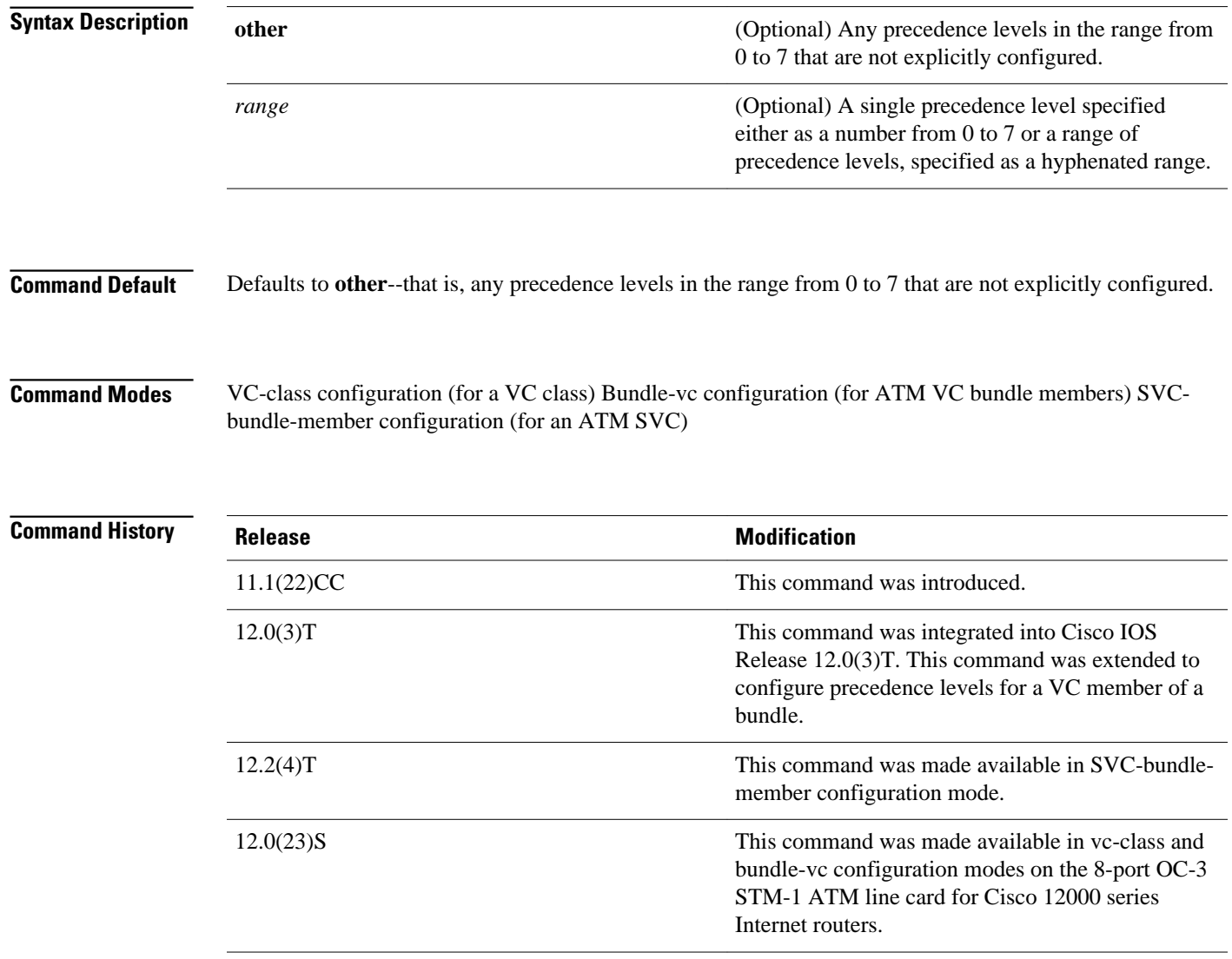

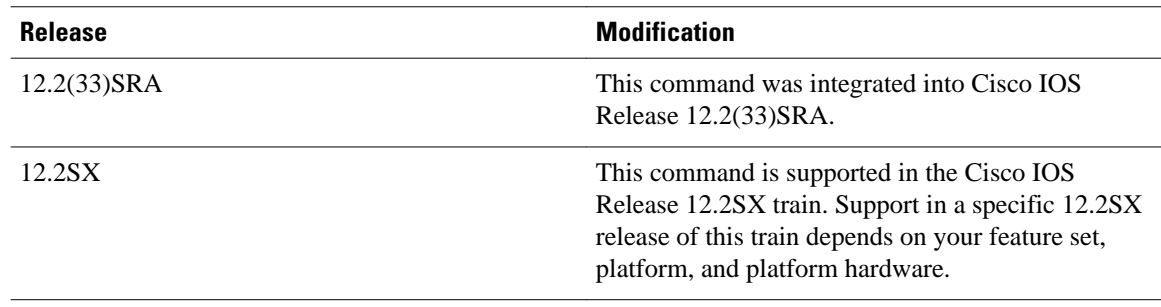

### **Usage Guidelines**

Assignment of precedence levels to VC or PVC bundle members allows you to create differentiated service because you can distribute the IP precedence levels over the various VC/PVC bundle members. You can map a single precedence level or a range of levels to each discrete VC/PVC in the bundle, thereby enabling VCs/PVCs in the bundle to carry packets marked with different precedence levels. Alternatively, you can use the **precedenceother** command to indicate that a VC/PVC can carry traffic marked with precedence levels not specifically configured for other VCs/PVCs. Only one VC/PVC in the bundle can be configured using the **precedenceother** command. This VC/PVC is considered the default one.

To use this command in vc-class configuration mode, first enter the **vc-classatm** command in global configuration mode. The **precedence** command has no effect if the VC class that contains the command is attached to a standalone VC; that is, if the VC is not a bundle member.

To use the **precedence** command to configure an individual bundle member in bundle-VC configuration mode, first enter the **bundle** command to enact bundle configuration mode for the bundle to which you want to add or modify the VC member to be configured. Then use the **pvc-bundle** command to specify the VC to be created or modified and enter bundle-VC configuration mode.

VCs in a VC bundle are subject to the following configuration inheritance guidelines (listed in order of next-highest precedence):

- VC configuration in bundle-vc mode
- Bundle configuration in bundle mode (with effect of assigned vc-class configuration)
- Subinterface configuration in subinterface mode

### **Examples**

The following example configures a class called "control-class" that includes a **precedence** command that, when applied to a bundle, configures all VC members of that bundle to carry IP precedence level 7 traffic. Note, however, that VC members of that bundle can be individually configured with the **precedence** command at the bundle-vc level, which would supervene.

```
vc-class atm control-class
 precedence 7
```
The following example configures PVC 401 (with the name of "control-class") to carry traffic with IP precedence levels in the range of 4-2, overriding the precedence level mapping set for the VC through vcclass configuration:

```
pvc-bundle control-class 401
 precedence 4-2
```
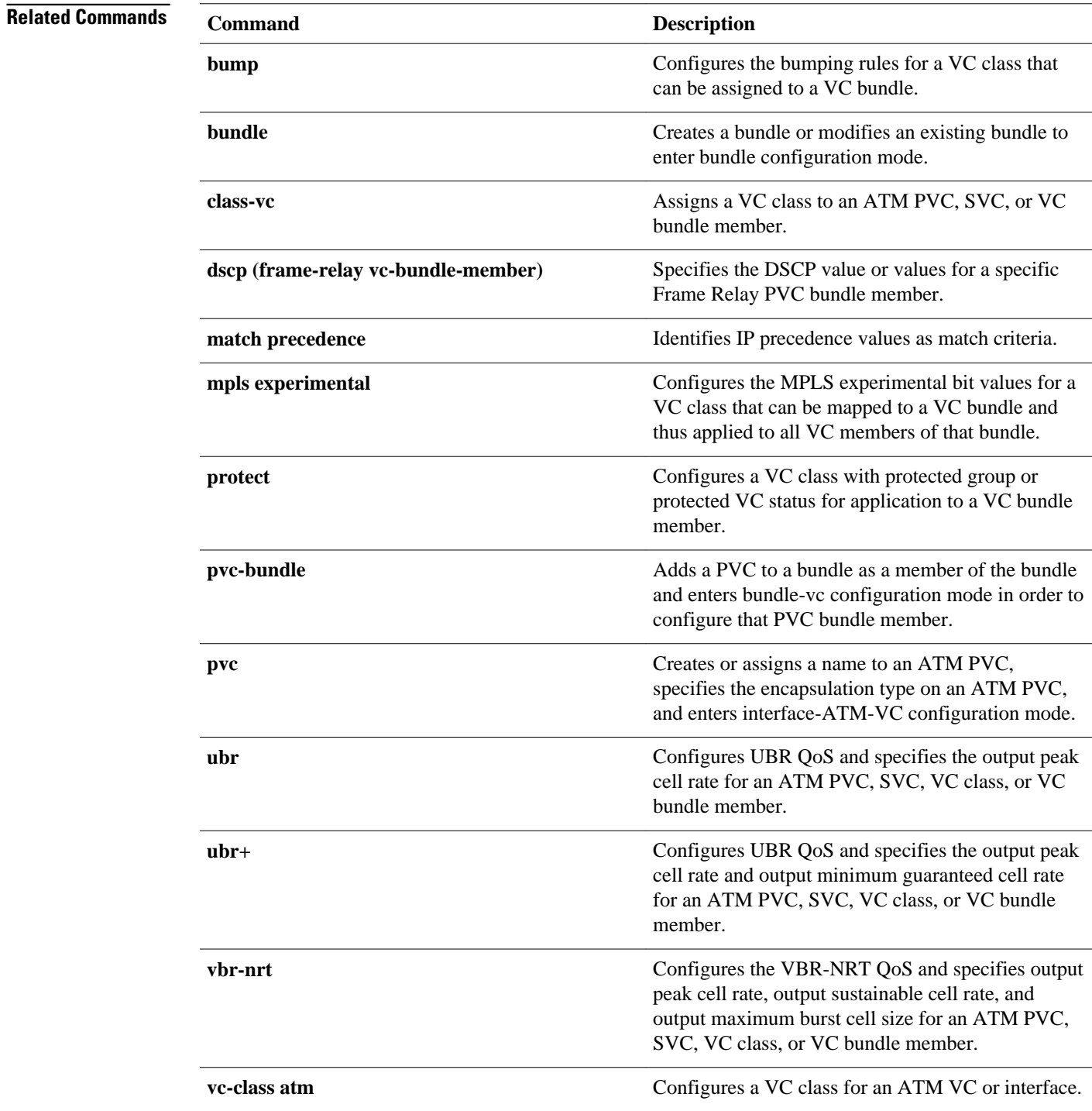

## **precedence (WRED group)**

To configure a Weighted Random Early Detection (WRED) or VIP-distributed WRED (DWRED) group for a particular IP Precedence, use the **precedence**command in random-detect-group configuration mode. To return the values for each IP Precedence for the group to the default values, use the **no** form of this command.

**precedence** *precedence min-threshold max-threshold mark-probability-denominator* **no precedence** *precedence min-threshold max-threshold mark-probability-denominator*

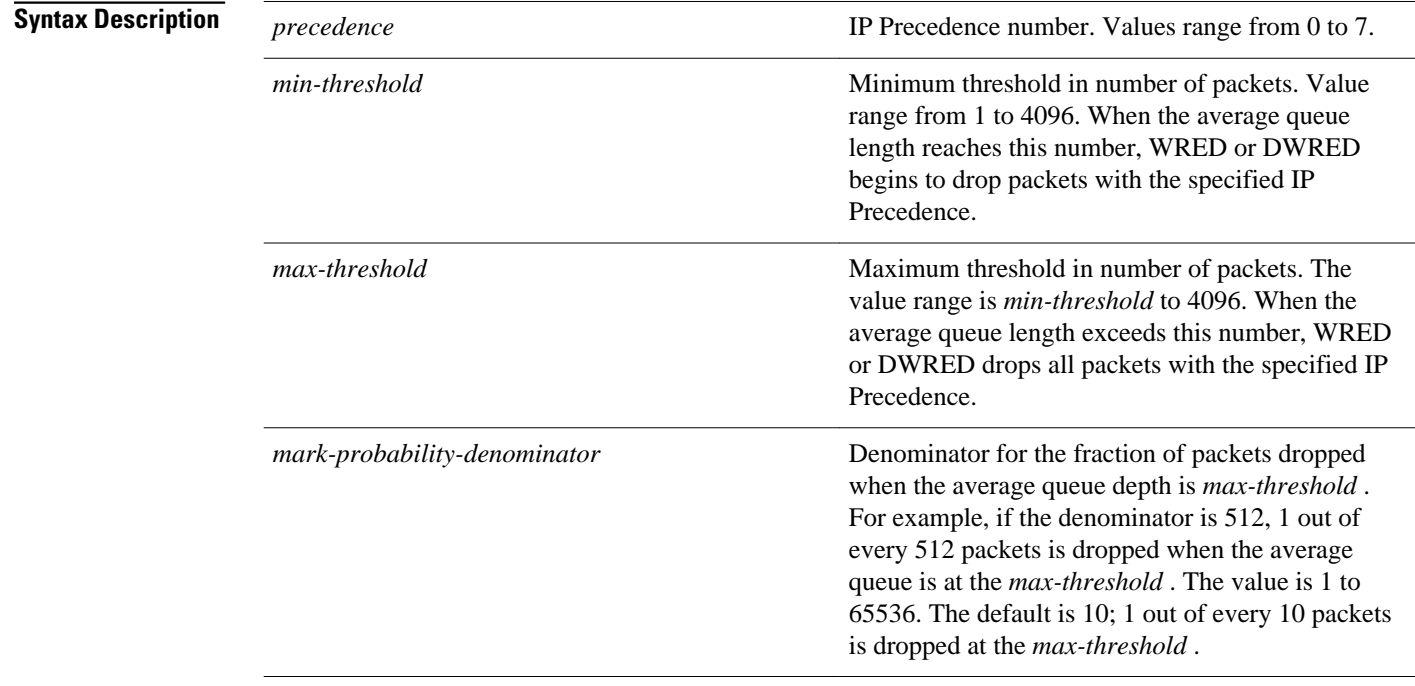

### **Command Default**

For all IP Precedences, the *mark-probability-denominator* argument is 10, and the *max-threshold* argument is based on the output buffering capacity and the transmission speed for the interface.

The default *min-threshold* argument depends on the IP Precedence. The *min-threshold* argument for IP Precedence 0 corresponds to half of the *max-threshold*argument. The values for the remaining IP Precedences fall between half the *max-threshold* argument and the *max-threshold* argument at evenly spaced intervals. See the table below in the "Usage Guidelines" section for a list of the default minimum value for each IP Precedence.

#### Random-detect-group configuration **Command Modes**

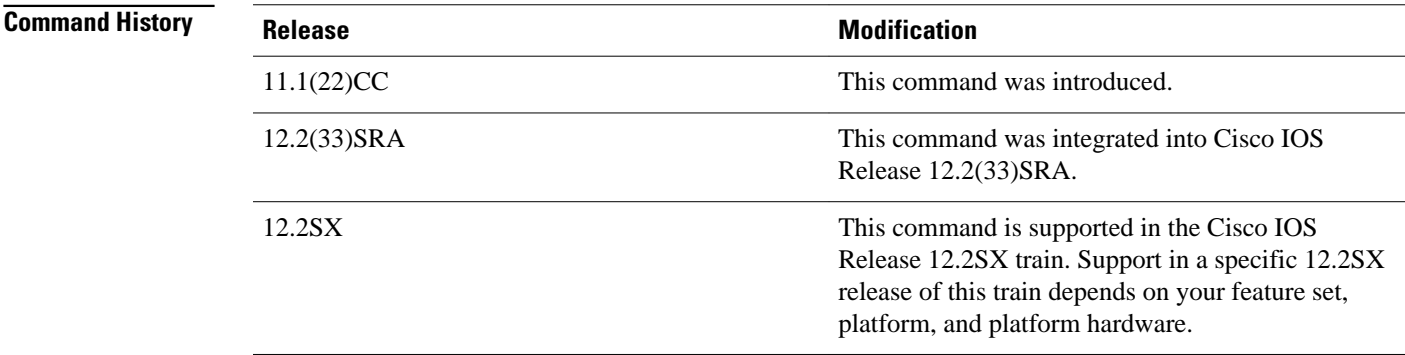

### **Usage Guidelines**

WRED is a congestion avoidance mechanism that slows traffic by randomly dropping packets when congestion exists. DWRED is similar to WRED but uses the Versatile Interface Processor (VIP) instead of the Route Switch Processor (RSP).

If used, this command is issued after the **random-detect-group** command.

When you configure the **random-detectgroup**command on an interface, packets are given preferential treatment based on the IP Precedence of the packet. Use the **precedence** command to adjust the treatment for different IP Precedences.

If you want WRED or DWRED to ignore the IP Precedence when determining which packets to drop, enter this command with the same parameters for each IP Precedence. Remember to use reasonable values for the minimum and maximum thresholds.

**Note** The default WRED or DWRED parameter values are based on the best available data. We recommend that you do not change the parameters from their default values unless you have determined that your applications would benefit from the changed values.

The table below lists the default minimum value for each IP Precedence.

### *Table 4 Default WRED Minimum Threshold Values*

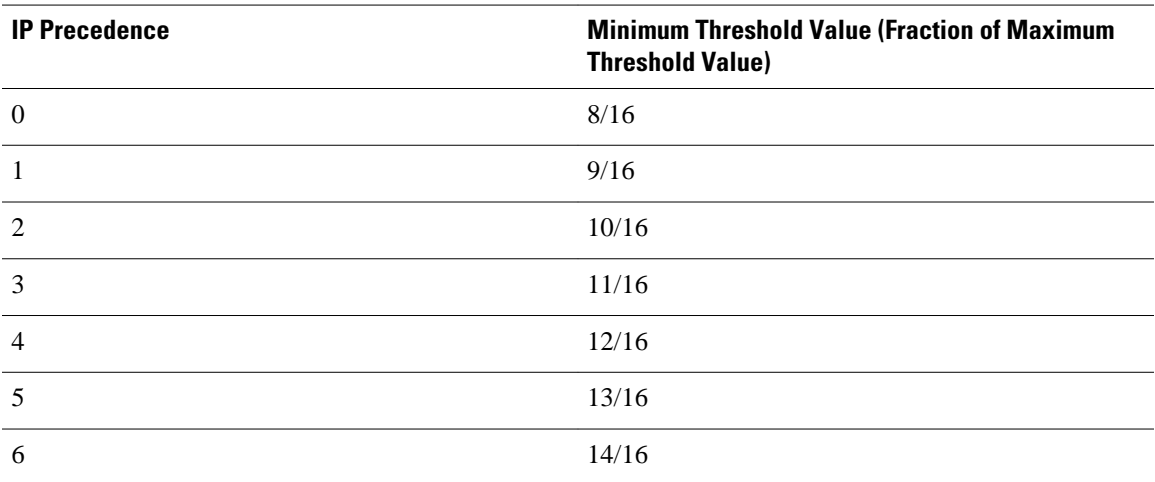

 $\overline{\phantom{a}}$ 

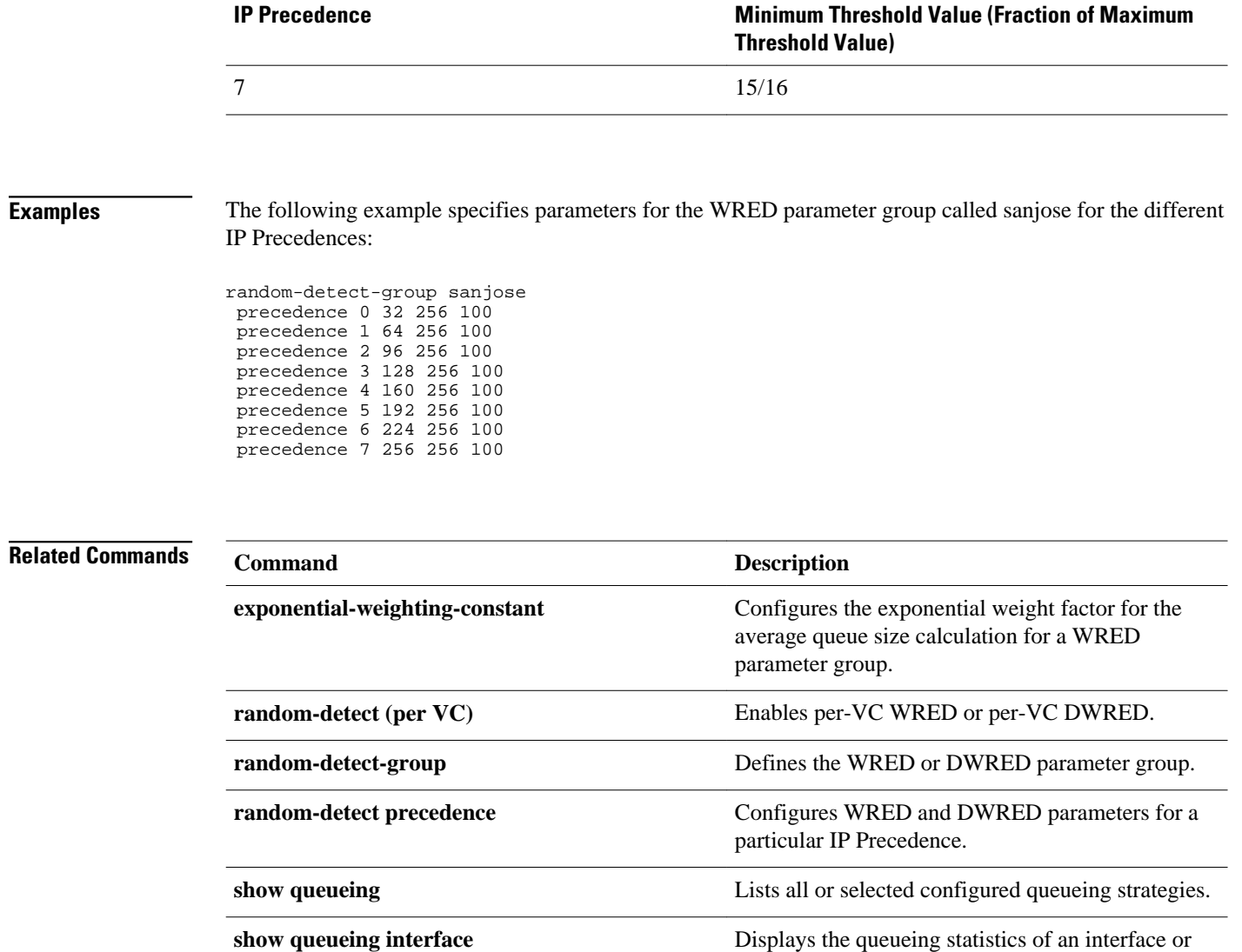

VC.

# **preempt-priority**

To specify the Resource Reservation Protocol (RSVP) quality of service (QoS) priorities to be inserted into PATH and RESV messages if they were not signaled from an upstream or downstream neighbor or local client application, use the **preempt-priority** command in local policy configuration mode. To delete the priorities, use the **no** form of this command.

**preempt-priority** [**traffic-eng** *x*] *setup-priority* [*hold-priority*] **no preempt-priority** [**traffic-eng** *x*] *setup-priority* [*hold-priority*]

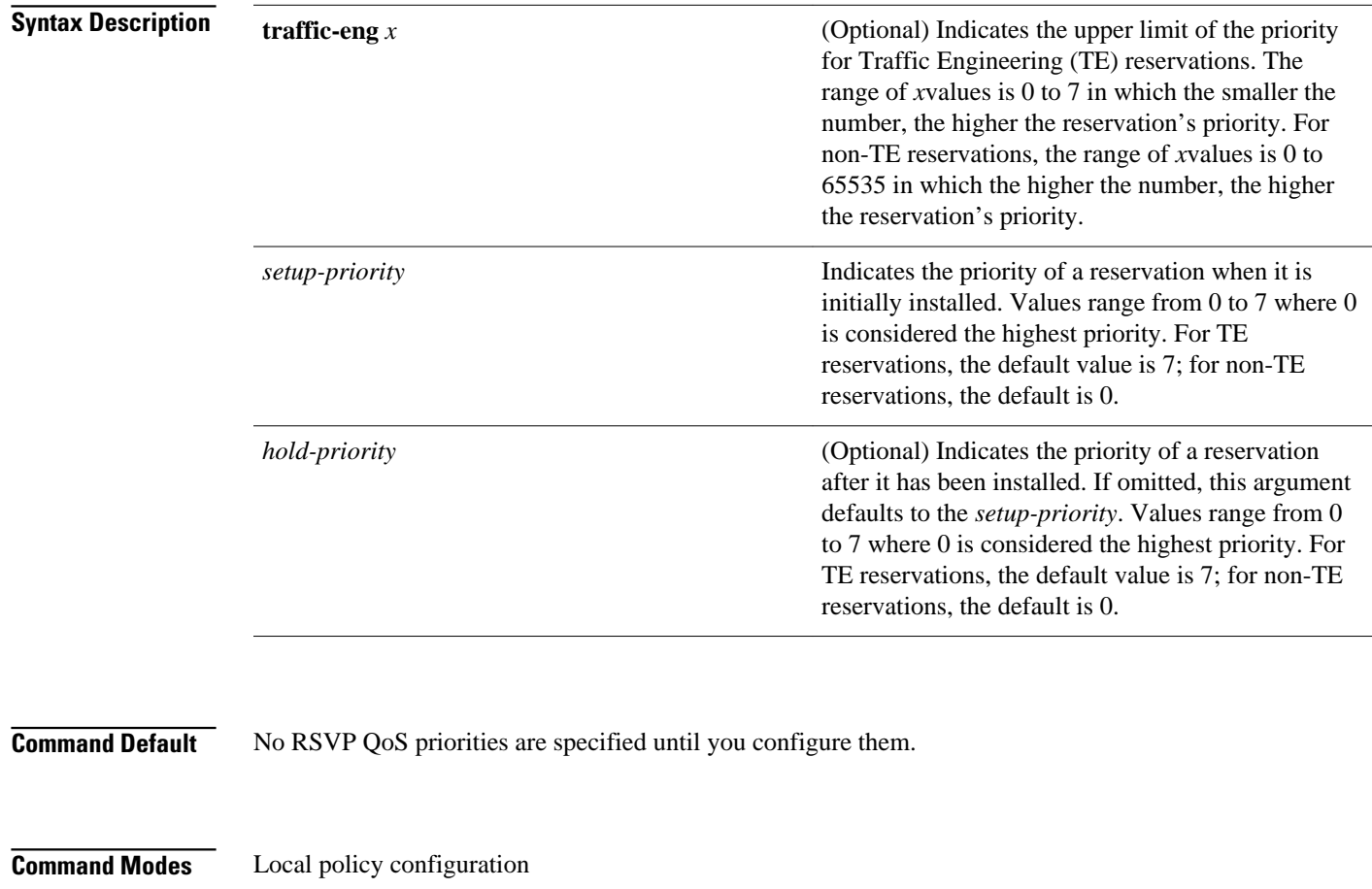

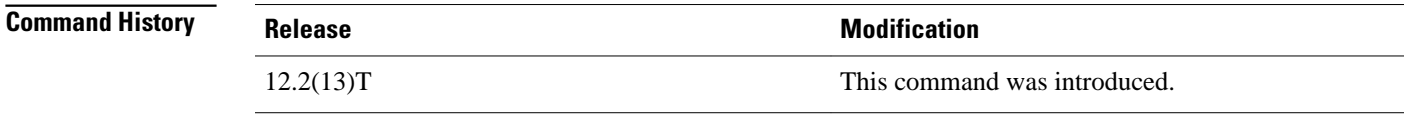

### Use the **preempt-priority** command to specify the maximum setup or hold priority that RSVP QoS or MPLS/ TE sessions can signal. A PATHERROR, RESVERROR, or local application error is returned if these limits are exceeded. If an incoming message has a preemption priority that requests a priority higher than the policy allows, the message is rejected. Use the tunnel mpls traffic-eng priority command to configure preemption priority for TE tunnels. A single policy can contain a preempt-priority traffic-eng and a preempt-priority command, which may be useful if the policy is bound to an access control list (ACL) that identifies a subnet containing a mix of TE and non-TE endpoints or midpoints. When selecting reservations for preemption, RSVP preempts lower-priority reservations before those with **Usage Guidelines**

higher priority. If there are multiple nonTE reservations with the same preemption priority, RSVP selects the oldest reservations first.

#### The following example has a setup priority of 0 and a hold priority of 5: **Examples**

Router(config-rsvp-local-policy)# **preempt-priority 0 5**

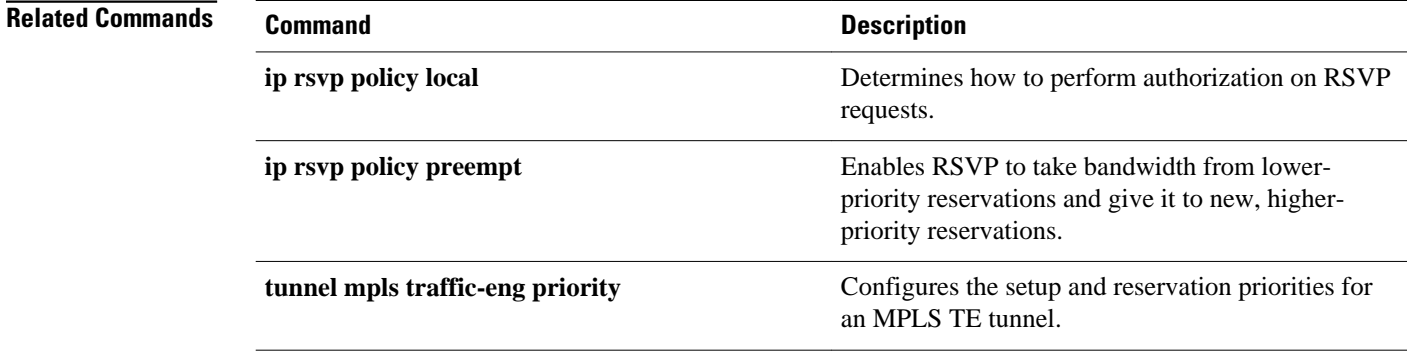

# **priority**

To give priority to a class of traffic belonging to a policy map, use the **priority** command in policy-map class configuration mode. To remove a previously specified priority for a class, use the **no** form of this command.

**priority** {*bandwidth-kbps* | **percent** *percentage*} [*burst*] **no priority** {*bandwidth-kbps* | **percent** *percentage*} [*burst*]

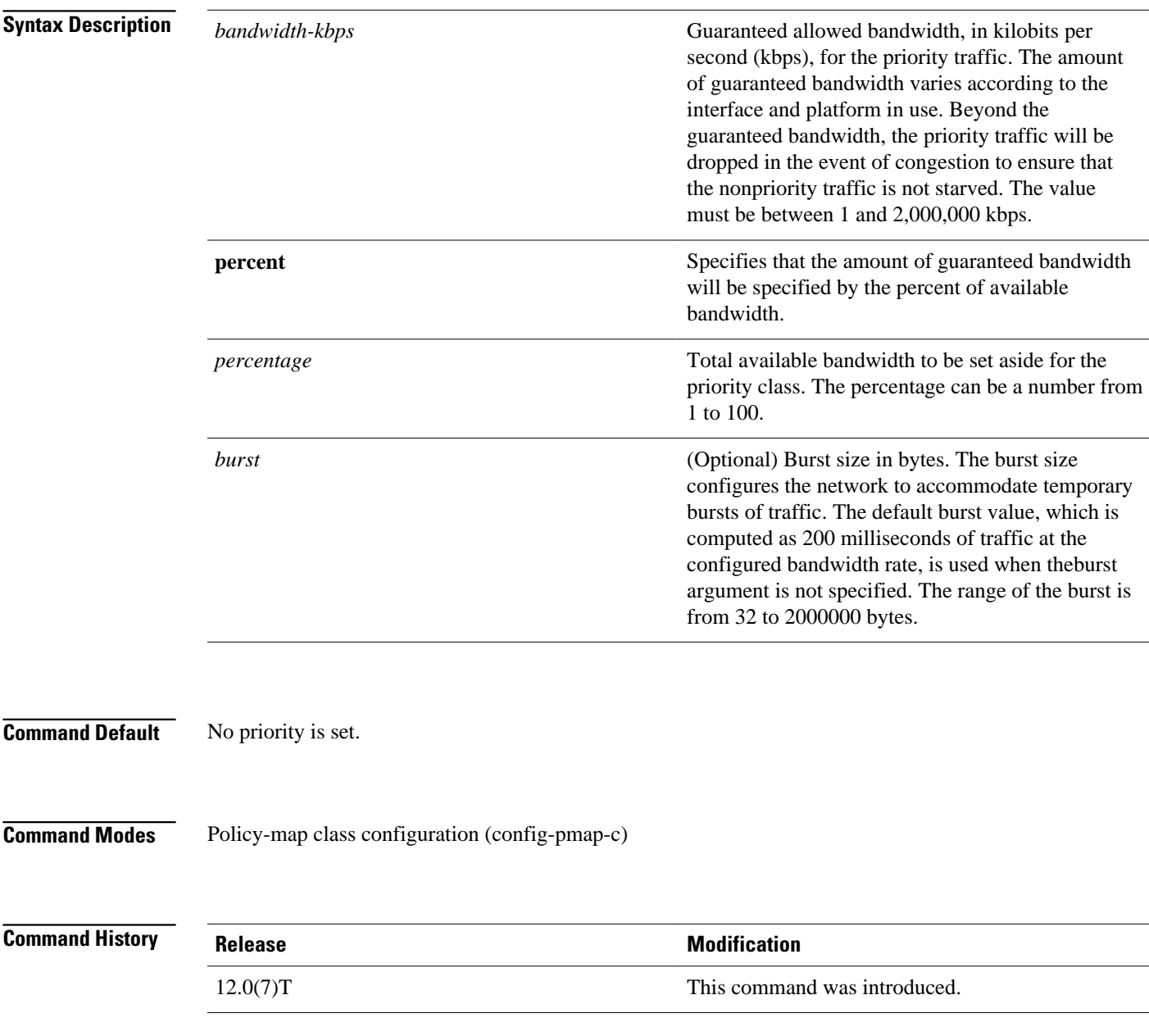

 $\mathbf I$ 

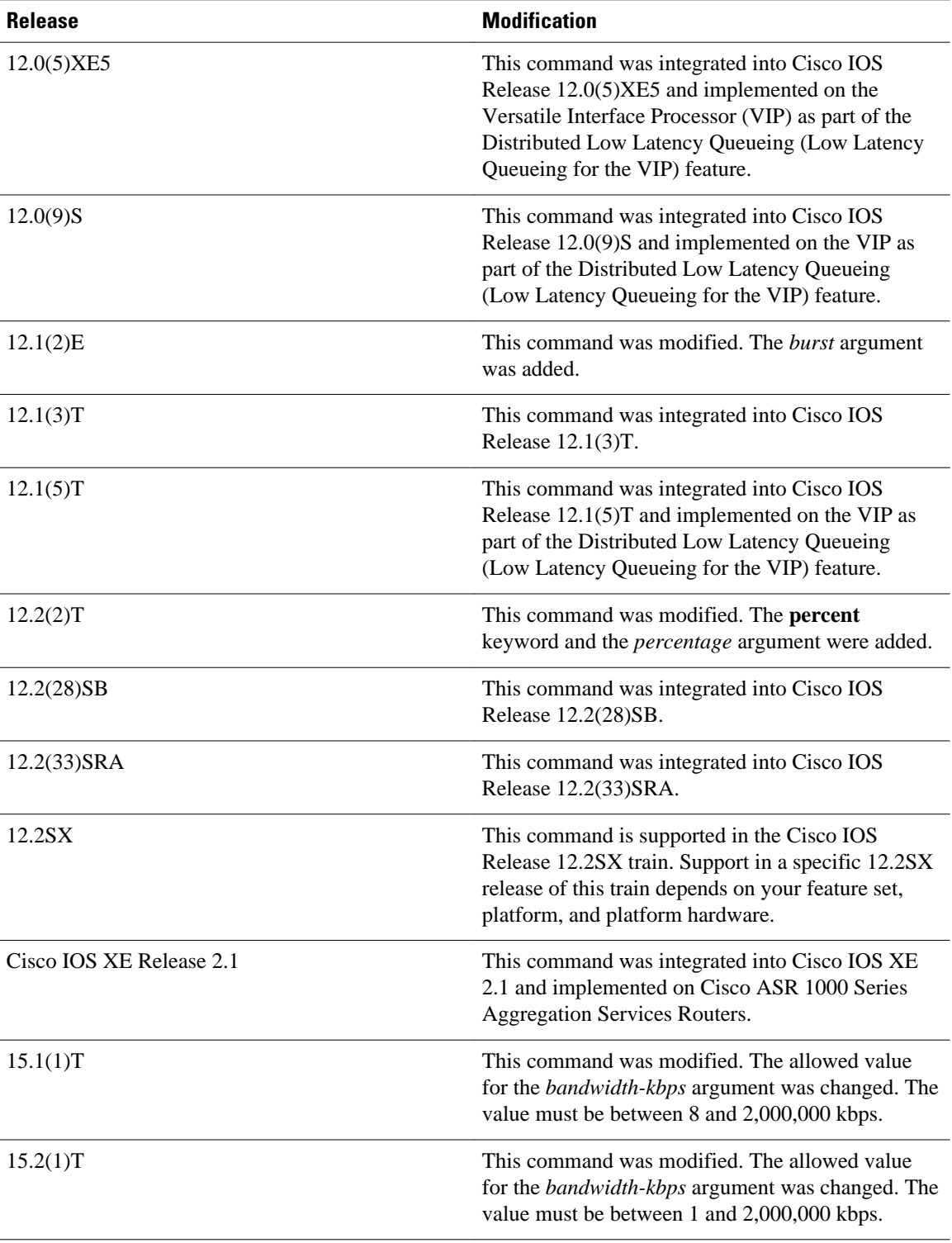

### **Usage Guidelines**

This command configures low latency queueing (LLQ), providing strict priority queueing (PQ) for classbased weighted fair queueing (CBWFQ). Strict PQ allows delay-sensitive data such as voice to be dequeued and sent before packets in other queues are dequeued.

The **priority** command allows you to set up classes based on a variety of criteria (not just User Datagram Ports [UDP] ports) and assign priority to them, and is available for use on serial interfaces and ATM permanent virtual circuits (PVCs). A similar command, the **iprtppriority**command, allows you to stipulate priority flows based only on UDP port numbers and is not available for ATM PVCs.

When the device is not congested, the priority class traffic is allowed to exceed its allocated bandwidth. When the device is congested, the priority class traffic above the allocated bandwidth is discarded.

The **bandwidth** and **priority** commands cannot be used in the same class, within the same policy map. These commands can be used together in the same policy map, however.

Within a policy map, you can give one or more classes priority status. When multiple classes within a single policy map are configured as priority classes, all traffic from these classes is queued to the same, single, priority queue.

When the policy map containing class policy configurations is attached to the interface to stipulate the service policy for that interface, available bandwidth is assessed. If a policy map cannot be attached to a particular interface because of insufficient interface bandwidth, the policy is removed from all interfaces to which it was successfully attached.

For more information on bandwidth allocation, see the chapter "Congestion Management Overview" in the *Cisco IOS Quality of Service Solutions Configuration Guide.*

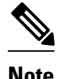

**Note** On Cisco ASR 1000 Series Aggregation Services Routers, the use of a conditional priority rate limiter, such as *bandwidth-kbps* or *percentage*, is not supported in the lowest level (i.e. grandchild or leaf) of a three-layer policy map configuration. At the lowest level of a three level policy, the conditional limiter will not be applied. However, priority with a strict policer is supported at this level of the hierarchy. This restriction does not apply to flat or two level hierarchical policy maps.

### **Examples**

The following example shows how to configure PQ with a guaranteed bandwidth of 50 kbps and a one-time allowable burst size of 60 bytes for the policy map named policy1:

```
Router(config)# policy-map policy1
Router(config-pmap)# class voice
Router(config-pmap-c)# priority 50 60
```
In the following example, 10 percent of the available bandwidth is reserved for the class named voice on interfaces to which the policy map named policy1 has been attached:

```
Router(config)# policy-map policy1
Router(config-pmap)# class voice
Router(config-pmap-c)# priority percent 10
```
 $\mathbf l$ 

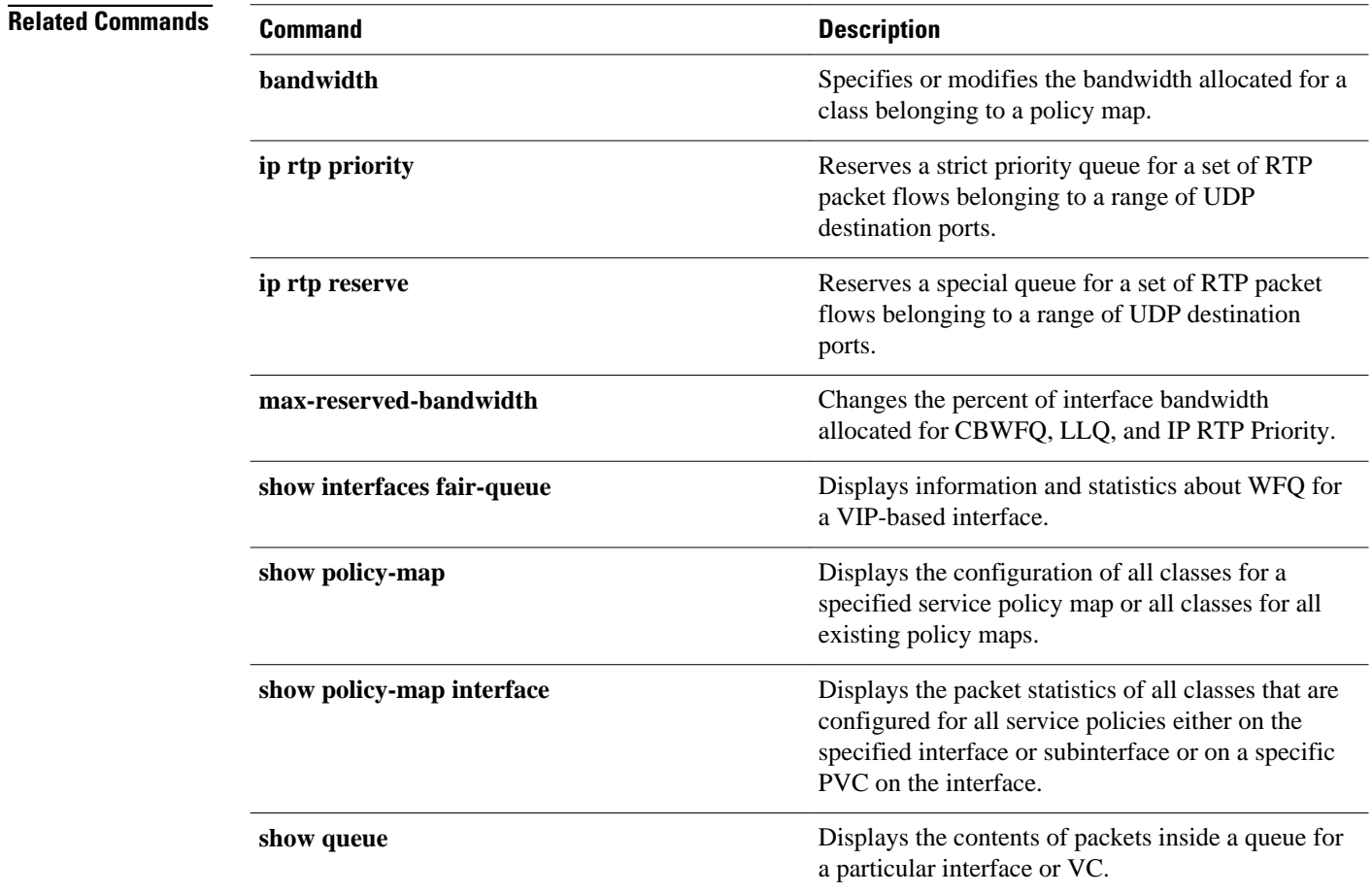

# **priority (10000 series)**

To give priority to a traffic class in a policy map, use the **priority** command in QoS policy-map class configuration mode on Cisco 10000 Series Routers. To remove preferential treatment of a class, use the **no** form of this command.

**priority**

**no priority**

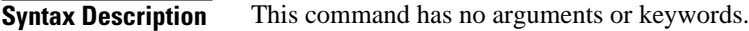

No default behavior or values. **Command Default**

QoS policy-map class configuration (config-pmap-c) **Command Modes**

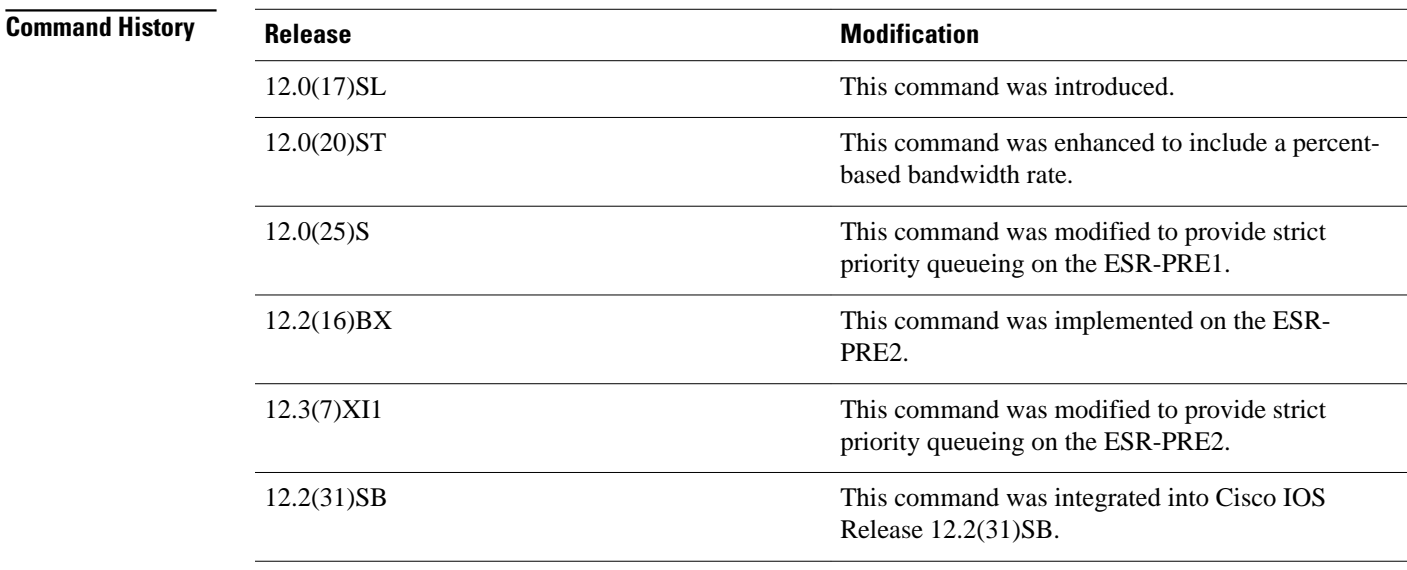

### **Usage Guidelines**

In Cisco IOS Release 12.0(25)S and Release 12.3(7)XI1, and later releases, the priority command provides strict priority queueing. To specify a bandwidth rate in kilobits per second (kbps) or as a percentage of the link bandwidth, use the police or police percent command.

Strict priority queueing guarantees low latency for any packet that enters a priority queue, regardless of the current congestion level on the link.

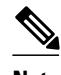

**Note** In releases prior to Cisco IOS Release 12.0(25)S and Release 12.3(7)XI, use the priority command to specify a bandwidth rate.

The priority command allows you to assign priority to a traffic class in a policy map. Because the router gives preferential treatment to a priority class, priority queueing allows delay-sensitive data such as voice to be dequeued and sent before packets in other queues.

The bandwidth parameter you specify in the police command guarantees bandwidth to the priority class and restricts the flow of packets from the priority class.

The following interfaces support priority queueing using the priority command:

- **Physical**
- Multilink PPP and multilink Frame Relay
- ATM shaped (peak cell rate is specified) unspecified bit rate (UBR) Permanent Virtual Circuits (PVCs) and point-to-point subinterfaces
- ATM constant bit rate (CBR) PVCs and point-to-point subinterfaces
- ATM variable bit rate (VBR) PVCs and point-to-point subinterfaces
- Label-controlled ATM (LC-ATM) subinterfaces
- Frame Relay PVCs, point-to-point subinterfaces, and map classes
- Ethernet VLANs

The following interfaces do not support priority queueing using the priority command:

- ATM unshaped (no peak cell rate specified) UBR PVCs and point-to-point subinterfaces
- IP tunnel
- Virtual access

### **Cisco 10000 Series Router**

The Cisco 10000 series router supports the priority command only on outbound interfaces. It does not support the priority command on inbound interfaces.

### **Restrictions and Limitations for Priority Queueing**

- Each policy map can have only one priority class.
- You cannot configure the random-detect or bandwidth commands with a priority service.

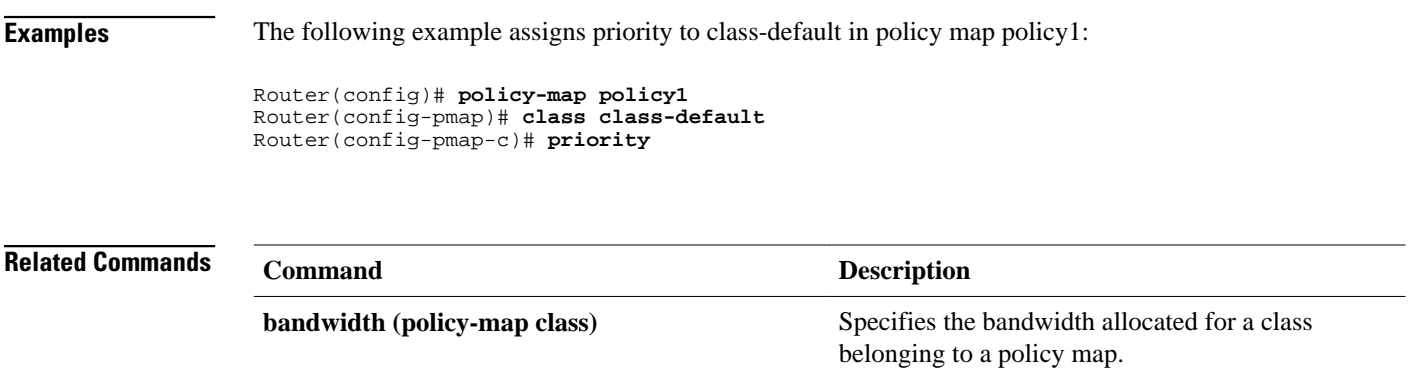

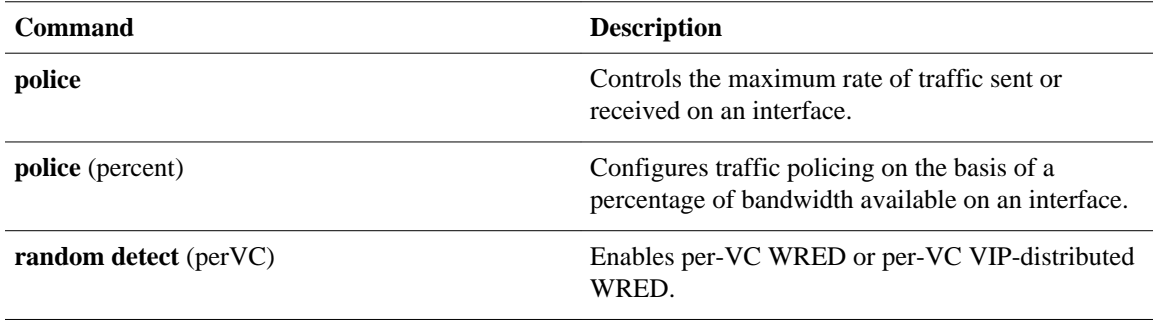

# **priority (SIP400)**

To configure the strict scheduling priority for a class map, use the **priority** command in policy-map class configuration mode. To remove a previously specified priority level for a class, use the **no** form of this command with no arguments.

**priority** [**level** {**1** | **2**}] [*kbps* [*burst*] | **percent** *percentage* [*burst*]]

**no priority**

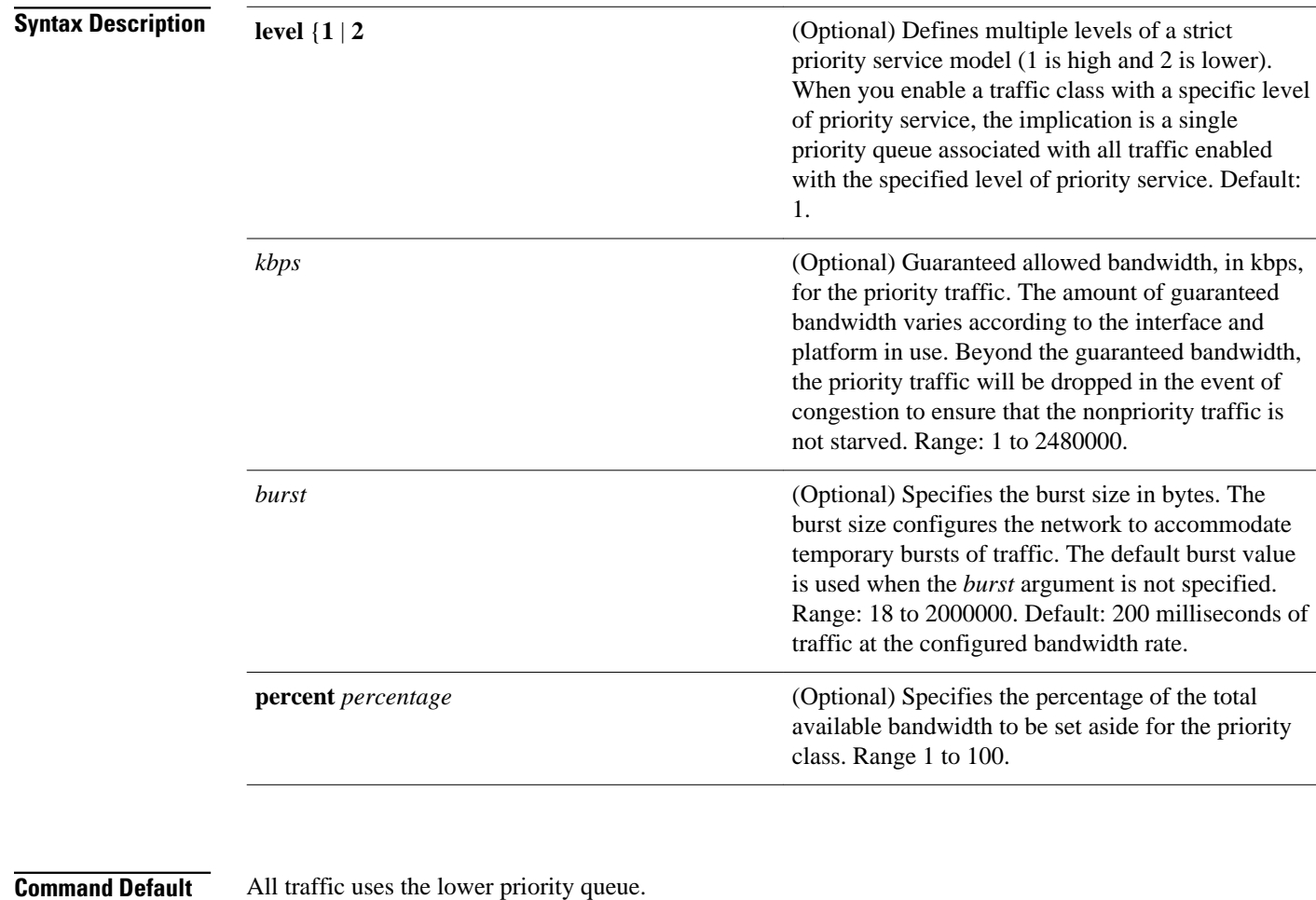

Policy-map class configuration (config-pmap-c) **Command Modes**

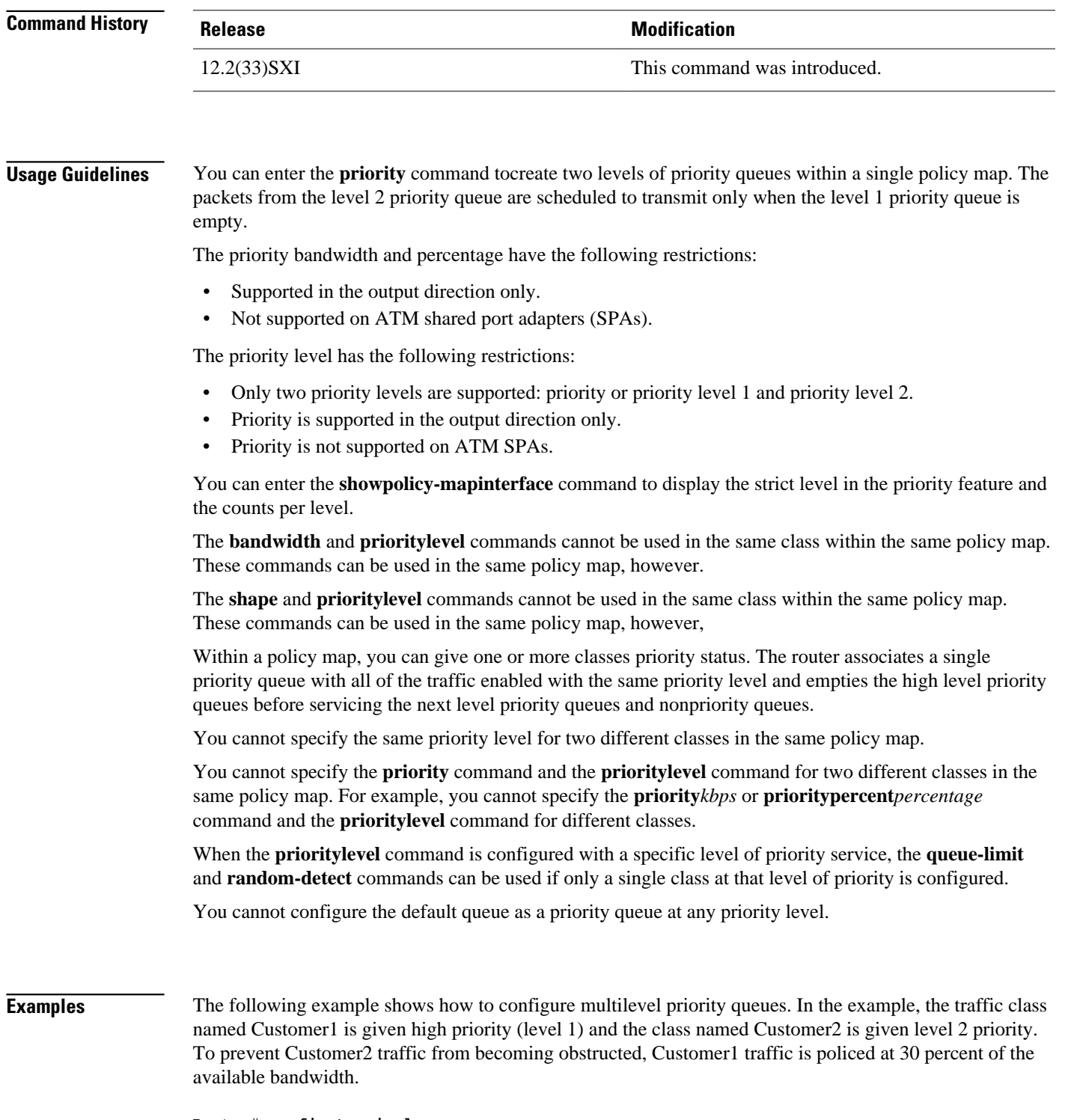

```
Router# config terminal
Router(config)# policy-map Business
Router(config-pmap)# class Customer1
Router(config-pmap-c)# priority level 1
Router(config-pmap-c)# police 30
Router(config-pmap-c)# exit
Router(config-pmap)# class Customer2
Router(config-pmap-c)# priority level 2
```
The following example configures a priority queue with a guaranteed bandwidth of 50 kbps and a one-time allowable burst size of 60 bytes for the policy map called policy1:

Router(config)# **policy-map policy1** Router(config-pmap)# **class voice** Router(config-pmap-c)# **priority 50 60**

In the following example, 10 percent of the available bandwidth is reserved for the class called voice on interfaces to which the policy map called policy1 has been attached:

```
Router(config)# policy-map policy1
Router(config-pmap)# class voice
Router(config-pmap-c)# priority percent 10
```
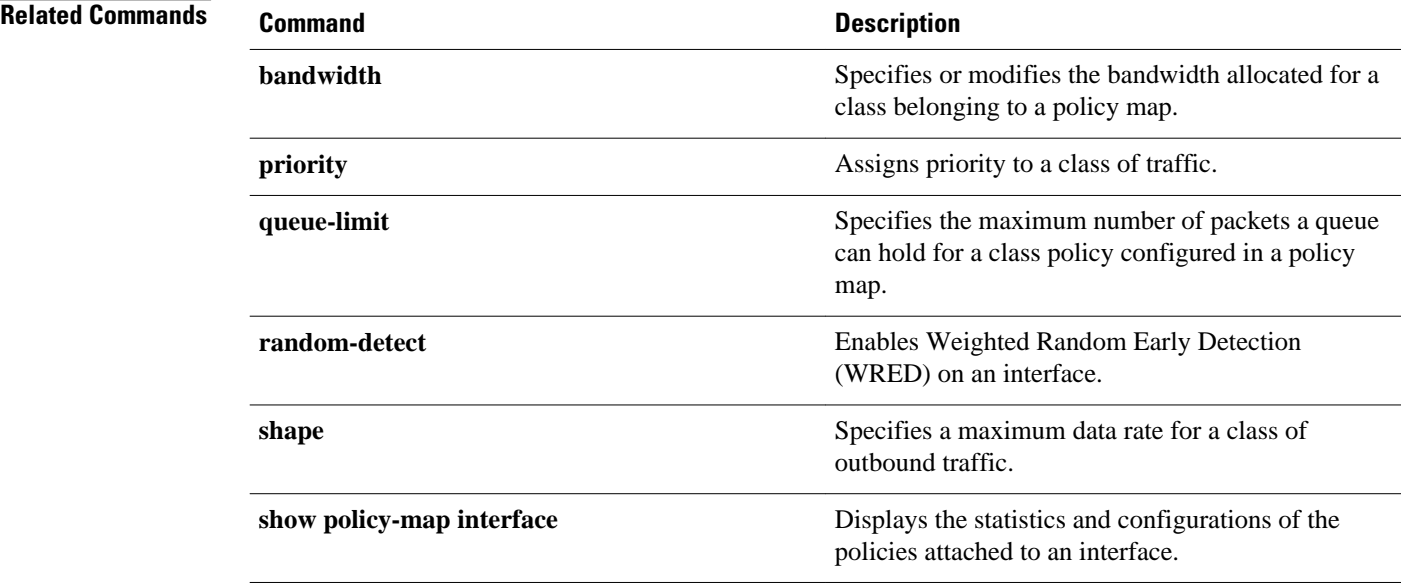

# **priority-group**

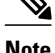

**Note** Effective with Cisco IOS Release 15.1(3)T, the **priority-group**command is hidden. Although this command is still available in Cisco IOS software, the CLI interactive Help does not display it if you attempt to view it by entering a question mark at the command line. This command will be completely removed in a future release, which means that you will need to use the appropriate replacement command (or sequence of commands). For more information (including a list of replacement commands), see the "Legacy QoS Command Deprecation" feature document in the *Cisco IOS Quality of Service Solutions Configuration Guide*.

To assign the specified priority list to an interface, use the **priority-group** command in interface configuration mode. To remove the specified priority groupassignment, use the **no** form of this command.

**priority-group** *list-number* **no priority-group** *list-number*

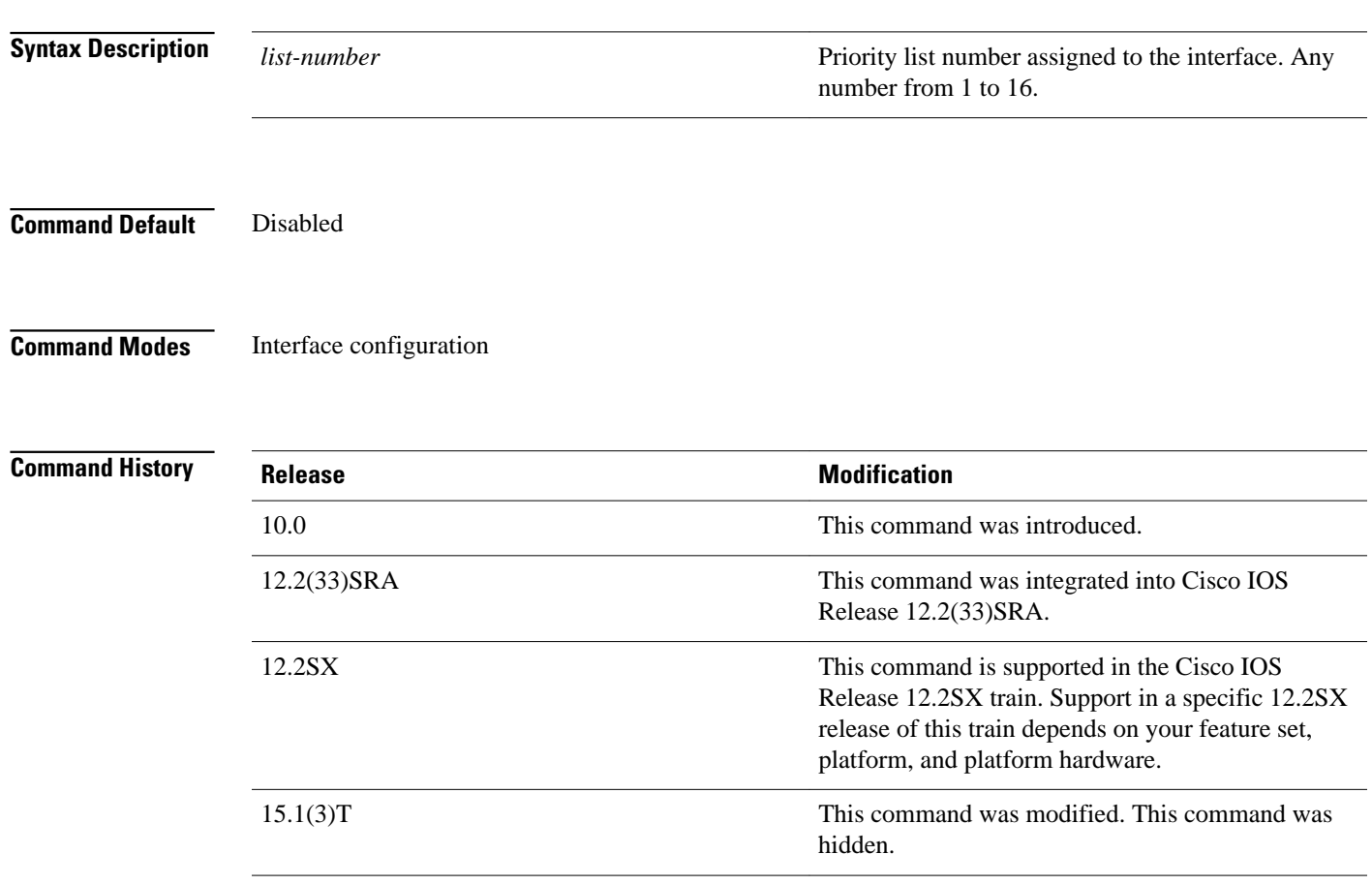

### Only one list can be assigned per interface. Priority output queueing provides a mechanism to prioritize packets sent on an interface. **Usage Guidelines**

Use the**showqueueing**and**showinterfaces** commands to display the current status of the output queues.

The following example causes packets for transmission on serial interface 0 to be classified by priority list 1: **Examples**

> interface serial 0 priority-group 1

The following example shows how to establish queueing priorities based on the address of the serial link on a serial tunnel (STUN) connection. Note that you must use the **priority-group** interface configuration command to assign a priority group to an output interface.

```
stun peer-name 172.16.0.0
stun protocol-group 1 sdlc 
! 
interface serial 0
! Disable the ip address for interface serial 0:
no ip address
! Enable the interface for STUN:
encapsulation stun
!
stun group 2 
stun route address 10 tcp 172.16.0.1 local-ack priority
! 
! Assign priority group 1 to the input side of interface serial 0:
priority-group 1 
! Assign a low priority to priority list 1 on serial link identified
! by group 2 and address A7:
priority-list 1 stun low address 2 A7
```
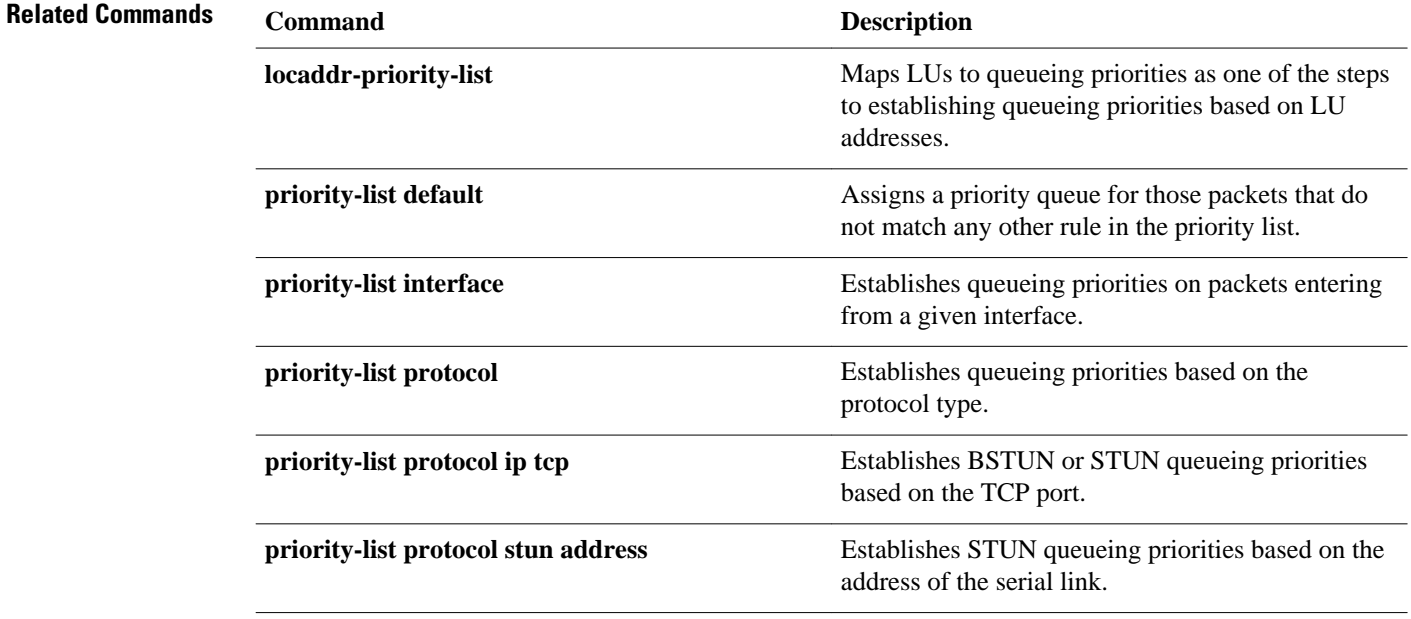
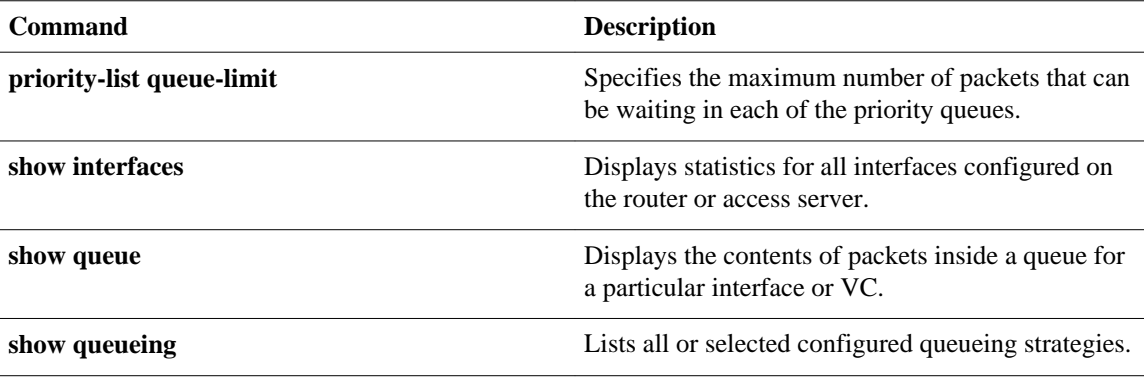

# **priority level**

To configure multiple priority queues, use the **priority level** command in policy-map class configuration mode. To remove a previously specified priority level for a class, use the **no** form of this command.

**priority level** *level*

**no priority level** *level*

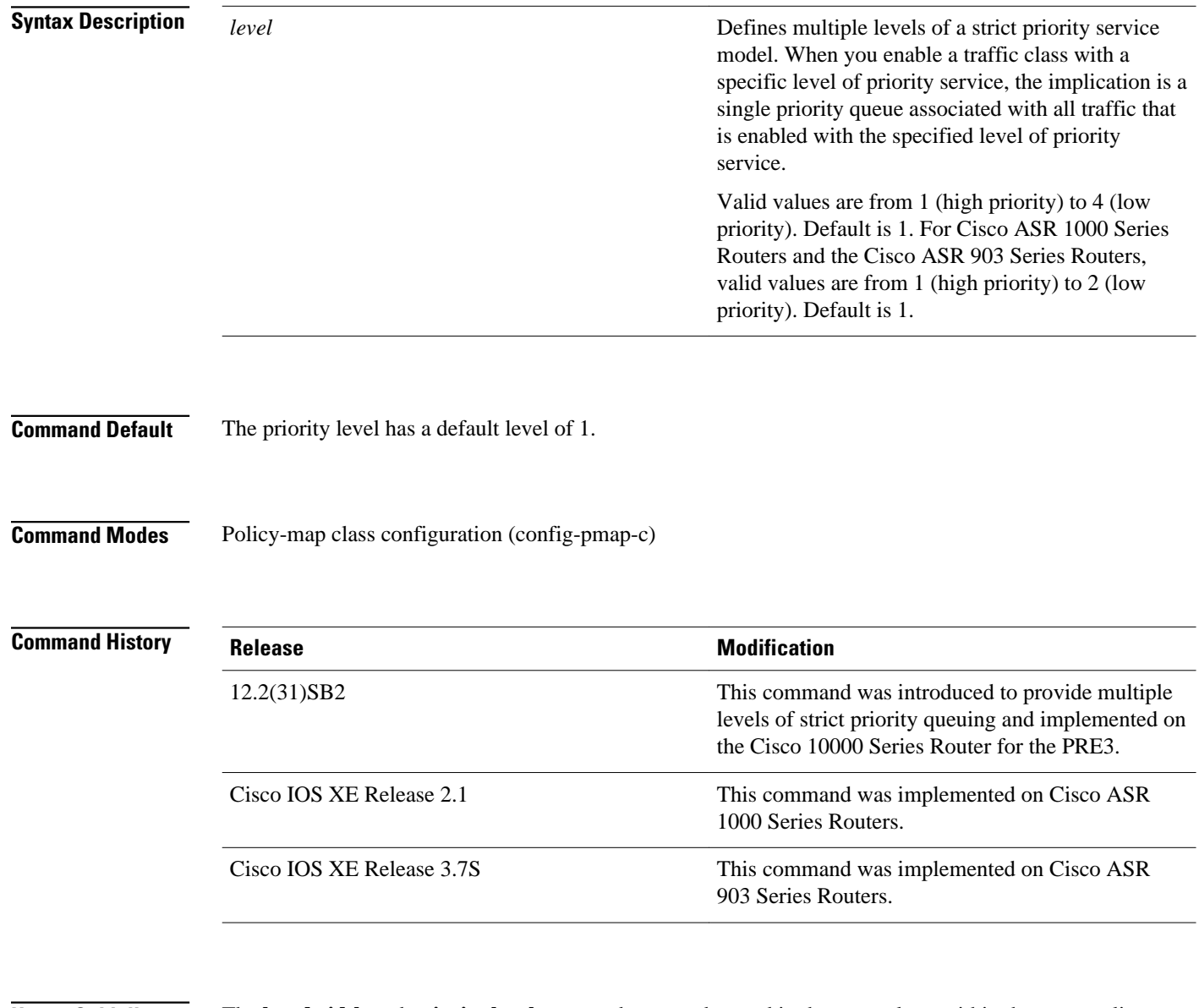

#### **Usage Guidelines**

The **bandwidth** and **priority level**commands cannot be used in the same class, within the same policy map. These commands can be used in the same policy map, however.

The **shape** and **priority level** commands cannot be used in the same class, within the same policy map. These commands can be used in the same policy map, however.

Within a policy map, you can give one or more classes priority status. The router associates a single priority queue with all of the traffic enabled with the same priority level and services the high-level priority queues until empty before servicing the next-level priority queues and non-priority queues.

You cannot specify the same priority level for two different classes in the same policy map.

You cannot specify the **priority** command and the **priority level** command for two different classes in the same policy map. For example, you cannot specify the **priority bandwidth** *kbps* or **priority percent** *percentage* command and the **priority level** command for different classes.

When the **priority level** command is configured with a specific level of priority service, the **queue-limit** and **random-detect** commands can be used only if a single class at that level of priority is configured.

You cannot configure the default queue as a priority queue at any priority level.

#### **Cisco 10000 Series Router, Cisco ASR 1000 Series Router, and Cisco ASR 903 Series Router**

The Cisco 10000 series router, the Cisco ASR 1000 Series Router, and the Cisco ASR 903 Series Router support two levels of priority service: level 1 (high) and level 2 (low). If you do not specify a priority level, the routers use the default level of 1. Level 1 specifies that low-latency behavior must be given to the traffic class. The high-level queues are serviced until empty before the next-level queues and non-priority queues.

#### **Examples**

The following example shows how to configure multi level priority queues. In the example, the traffic class named Customer1 is given high priority (level 1), and the class named Customer2 is given level 2 priority. To prevent Customer2 traffic from becoming starved of bandwidth, Customer1 traffic is policed at 30 percent of the available bandwidth.

```
Router> enable
Router# config terminal
Router(config)# policy-map Business
Router(config-pmap)# class Customer1
Router(config-pmap-c)# priority level 1
Router(config-pmap-c)# police 30
Router(config-pmap-c)# exit
Router(config-pmap)# class Customer2
Router(config-pmap-c)# priority level 2
```
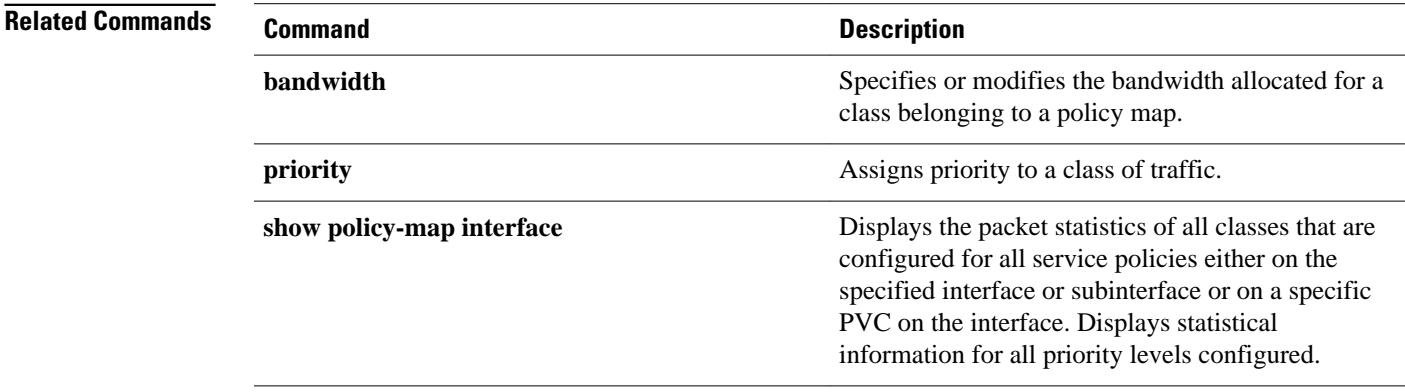

## **priority-list default**

To assign a priority queue for those packets that do not match any other rule in the priority list, use the **priority-listdefault** command in global configuration mode. To return to the default or assign **normal** as the default, use the **no** form of this command.

**priority-list** *list-number* **default** {**high** | **medium** | **normal** | **low**}

**no priority-list** *list-number* **default**

*list-number* Any number from 1 to 16 that identifies the priority list. **high** | **medium** | **normal** | **low** Priority queue level. The **normal** queue is used if you use the **no** form of this command. This command is not enabled by default. Global configuration **Release Modification** 10.0 This command was introduced. 12.2(33)SRA This command was integrated into Cisco IOS Release 12.2(33)SRA. 12.2SX This command is supported in the Cisco IOS Release 12.2SX train. Support in a specific 12.2SX release of this train depends on your feature set, platform, and platform hardware. **Syntax Description Command Default Command Modes Command History**

### **Usage Guidelines**

When you use multiple rules, remember that the system reads the priority settings in order of appearance. When classifying a packet, the system searches the list of rules specified by **priority-list** commands for a matching protocol or interface type. When a match is found, the system assigns the packet to the appropriate queue. The system searches the list in the order specified, and the first matching rule terminates the search.

## **Examples**

The following example sets the priority queue for those packets that do not match any other rule in the priority list to a low priority:

priority-list 1 default low

## **Related Commands**

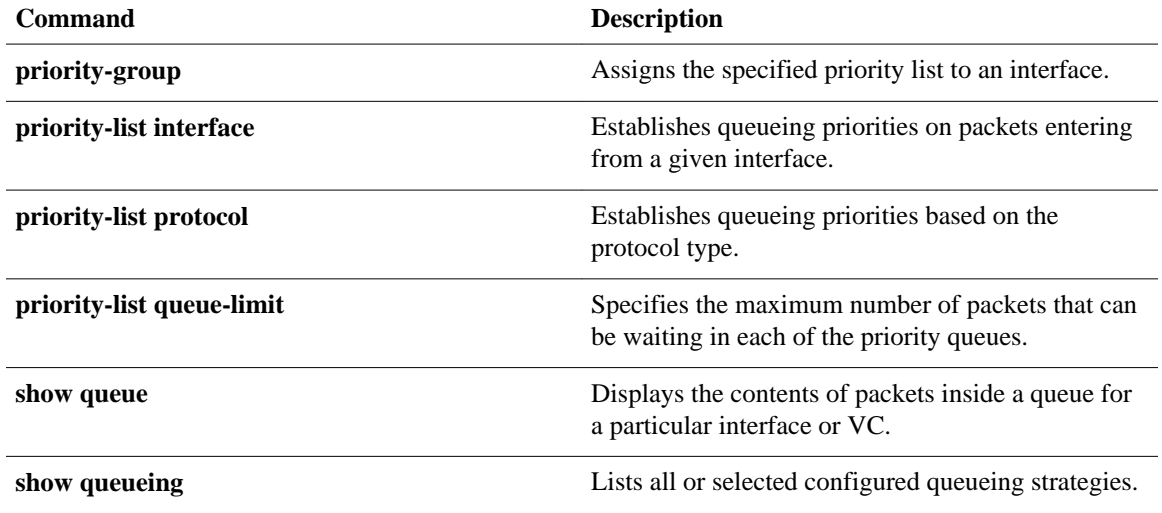

## **priority-list interface**

To establish queueing priorities on packets entering from a given interface, use the **priority-listinterface** command in global configuration mode. To remove an entry from the list, use the **no**form of this command with the appropriate arguments.

**priority-list** *list-number* **interface** *interface-type interface-number* {**high** | **medium** | **normal** | **low**} **no priority-list** *list-number* **interface** *interface-type interface-number* {**high** | **medium** | **normal** | **low**}

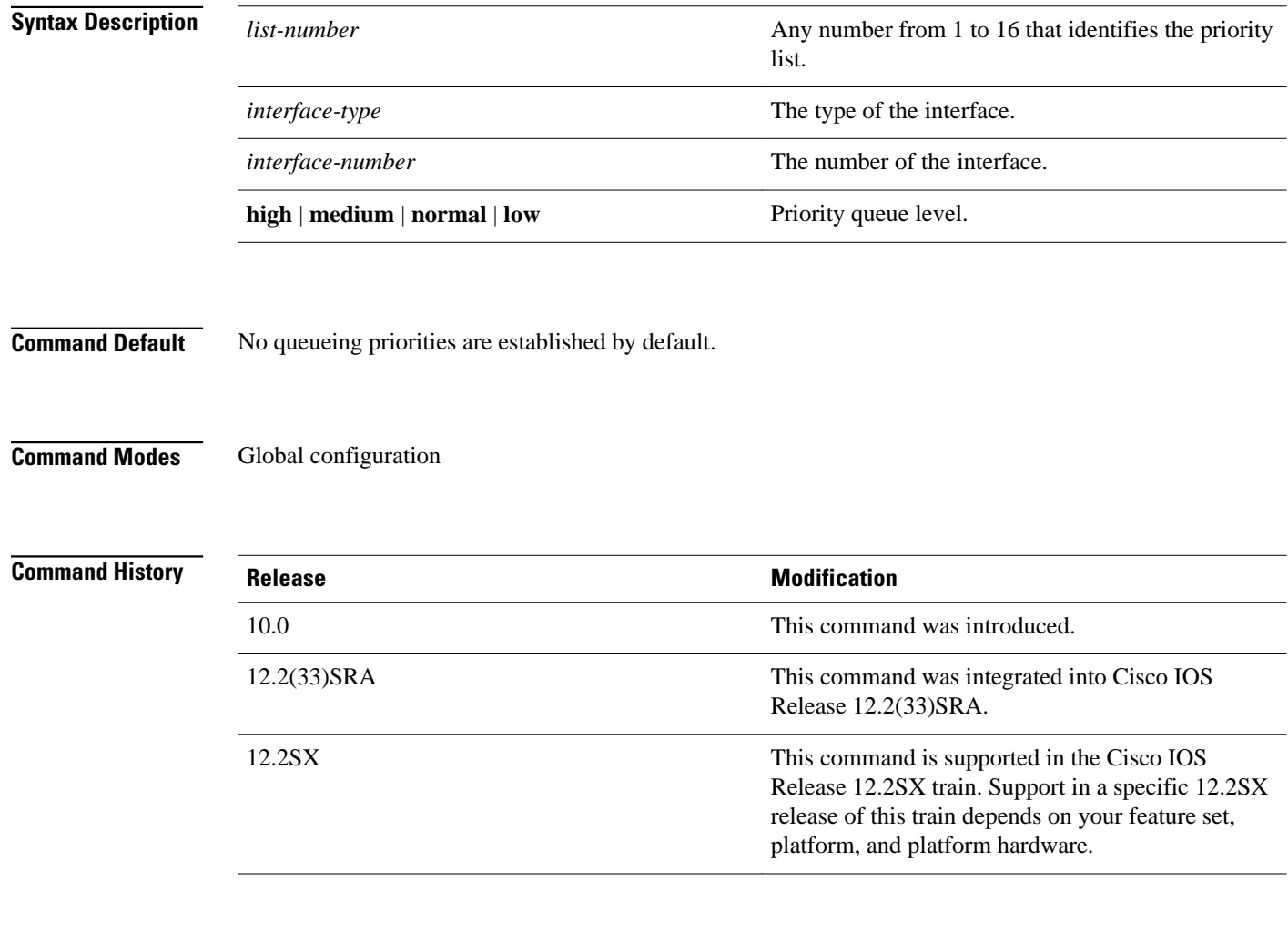

## **Usage Guidelines**

When you use multiple rules, remember that the system reads the priority settings in order of appearance. When classifying a packet, the system searches the list of rules specified by **priority-list** commands for a matching protocol or interface type. When a match is found, the system assigns the packet to the appropriate queue. The system searches the list in the order specified, and the first matching rule terminates the search.

## **Examples**

The following example assigns a list entering on serial interface 0 to a medium priority queue level:

priority-list 3 interface serial 0 medium

**Note** This command defines a rule that determines how packets are attached to an interface. Once the rule is defined, the packet is actually attached to the interface using the **priority-group** command.

## **Related Commands**

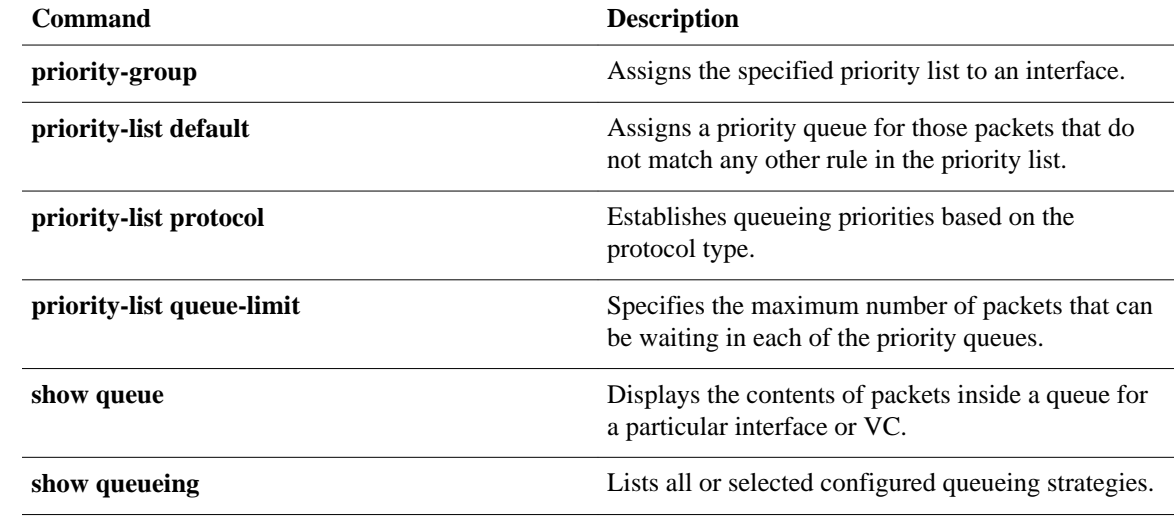

## **priority-list protocol**

To establish queueing priorities based upon the protocol type, use the **priority-listprotocol** command in global configuration mode. To remove a priority list entry assigned by protocol type, use the **no** form of this command with the appropriate arguments.

**priority-list** *list-number* **protocol** *protocol-name* {**high** | **medium** | **normal** | **low**} *queue-keyword keyword-value*

**no priority-list** *list-number* **protocol** *protocol-name* {**high** | **medium** | **normal** | **low**} *queuekeyword keyword-value*

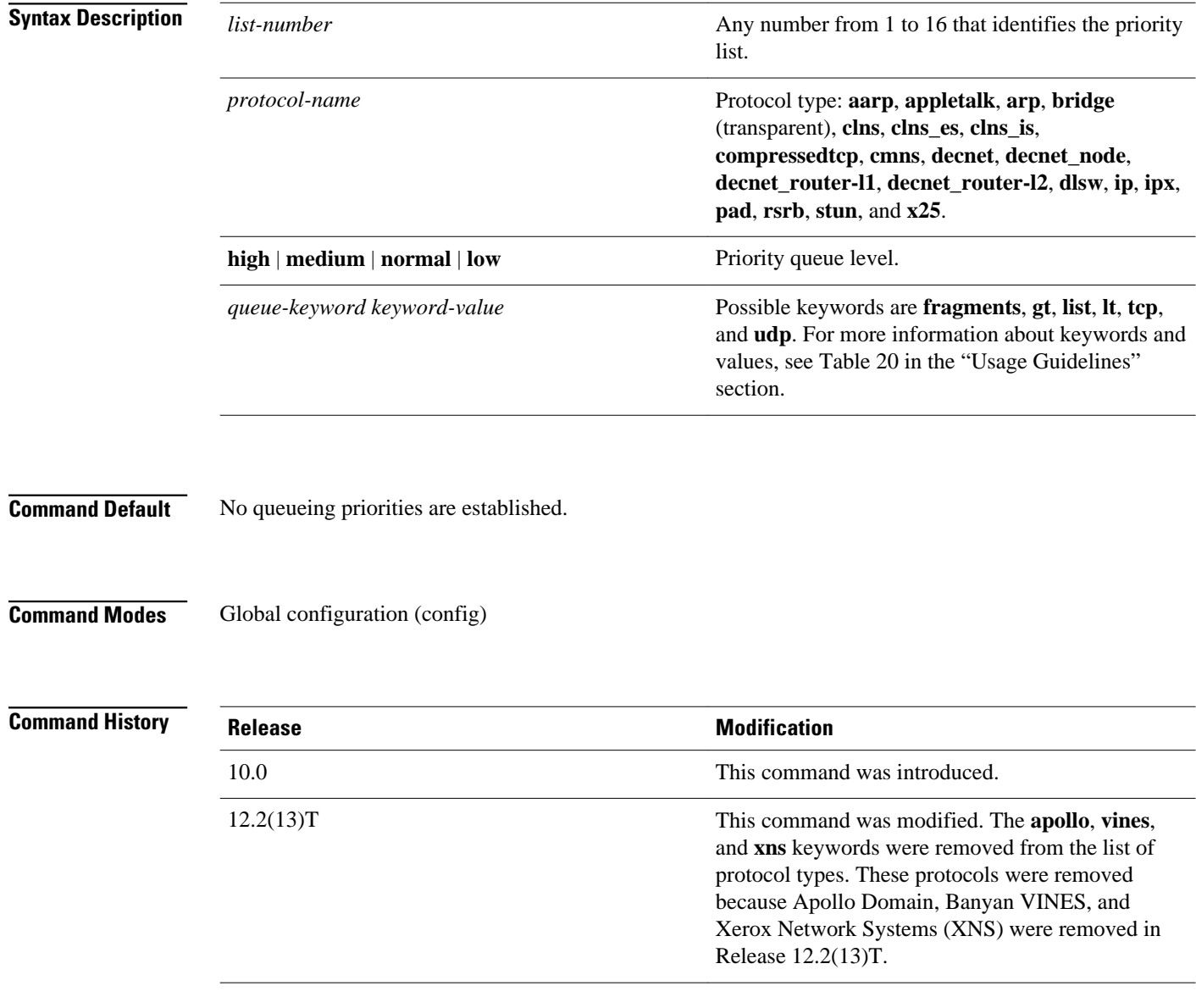

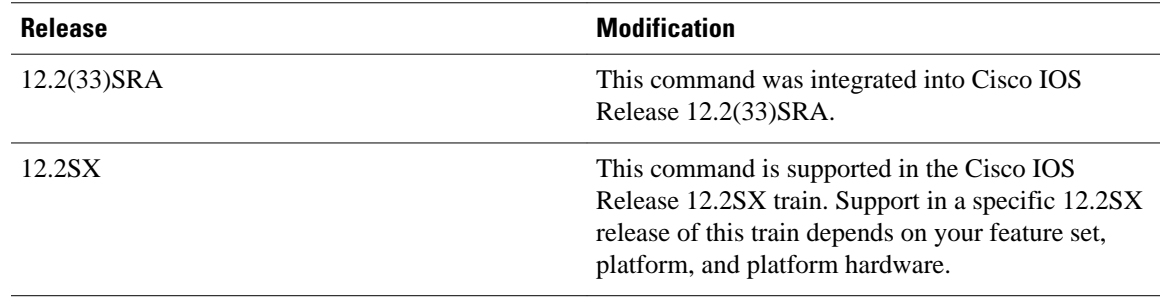

### **Usage Guidelines**

When you use multiple rules for a single protocol, remember that the system reads the priority settings in order of appearance. When classifying a packet, the system searches the list of rules specified by **prioritylist** commands for a matching protocol type. When a match is found, the system assigns the packet to the appropriate queue. The system searches the list in the order specified, and the first matching rule terminates the search.

The**decnet\_router-l1** keyword refers to the multicast address for all level 1 routers, which are intra-area routers, and the **decnet\_router-l2** keyword refers to all level 2 routers, which are interarea routers.

The **dlsw**,**rsrb**, and **stun**keywords refer only to direct encapsulation.

Use the tables below to configure the queueing priorities for your system.

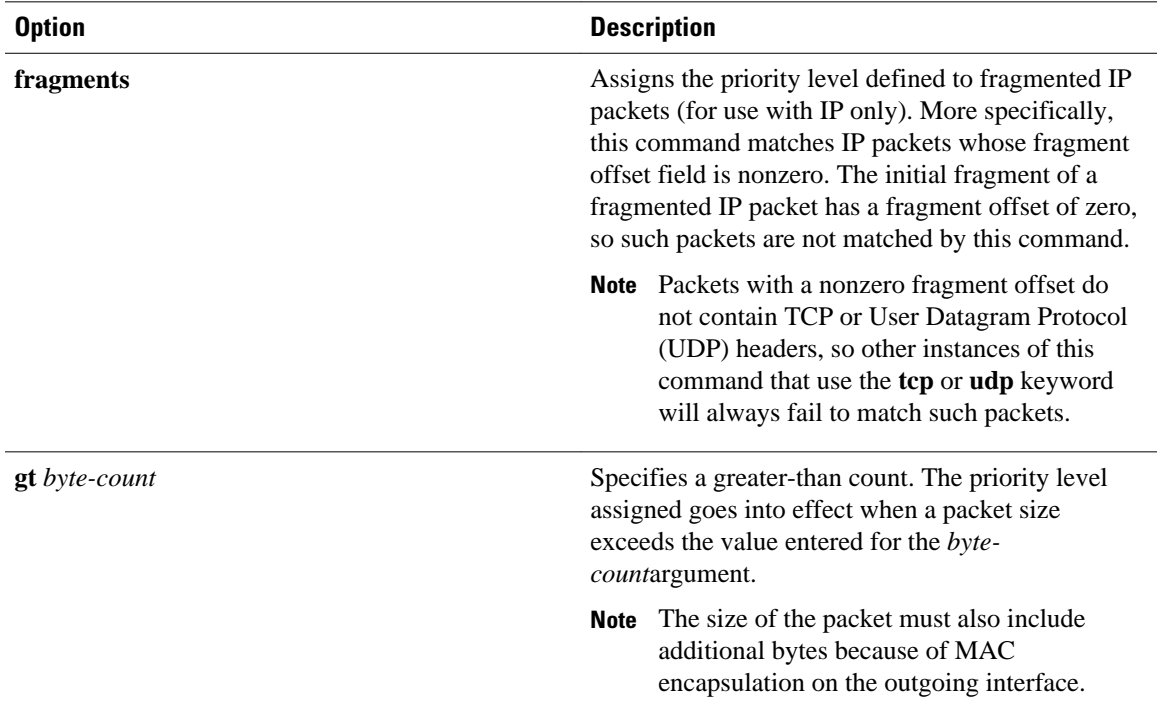

#### *Table 5 Protocol Priority Queue Keywords and Values*

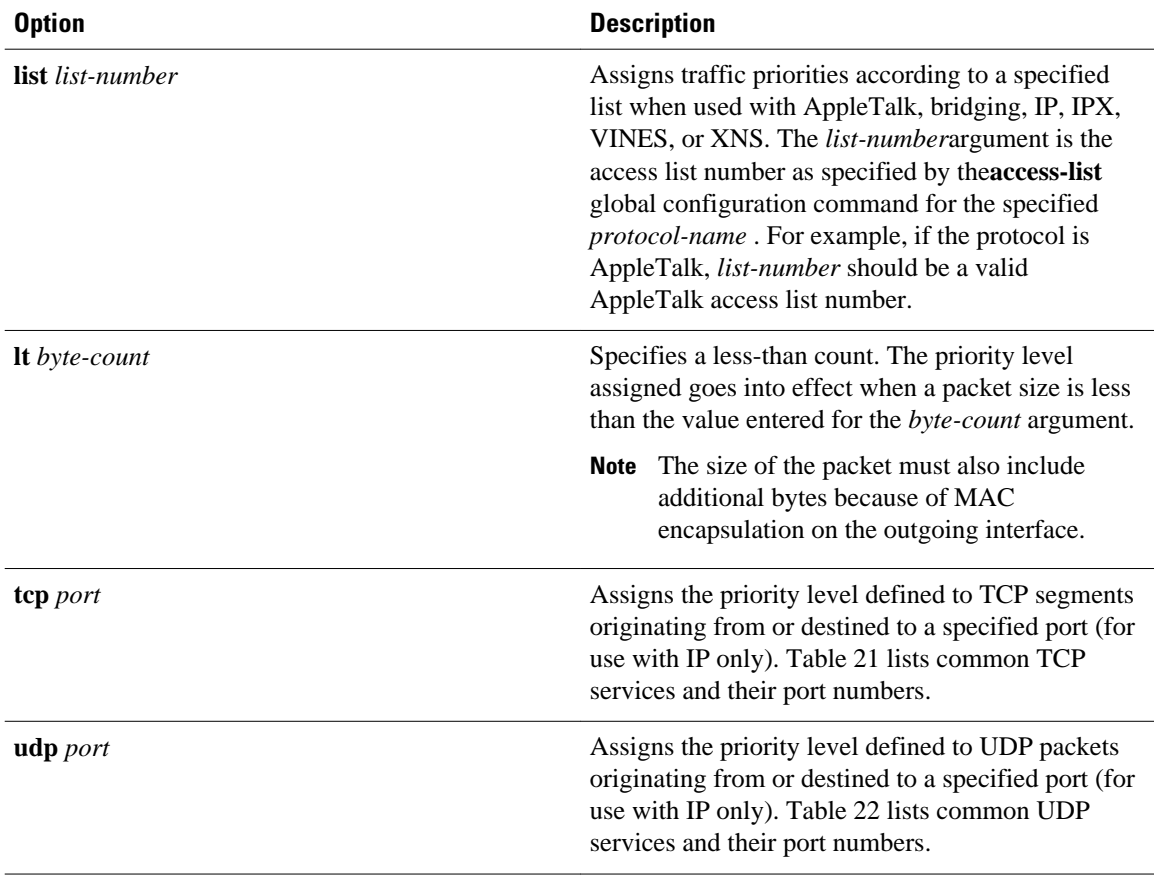

### *Table 6 Common TCP Services and Their Port Numbers*

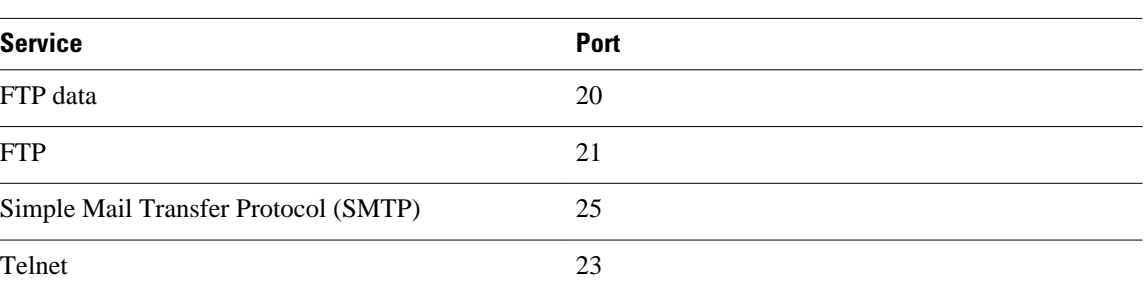

L.

**Note** To display a complete list of TCP services and their port numbers, enter a help string, such as the following example: Router(config)#**prioritylist4protocolipmediumtcp?**

## *Table 7 Common UDP Services and Their Port Numbers*

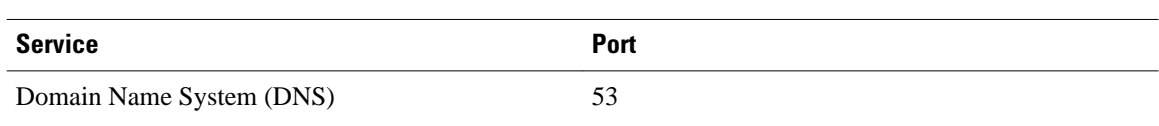

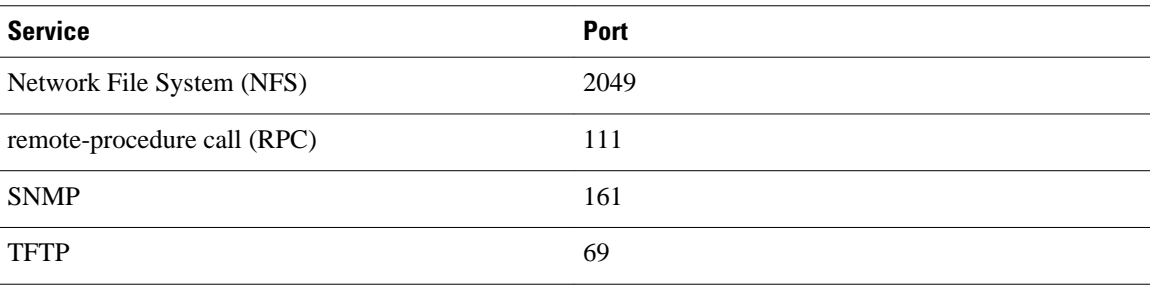

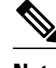

**Note** To display a complete list of UDP services and their port numbers, enter a help string, such as the following example: Router(config)#**prioritylist4protocolipmediumudp?**

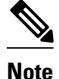

**Note** The tables above include some of the more common TCP and UDP port numbers. However, you can specify any port number to be prioritized; you are not limited to those listed. For some protocols, such as TFTP and FTP, only the initial request uses port 69. Subsequent packets use a randomly chosen port number. For these types of protocols, the use of port numbers fails to be an effective method to manage queued traffic.

#### **Examples**

The following example shows how to assign 1 as the arbitrary priority list number, specify DECnet as the protocol type, and assign a high-priority level to the DECnet packets sent on this interface:

priority-list 1 protocol decnet high

The following example shows how to assign a medium-priority level to every DECnet packet with a size greater than 200 bytes:

priority-list 2 protocol decnet medium gt 200

The following example shows how to assign a medium-priority level to every DECnet packet with a size less than 200 bytes:

priority-list 4 protocol decnet medium lt 200

The following example shows how to assign a high-priority level to traffic that matches IP access list 10:

priority-list 1 protocol ip high list 10

The following example shows how to assign a medium-priority level to Telnet packets:

priority-list 4 protocol ip medium tcp 23

The following example shows how to assign a medium-priority level to UDP DNS packets:

priority-list 4 protocol ip medium udp 53

The following example shows how to assign a high-priority level to traffic that matches Ethernet type code access list 201:

priority-list 1 protocol bridge high list 201

The following example shows how to assign a high-priority level to data-link switching plus (DLSw+) traffic with TCP encapsulation:

priority-list 1 protocol ip high tcp 2065

The following example shows how to assign a high-priority level to DLSw+ traffic with direct encapsulation:

priority-list 1 protocol dlsw high

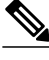

**Note** This command define a rule that determines how packets are attached to an interface. Once the rule is defined, the packet is actually attached to the interface using the **priority-group**command.

## **Related Commands**

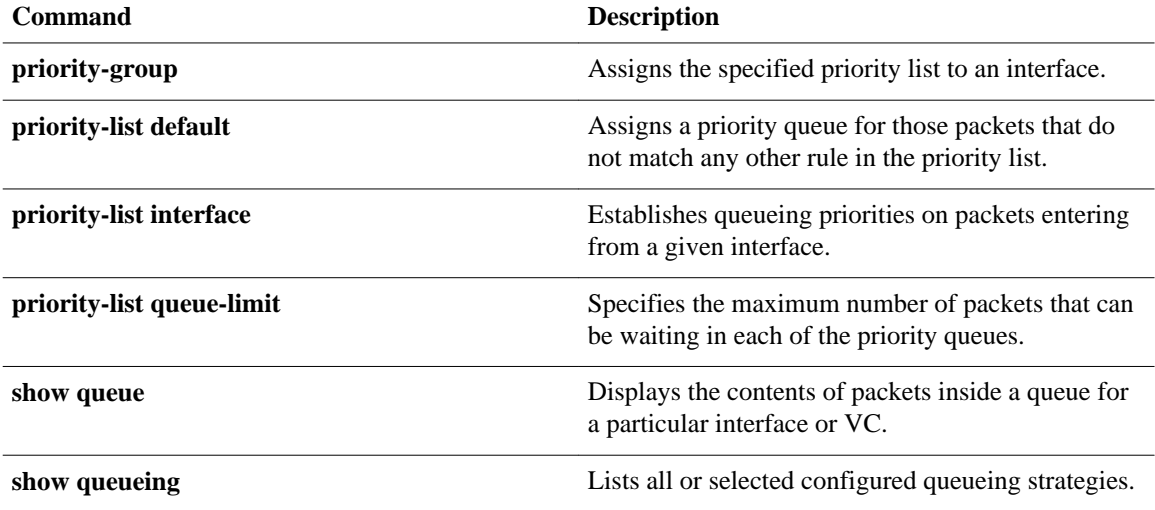

# **priority-list queue-limit**

To specify the maximum number of packets that can be waiting in each of the priority queues, use the **priority-listqueue-limit** command in global configuration mode. To select the normal queue, use the **no**form of thiscommand.

**priority-list** *list-number* **queue-limit** *high-limit medium-limit normal-limit low-limit* **no priority-list** *list-number* **queue-limit**

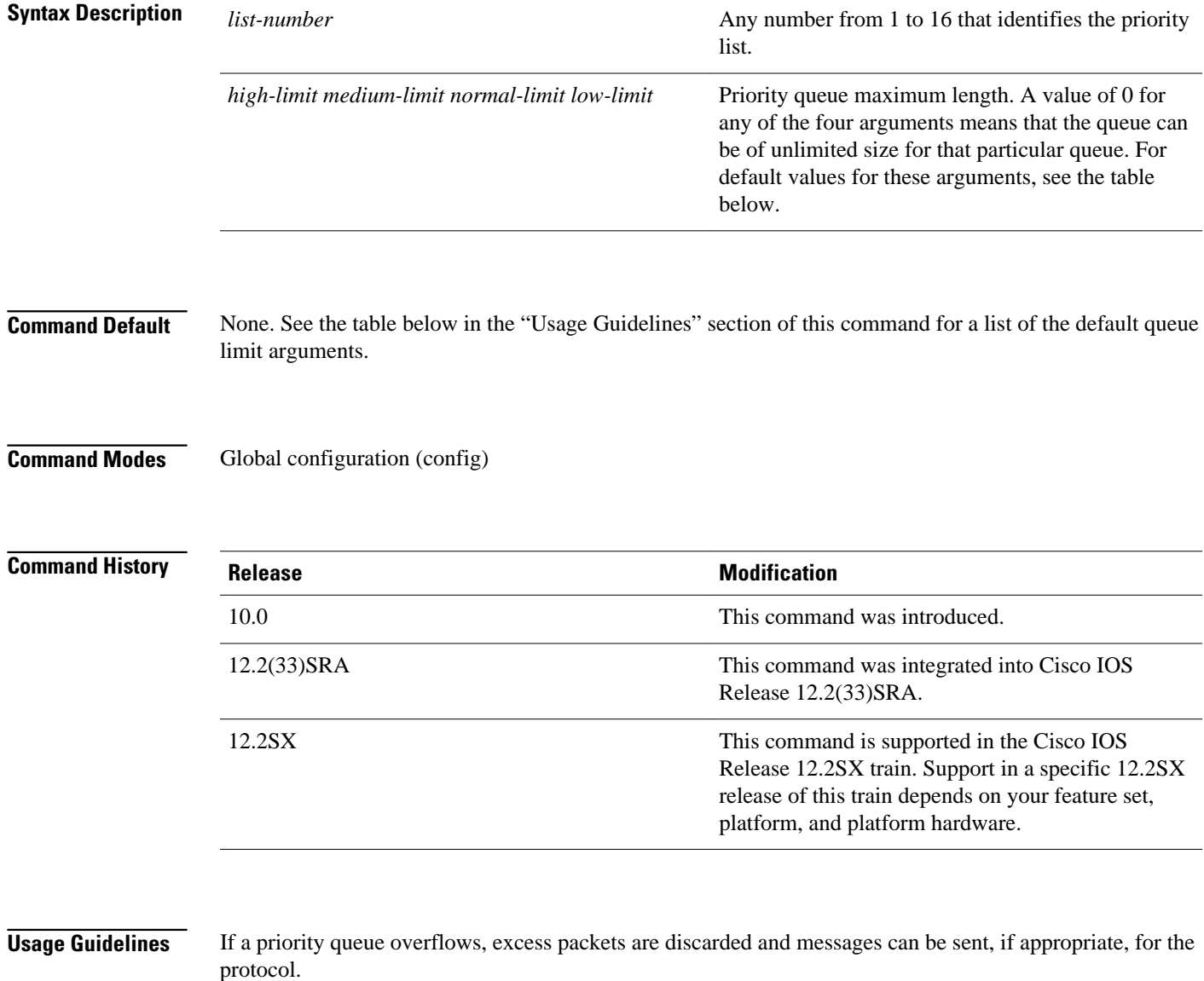

The default queue limit values are listed in the table below.

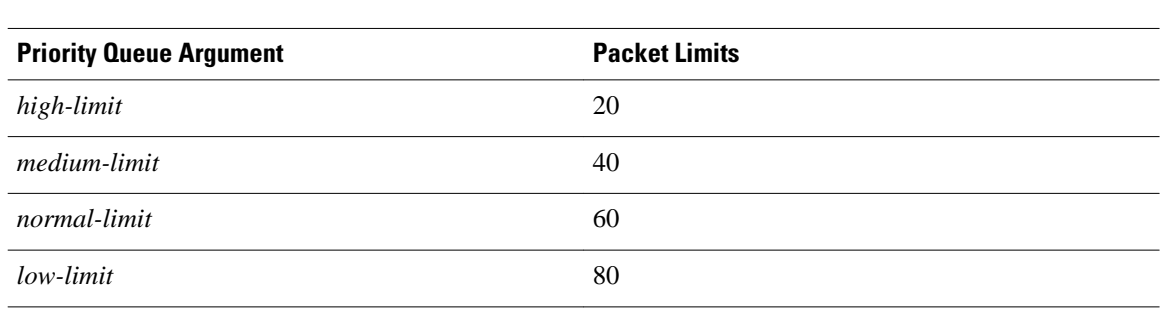

### *Table 8 Default Priority Queue Packet Limits*

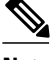

**Note** If priority queueing is enabled and there is an active Integrated Services Digital Network (ISDN) call in the queue, changing the configuration of the **priority-listqueue-limit**command drops the call from the queue. For more information about priority queueing, refer to the *Cisco IOS Quality of Service Solutions Configuration Guide.*

## **Examples**

The following example shows how to set the maximum packets in the priority queue to 10:

Router(config)# **priority-list 2 queue-limit 10 40 60 80**

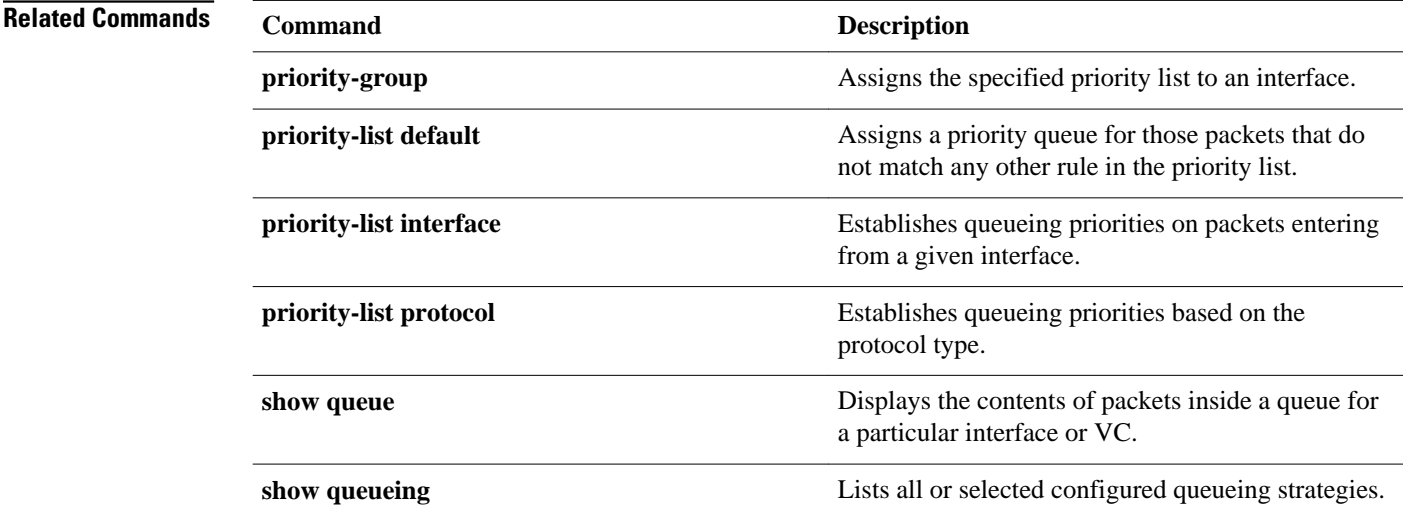

## **priority-queue cos-map**

To map CoS values to the receive and transmit strict-priority queues in interface configuration command mode, use the **priority-queuecos-map** command. To return to the default mapping, use the **no** form of this command.

**priority-queue cos-map** *queue-id cos1* [*cos2* [*cos3* [*cos4* [*cos5* [*cos6* [*cos7* [*cos8*]]]]]]] **no priority-queue cos-map**

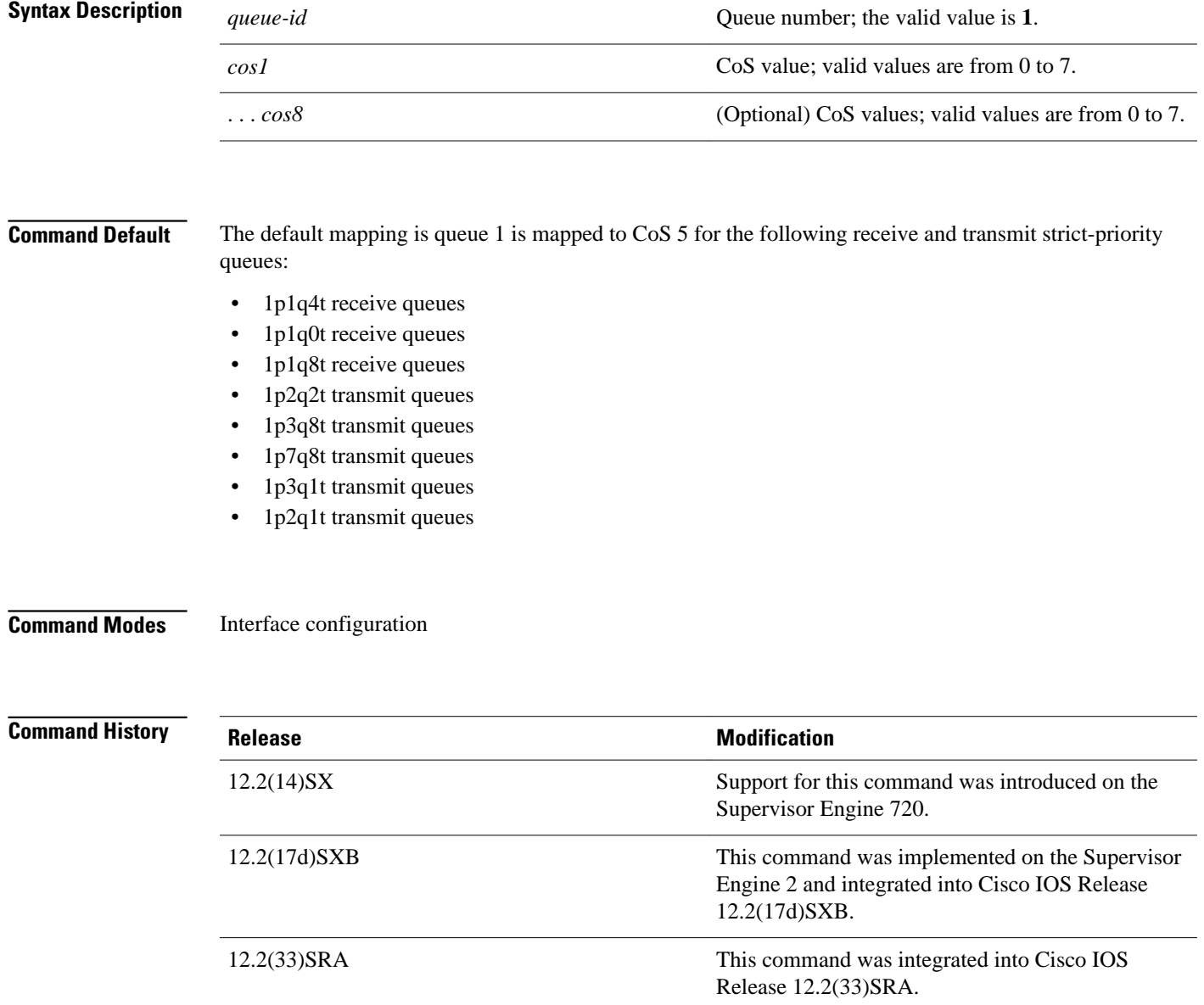

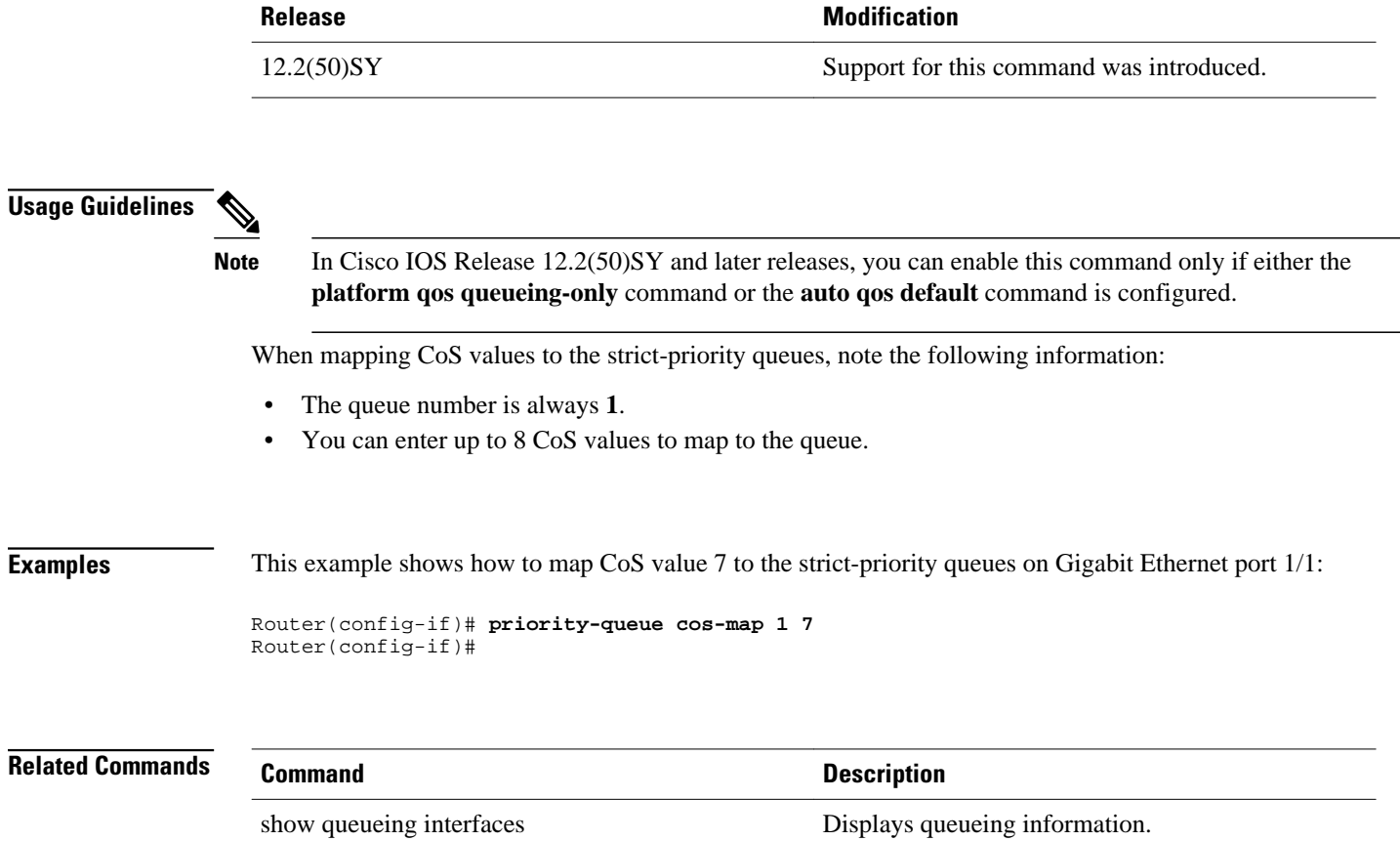

## **priority-queue queue-limit**

To set the priority-queue size on an interface, use the **priority-queuequeue-limit** command in interface configuration mode. To return to the default priority-queue size, use the **no** form of this command.

### **priority-queue queue-limit** *percent*

**no priority-queue queue-limit** *percent*

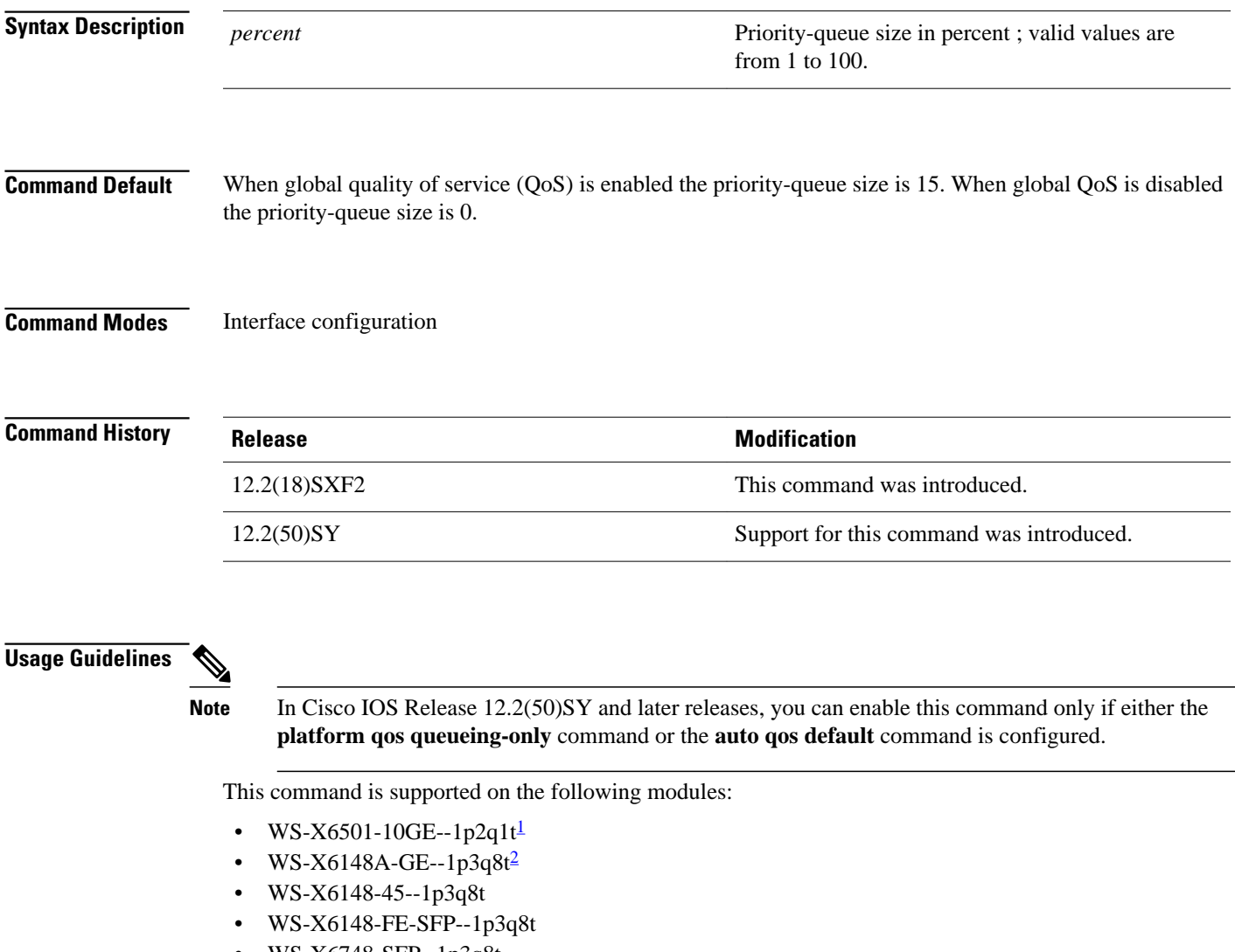

- WS-X6748-SFP--1p3q8t WS-X6724-SFP--1p7q8t<sup>3</sup>
- $WS-X6704-10GE-1p7q4t<sup>4</sup>$  $WS-X6704-10GE-1p7q4t<sup>4</sup>$  $WS-X6704-10GE-1p7q4t<sup>4</sup>$

<sup>1</sup> 1p2q1t--One strict-priority queue, two standard queues with one WRED drop threshold and one non-configurable (100%) tail-drop threshold per queue.

<sup>2</sup> 1p3q8t--One strict-priority queue, three standard queues with eight WRED drop thresholds per queue.

<sup>3</sup> 1p7q8t--One strict-priority queue, seven standard queues with eight WRED drop thresholds per queue.

- <span id="page-125-0"></span>• WS-SUP32-10GB-3E--1p7q4t
- WS-SUP32-GB-3E--1p3q8t
- WS-X6708-10GE--1p7q4t

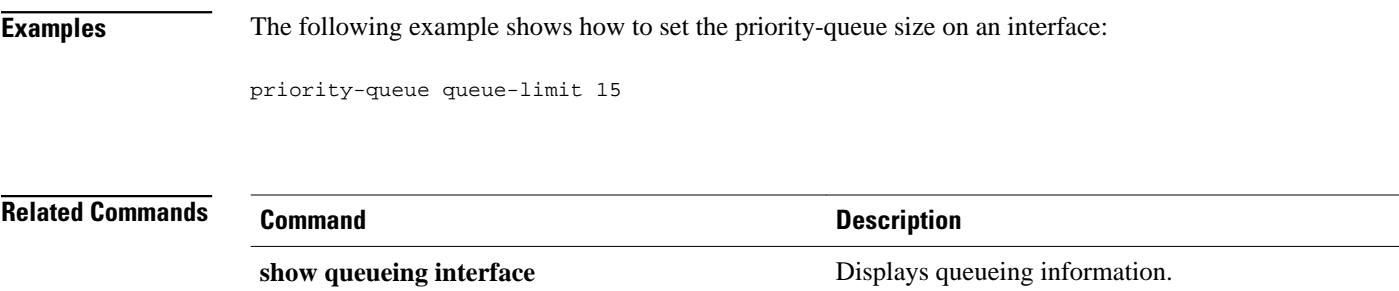

<sup>4</sup> 1p7q4t--One strict-priority queue, seven standard queues with four WRED drop thresholds per queue.

## **pvc-bundle**

To add a virtual circuit (VC) to a bundle as a member of the bundle and enter bundle-vc configuration mode in order to configure that VC bundle member, use the **pvc-bundle** command in bundle configuration mode. To remove the VC from the bundle, use the **no**form of this command.

**pvc-bundle** *pvc-name* [*vpi/*] [*vci*]

**no pvc-bundle** *pvc-name* [*vpi/*] [*vci*]

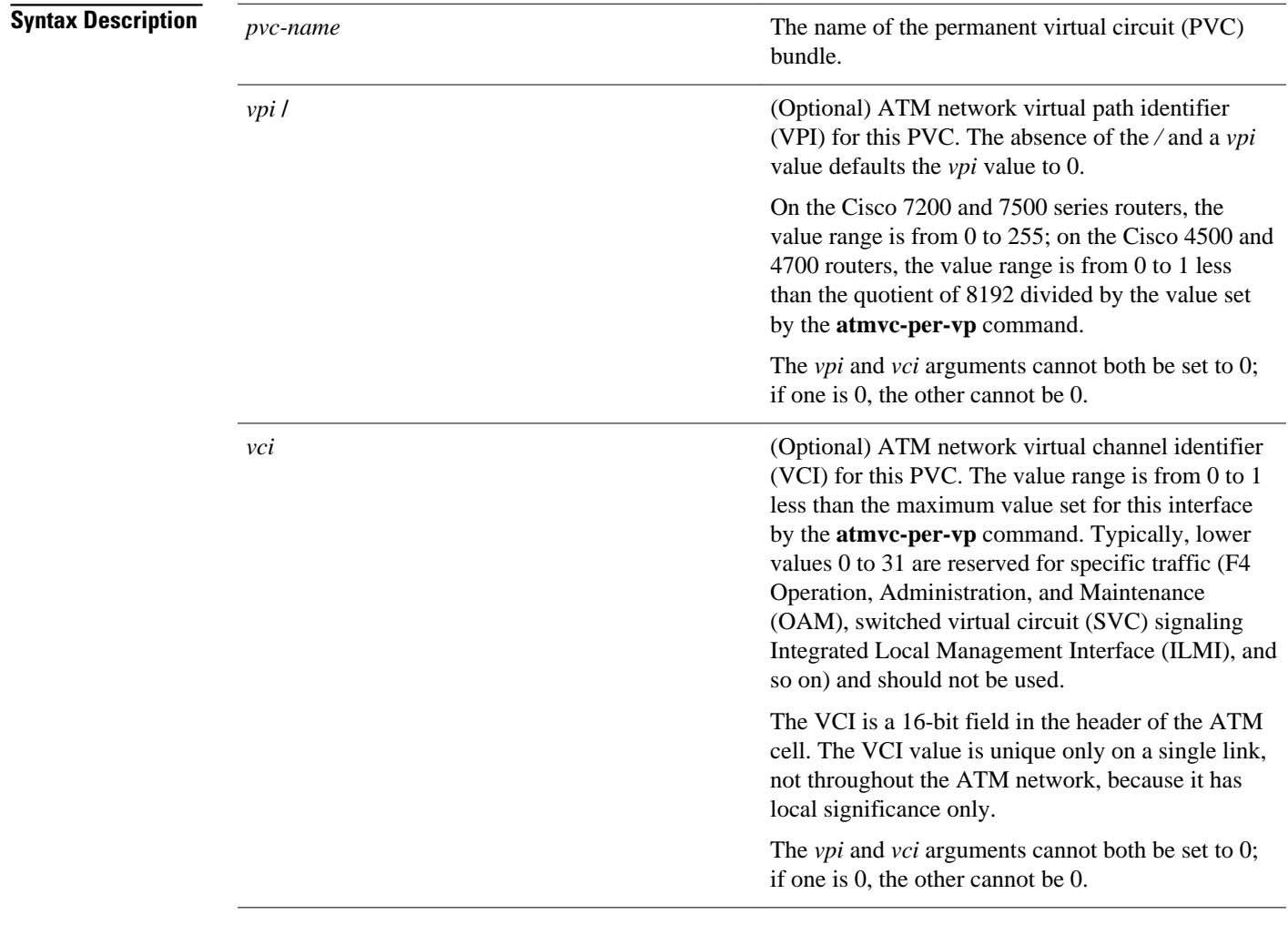

None **Command Default**

Bundle configuration **Command Modes**

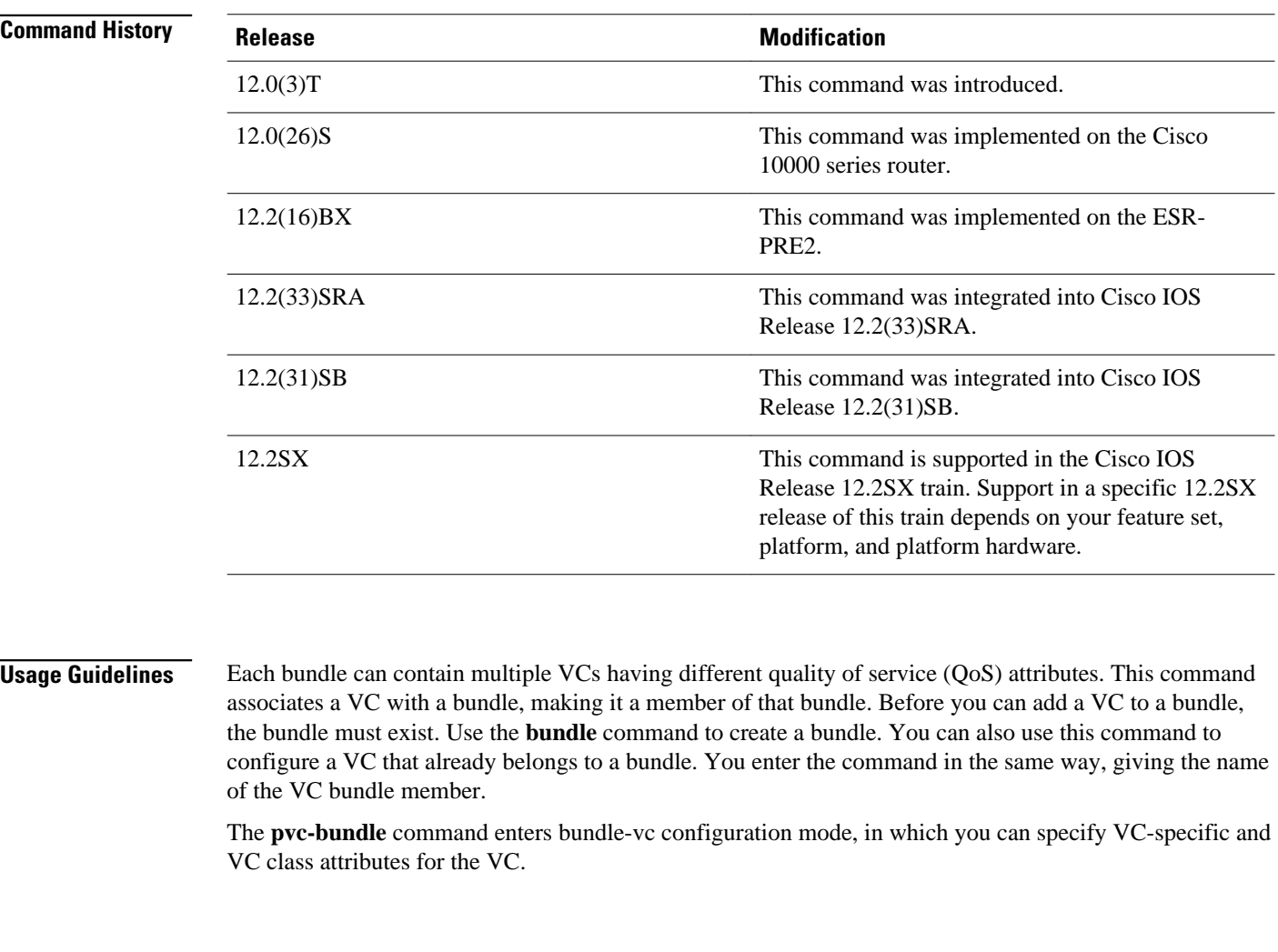

The following example specifies an existing bundle called bundle1 and enters bundle configuration mode. Then it adds two VCs to the bundle. For each added VC, bundle-vc mode is entered and a VC class is attached to the VC to configure it.

```
bundle bundle1
 pvc-bundle bundle1-control 207
  class control-class
 pvc-bundle bundle1-premium 206
 class premium-class
```
The following example configures the PVC called bundle1-control, an existing member of the bundle called bundle1, to use class-based weighted fair queueing (CBWFQ). The example configuration attaches the policy map called policy1 to the PVC. Once the policy map is attached, the classes comprising policy1 determine the service policy for the PVC bundle1-control.

```
bundle bundle1
 pvc-bundle bundle1-control 207
  class control-class
 service-policy output policy1
```
**Examples**

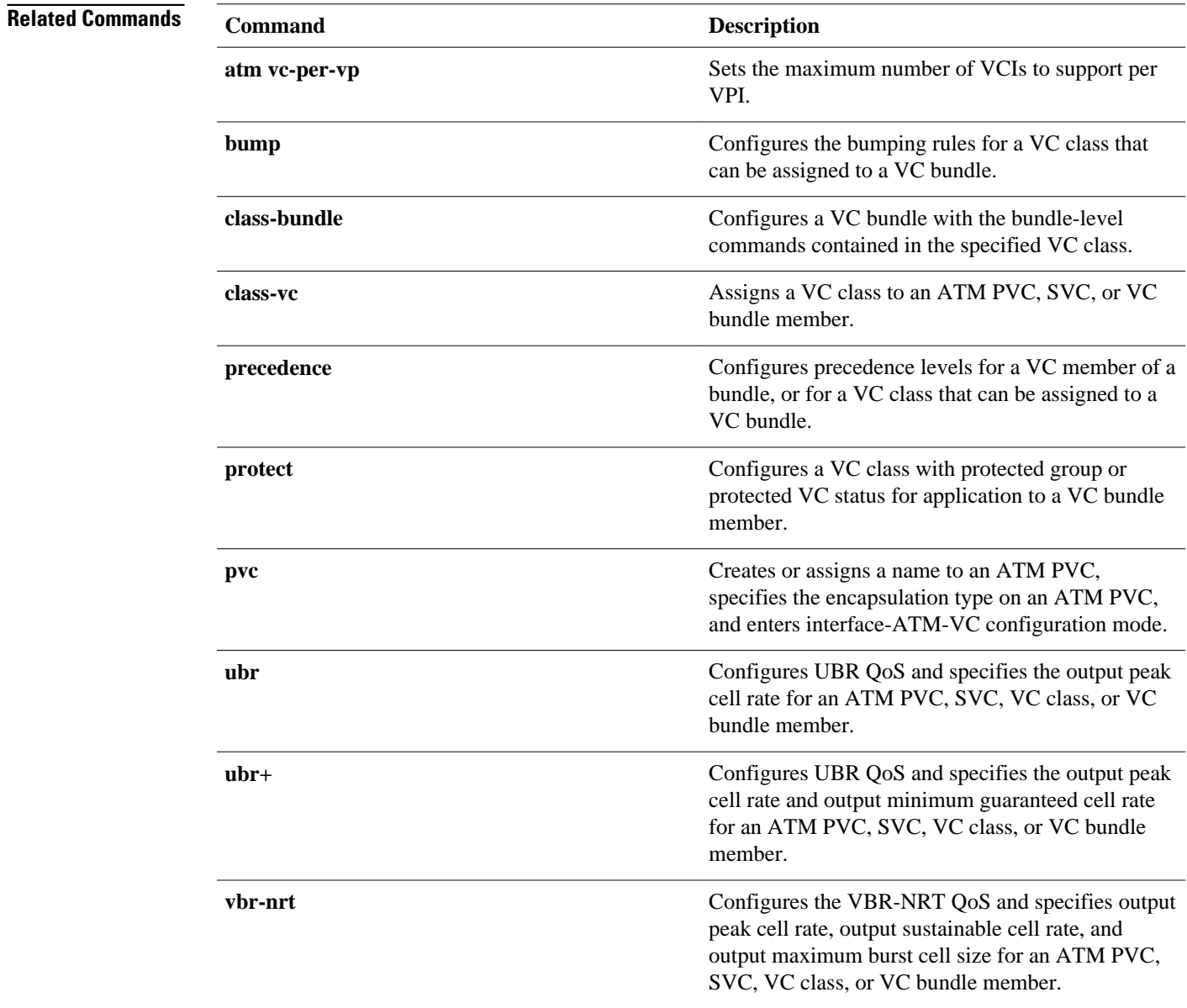

© 2012 Cisco Systems, Inc. All rights reserved.